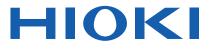

Instruction Manual

# TM6102 RGB LASER METER

# TM6103 RGB LASER LUMINANCE METER

# TM6104 OPTICAL POWER METER

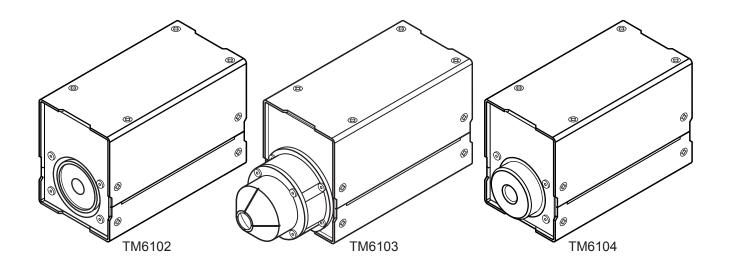

| Be sure to read this manual before using the instrument. |            | Safety Notes            | ► p.4  |
|----------------------------------------------------------|------------|-------------------------|--------|
| ✓ When using the instrum<br>for the first time           | ent        | Troubleshooting         |        |
| Parts Names and Functions                                | p.13 to 21 | Maintenance and Service | ▶ p.93 |
| Measurement Condition Settings                           | ▶ p.35     | Troubleshooting         | ▶ p.94 |
| Normal Measurement                                       | ▶ p.45     | Error Indication        | ▶ p.79 |

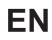

Sept. 2018 Revised edition 1 1.800.561.8187

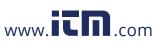

# Contents

11

25

| Introduction                | 1 |
|-----------------------------|---|
| Confirming Package Contents | 2 |
| Measurement Flowchart       |   |
| Safety Notes                | 4 |
| Usage Notes                 | 6 |

#### 1 **Overview**

| 1.1 | Overview and Features           | 11    |
|-----|---------------------------------|-------|
| 1.2 | Model TM6102 RGB Laser Meter    | 12    |
|     | Parts Names and Functions       | 13    |
|     | Dimensions                      | 14    |
| 1.3 | TM6103 RGB Laser Luminance      |       |
|     | Meter                           | 16    |
|     | Parts Names and Functions       | 17    |
|     | Dimensions                      | 18    |
| 1.4 | Model TM6104 Optical Power Mete | er.20 |
|     | Parts Names and Functions       | 21    |
|     | Dimensions                      | 22    |
|     |                                 |       |

#### Preparations 2

| 2.1<br>2.2 | Inspection Before Measurement<br>Connecting the AC Adapter and | 25 |
|------------|----------------------------------------------------------------|----|
|            | Power Cord                                                     | 26 |
| 2.3        | Setting the Communication Setting                              |    |
|            | Mode                                                           | 26 |
| 2.4        | Turning ON/OFF the Power                                       | 27 |
| 2.5        | Installing the Application Software                            | 28 |
|            | Recommended computer operating                                 |    |
|            | environment                                                    | 28 |
|            | Installation                                                   | 28 |
|            | Uninstallation                                                 | 28 |
| 2.6        | Using a LAN                                                    | 29 |
|            | Constructing the network environment                           | 29 |
|            | Connecting the LAN cable                                       | 30 |
|            | Setting the LAN                                                | 31 |

#### 3 Measurement **Condition Settings** 35

| 3.1 | Various Settings                      | 35           |    |
|-----|---------------------------------------|--------------|----|
|     | Settings related to trigger           |              |    |
|     | Measurement mode settings             | 36           |    |
|     | Settings common to normal             |              |    |
|     | measurement and dark measurement.     | 36           |    |
|     | Normal measurement settings           | 37           |    |
| 3.2 | Correction Functions                  | 38           |    |
|     | Centroid wavelength input mode        | 39           | 6  |
|     | Centroid wavelength offset correction | 39           | 6  |
|     | Radiometric quantity gain correction  | 40           |    |
|     | Chromaticitv xv offset correction     | 40           |    |
| 61  | .8187 www.                            | <b>П</b> .co | om |

| 3.3                                                  | Modulation Frequency Measurement41<br>Modulation frequency measurement<br>settings                                                                                                    | 1                          |
|------------------------------------------------------|----------------------------------------------------------------------------------------------------|----------------------------|
| 0.4                                                  | Modulation frequency measurement<br>execution and modulation frequency<br>settings                                                                                                    | 2                          |
| 3.4                                                  | Dark Measurement                                                                                                    |                            |
| 4                                                    | Normal Measurement 45                                                                                                    | 3                          |
| 4.1                                                  | Adjusting the White Balance of<br>the Light Source (White Balance<br>Adjustment Assistance Function)46                                                                                                    |                            |
| 4.2                                                  | Precaution                                                                                                    | 4                          |
|                                                      | When a single color light enters or when<br>a light with large radiometric quantity of<br>only one color enters                                                                                                    | 5                          |
| 5                                                    | External Control 51                                                                                                    |                            |
| 5.1<br>5.2<br>5.3                                    | External Input Terminals and Signals 51<br>Internal Circuit Configuration53<br>Frequently Asked Questions about                                                                                                    | 6                          |
|                                                      | External Input54                                                                                                    |                            |
| 6                                                    | Application Software<br>(RGBLaserUtility) 55                                                                                                    | 7                          |
| <b>6</b>                                             | Application Software<br>(RGBLaserUtility)55Startup Procedure56                                                                                                    | 7                          |
| 6.1<br>6.2<br>6.3                                    | Application Software<br>(RGBLaserUtility) 55<br>Startup Procedure                                                                                                    | 7<br>8                     |
| 6.1<br>6.2<br>6.3<br>6.4<br>6.5                      | Application Software<br>(RGBLaserUtility) 55<br>Startup Procedure                                                                                                    | 7                          |
| 6.1<br>6.2<br>6.3<br>6.4<br>6.5<br>6.6<br>6.7        | Application Software<br>(RGBLaserUtility) 55<br>Startup Procedure                                                                                                    | 7<br>8<br>9                |
| 6.1<br>6.2<br>6.3<br>6.4<br>6.5<br>6.6               | Application Software<br>(RGBLaserUtility) 55<br>Startup Procedure 56<br>Screen configuration (Main dialog) 56<br>Setting the LAN 57<br>Measured Value Capture Settings 58<br>Measurement Settings 60<br>Chromaticity xy Chart Display 67<br>Modulation Frequency Measurement 68<br>Dark Measurement 69<br>Normal Measurement 70<br>Executing the normal measurement 70                                                                                                    | 7<br>8<br>9                |
| 6.1<br>6.2<br>6.3<br>6.4<br>6.5<br>6.6<br>6.7        | Application Software<br>(RGBLaserUtility)55Startup Procedure56Screen configuration (Main dialog)56Setting the LAN57Measured Value Capture Settings58Measurement Settings60Chromaticity xy Chart Display67Modulation Frequency Measurement 6804Dark Measurement70Executing the normal measurement70Measurement range optimization71Capturing the measured values72Measured values of each color76                                                                                               | 7<br>8<br>9<br>10          |
| 6.1<br>6.2<br>6.3<br>6.4<br>6.5<br>6.6<br>6.7        | Application Software<br>(RGBLaserUtility)55Startup Procedure56Screen configuration (Main dialog)56Setting the LAN57Measured Value Capture Settings58Measurement Settings60Chromaticity xy Chart Display67Modulation Frequency Measurement 6804Dark Measurement70Executing the normal measurement70Measurement range optimization71Capturing the measured values72Measured values of each color76Measured values of RGB mixed light77Overall judgment display78                                 | 7<br>8<br>9<br>10          |
| 6.1<br>6.2<br>6.3<br>6.4<br>6.5<br>6.6<br>6.7        | Application Software<br>(RGBLaserUtility)55Startup Procedure56Screen configuration (Main dialog)56Setting the LAN57Measured Value Capture Settings58Measurement Settings60Chromaticity xy Chart Display67Modulation Frequency Measurement 6804Dark Measurement70Executing the normal measurement70Measurement range optimization71Capturing the measured values72Measured values of each color76Measured values of RGB mixed light77                                                           | 7<br>8<br>9<br>10<br>Index |
| 6.1<br>6.2<br>6.3<br>6.4<br>6.5<br>6.6<br>6.7<br>6.8 | Application Software<br>(RGBLaserUtility)55Startup Procedure56Screen configuration (Main dialog)56Setting the LAN57Measured Value Capture Settings58Measured Value Capture Settings60Chromaticity xy Chart Display67Modulation Frequency Measurement 6804Dark Measurement70Executing the normal measurement70Measurement range optimization71Capturing the measured values72Measured values of RGB mixed light77Overall judgment display78Modulation frequency display during<br>measurement78 | 7<br>8<br>9<br>10<br>Index |

Starting RGBLaserUtility by specifying

# 1.800.561.8187

TM6102A961-01

| informatio | on@itm.com |
|------------|------------|
|------------|------------|

|      | Adjusting the width of the measured |    |
|------|-------------------------------------|----|
|      | value display list                  | 81 |
|      | Controlling multiple instruments    | 81 |
| 6.11 | Menu List                           | 82 |
| 6.12 | Message List                        | 82 |

# 7 Specifications 85

| 7.1 | General Specifications      | 85 |
|-----|-----------------------------|----|
| 7.2 | Input Specifications/Output |    |
|     | Specifications/Measurement  |    |
|     | Specifications              | 86 |
| 7.3 | Functional specifications   | 88 |
| 7.4 | Interface specifications    | 91 |
| 7.5 | List of default settings    | 92 |

# 8 Maintenance and Service

| 8.1 | Troubleshooting | .94 |
|-----|-----------------|-----|
|     |                 |     |

# 9 License Information 97

### 10 Appendix

| 10.2 | Quantity and Photometric Quantity99<br>Prevention of External Noise Entry100<br>Prevention measures against noise |
|------|----------------------------------------------------------------------------------------------------|
|      | entry from power supply line100                                                                                   |
| 10.3 | LAN Settings on the Computer101                                                                                   |
| Ind  | ex Index1                                                                                                    |

Index

Warranty

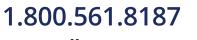

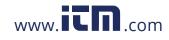

93

99

# Introduction

Thank you for purchasing the Hioki TM6102 RGB Laser Meter, TM6103 RGB Laser Luminance Meter, or TM6104 Optical Power Meter.

To obtain maximum performance from the instrument over the long term, be sure to read this manual carefully and keep it handy for future reference.

### Trademarks

- Adobe and Adobe Reader are trademarks of Adobe Systems Incorporated.
- Microsoft and Windows are either registered trademarks or trademarks of Microsoft Corporation in the United States and other countries.
- CORE i5 is a registered trademark of Intel Corporation.

### License agreement

• The "RGBLaserUtility" application software is included with the instrument. This software requires a license agreement. Please use it only after reading and accepting the license agreement inside the CD.

### **Precautions during shipment**

Store the packaging in which the instrument was delivered, as you will need it when transporting the instrument. (p.93)

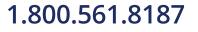

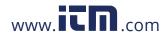

# **Confirming Package Contents**

When you receive the instrument, inspect it carefully to ensure that no damage occurred during shipping. In particular, check the accessories and connectors. If damage is evident, or if it fails to operate according to the specifications, contact your authorized Hioki distributor or reseller.

TM6104

#### Main unit and accessories

Confirm that these contents are provided.

Model TM6102 RGB Laser Meter Model TM6103 RGB Laser Luminance Meter Model TM6104 Optical Power Meter

TM6102

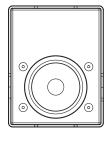

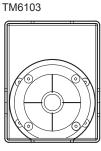

Instruction Manual (this document)

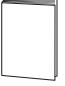

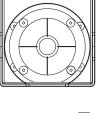

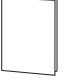

Power cord

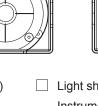

Light shielding cap (Expressed as "cap" in this document) Instrument is shipped with the cap attached.

Be sure to attach the cap when the instrument is not in use.

- For the TM6102 and the TM6104 For the TM6103 LAN cable Category 6A (CAT 6A) Straight cable 3 m Application disc (CD) Application software RGBLaserUtility Communication Command Instruction Manual
  - (PDF version) (This manual describes the communication commands.)
  - Sample program
  - Software license agreement
  - The latest version can be downloaded from our website.

### Option

The following options are available for the instrument. Contact your authorized Hioki istributor or reseller when ordering.

Model Z1008 AC Adapter

Model Z1008 AC Adapter

# 1.800.561.8187

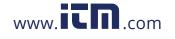

### **Measurement Flowchart**

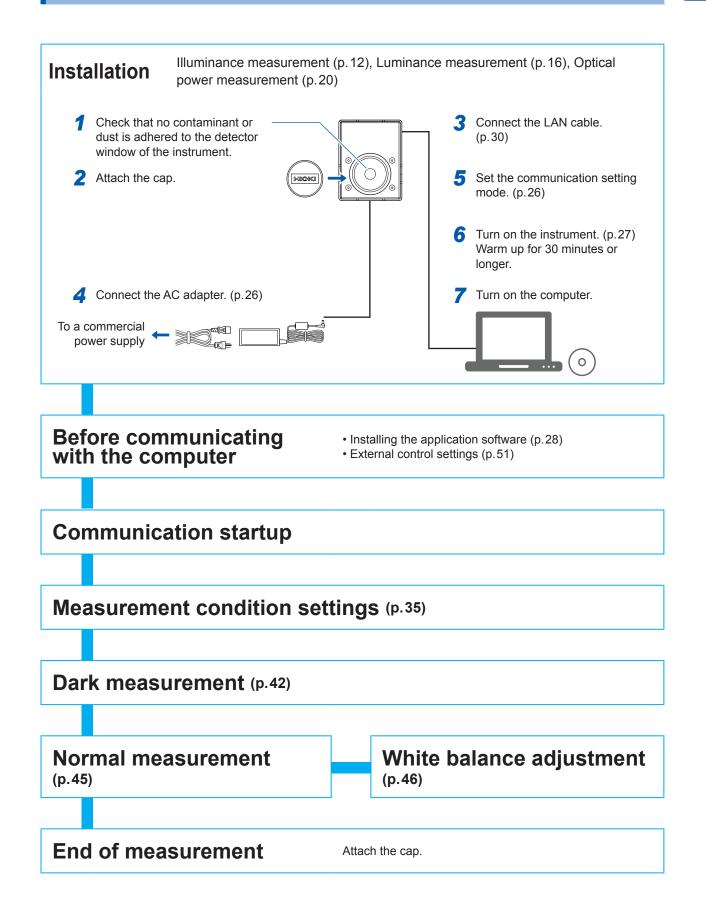

1.800.561.8187

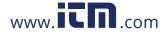

# www.**ICN**.com information@itm.com

# **Safety Notes**

This instrument is designed to conform to IEC 61010 Safety Standards, and has been thoroughly tested for safety prior to shipment. However, using the instrument in a way not described in this manual may negate the provided safety features.

Before using the instrument, be certain to carefully read the following safety notes.

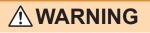

Protective gears

Wear appropriate protective gear before measuring a strong laser light.

• With regard to the electricity supply, there are risks of an electric shock, a heat generation, a fire, and an arc flash due to a short-circuit. Individuals using an electrical measuring instrument for the first time should be supervised by a technician who has experience in electrical measurement.

# 

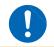

Mishandling during use could damage to the instrument. Be certain that you understand the instructions and precautions in the manual before use.

### Notations

In this document, the risk seriousness and the hazard levels are classified as follows.

|                                                                                       | Indicates an imminently hazardous situation that will result in death or serious injury to the operator.                                            |
|---------------------------------------------------------------------------------------|----------------------------------------------------------------------------------------------------|
|                                                                                       | Indicates a potentially hazardous situation that may result in death or serious injury to the operator.                                             |
|                                                                                       | Indicates a potentially hazardous situation that may result in minor or moderate injury to the operator or damage to the instrument or malfunction. |
| IMPORTANT                                                                             | Indicates information related to the operation of the instrument or maintenance tasks with which the operators must be fully familiar.              |
| $\bigotimes$                                                                          | Indicates prohibited actions.                                                                                                    |
|                                                                                       | Indicates the action which must be performed.                                                                                                    |
| *                                                                                     | Additional information is presented below.                                                                                                    |
| p.                                                                                    | Reference                                                                                                    |
| []                                                                                    | Menus, dialogs, buttons in a dialog, and other names on the screen and the keys are indicated in brackets.                                          |
| Unless otherwise specified, "Windows" represents Windows 7, Windows 8, or Windows 10. |                                                                                                    |

1.800.561.8187

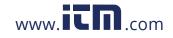

#### Symbols affixed to the instrument

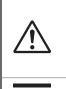

Indicates cautions and hazards. When the symbol is printed on the instrument, refer to a corresponding topic in the Instruction Manual.

Indicates DC (Direct Current).

#### Symbols for various standards

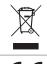

Indicates the Waste Electrical and Electronic Equipment Directive (WEEE Directive) in EU member states.

**CE** Indicates that the product conforms to regulations set out by the EU Directive.

### Accuracy

We define measurement tolerances in terms of f.s. (full scale) and rdg. (reading) values, with the following meanings:

| f.s. | f.s. (Maximum display value)<br>The maximum display value. Generally, this value indicates the range currently being used. |  |
|------|----------------------------------------------------------------------------------------------------|--|
| rdg. | (Reading or displayed value)<br>The value currently being measured and displayed on the measuring instrument.              |  |

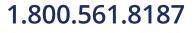

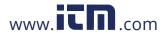

# **Usage Notes**

- Follow these precautions to ensure safe operation and to obtain the full benefits of the various functions.
- Ensure that your use of the product falls within the specifications not only of the instrument itself, but also of any accessories, options and other equipment being used.
- Before using the instrument, verify that it operates normally to ensure that no damage occurred during storage or shipping. If you find any damage, contact your authorized Hioki distributor or reseller.
- This instrument may cause interference if used in residential areas. Such use must be avoided unless the user takes special measures to reduce electromagnetic emissions to prevent interference to the reception of radio and television broadcasts.

### 

- The instrument itself does not radiate any laser light. However, when a strong laser light is irradiated to the detector window of the sensor, a strong reflected light is generated. In this case, do not look into the detector window directly. Doing so may adversely affect your eyes or cause visual disturbance. The instrument can measure lasers classified into classes I to IIIB. As required, refer to the risks during measurement of the relevant class laser and cautions on use stated in IEC60825-1 and FDA21CFR1040.10. When handling a laser product, always follow the caution and warning labels adhered to the laser product, and the contents described in the instruction manual.
- Refer to the description of safe use of the laser and laser system stated in ANSI Z136.1. Only authorized operators who have trained in operation of the laser and laser system are allowed to perform the measurement.

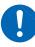

- Do not input a light exceeding the maximum input level. Otherwise, accurate measurements cannot be performed or the sensor may be damaged by excessive energy.
- When an extremely focused beam is measured, the energy density on the sensor is excessive, causing inaccurate measurements. In addition, the sensor may deteriorate.
- To avoid the risk of fire, do not irradiate a strong laser light to the instrument or cap, nor focus a strong laser light on the instrument or cap. In particular, do not place any combustible materials near the instrument in the unmanned state such as automatic measurement.
- Use only the supplied Model Z1008 AC Adapter. The AC adapter input voltage range is 100 V to 240 V AC at a frequency of 50 Hz/60 Hz. To avoid electrical hazards and damage to the instrument, do not apply voltage outside of this range.
- To prevent an electrical shock and to maintain the safety specifications of this instrument, connect only the power cord provided to an outlet.

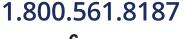

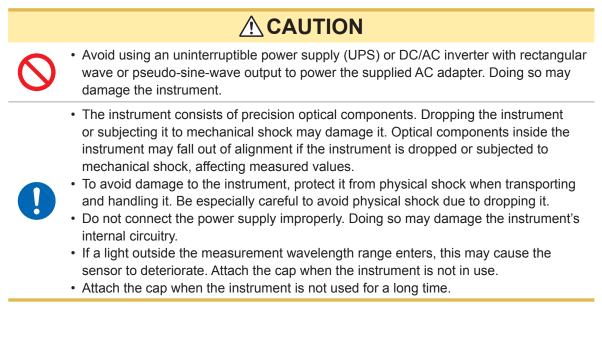

### Installing the instrument

Installing the instrument in inappropriate locations may cause a malfunction of instrument or may give rise to an accident. Avoid the following locations.

### 

- Exposed to direct sunlight or high temperature
- Exposed to corrosive or combustible gases
- · Exposed to water, oil, chemicals, or solvents

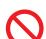

- Exposed to high humidity or condensation
- Exposed to a strong electromagnetic field or electrostatic charge
- Exposed to high quantities of dust particles
- Near induction heating systems (such as high-frequency induction heating systems and IH cooking equipment)
- Susceptible to vibration

### 

- Do not place the instrument on an unstable table or an inclined place. Dropping or knocking down the instrument can cause injury or damage to the instrument.
- The instrument consists of precision optical components. The instrument should be securely mounted on a jig using the screw hole in its base. Dropping the instrument or applying an impact to it can cause the accuracy to deviate from its specification. If an impact is applied to the instrument, it needs to be inspected.

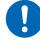

- When orienting the instrument so that a part other than its base is facing down, fix it in place so that it cannot fall. Failure to do so may cause a fire or other malfunction in the instrument.
- The instrument is housed in a metal case and emits heat. Be sure to leave adequate space around the instrument. Failure to do so may cause the ambient temperature to rise, affecting measured values and potentially damaging the instrument.
- Install the instrument so that no load is applied to the detector window.

In an emergency, unplug the power cord to kill power to the instrument. Be sure to provide enough unobstructed space to unplug the power cord immediately.

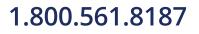

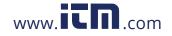

### Securing the instrument

### Securing the instrument using the tripod mounting screw holes in the rear

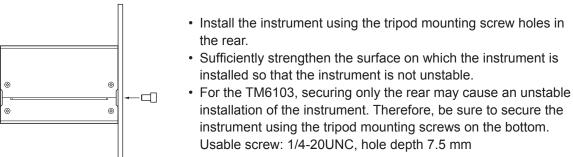

#### Securing the instrument using the tripod mounting screw holes in the bottom

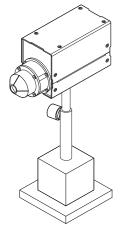

- Install the instrument using the tripod mounting screw holes in the bottom.
  - Usable screw: 1/4-20UNC hole depth 7.5 mm
- A stand and others necessary for the installation work should be prepared by the customer.

### Detector window (face detecting the light)

### 

• Do not touch the detector window. The instrument may fail to operate to its full level of performance if the detector window is dirty.

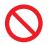

- Avoid contacting the detector window with sharp objects (the tip of a pair of tweezers, etc.) or hard surfaces. The instrument may fail to operate to its full level of performance if the detector window is damaged.
- Never use solvents that contain benzene, alcohol, acetone, ether, ketones, thinners or gasoline. They can deform and discolor the detector window. (p.93)

### Light shielding cylinder (TM6103)

### 

When handling the TM6103, observe the following cautions to perform correct measurement.

- Do not put any foreign object in the light shielding cylinder.
- Do not apply a large load to the light shielding cylinder.
- Do not touch the inside of the light shielding cylinder with bare hands.
- Do not damage the inside of the light shielding cylinder using a sharp object.
- Do not apply an impact to the light shielding cylinder.
- Never attempt to modify, disassemble, or repair the light shielding cylinder.

# 1.800.561.8187

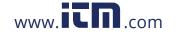

### **AC Adapter**

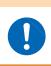

• Turn the instrument off before connecting the AC adapter to the instrument and to AC power.

**WARNING** 

Use only the supplied Model Z1008 AC Adapter.

#### Before starting the external control

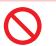

To avoid damage to the instrument, do not apply a voltage exceeding the rated maximum to the external input terminals.

### 

- Always turn both devices OFF when connecting and disconnecting an interface connector. Otherwise, an electric shock may occur.
- To avoid an electric shock or damage to the equipment, always observe the following precautions when connecting to the external input terminals:

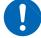

- Always turn off the power to the instrument and to any devices to be connected before making connections.
- Be careful to avoid exceeding the ratings of the external input terminals.
- Connect cables securely to the external connector. During operation, a wire becoming dislocated and contacting another conductive object can be serious hazard.

### 

- Use a common ground for both the instrument and the computer. Using different ground circuits will result in a potential difference between the instrument's ground and the computer's ground. If the communications cable is connected while such a potential difference exists, it may result in equipment malfunction or failure.
- Before connecting or disconnecting any communications cables, always turn off the instrument and the computer. Failure to do so could result in equipment malfunction or damage.
- To prevent equipment failure, use the recommended wire type to connect to the external input terminals.

#### Recommended wire

Single strand:  $\phi$ 0.65 mm (AWG #22) Multi-strand: 0.32 mm<sup>2</sup> (AWG #22)

Acceptable limits

Single strand:  $\phi 0.32 \text{ mm}$  to  $\phi 0.65 \text{ mm}$  (AWG #28 to #22) Multi-strand: 0.08 mm<sup>2</sup> to 0.32 mm<sup>2</sup> (AWG #28 to #22) Strand diameter: minimum  $\phi 0.12 \text{ mm}$  (per strand) Standard insulation stripping length: 9 mm to 10 mm Button pressing tool: Blade screwdriver (shaft diameter: 3 mm, tip width 2.6 mm)

1.800.561.8187

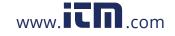

### **CD** precautions

- Exercise care to keep the recorded side of discs free of dirt and scratches. When writing text on a disc's label, use a pen or marker with a soft tip.
- Keep discs inside a protective case and do not expose to direct sunlight, high temperature, or high humidity.
- Hioki is not liable for any issues your computer system experiences in the course of using this disc.

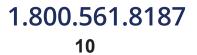

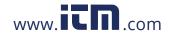

Overview

## **1.1 Overview and Features**

The instrument measures the centroid wavelength and radiometric quantity of laser light sources and calculates the chromaticity and photometric quantity.

In addition, the target value of the radiometric quantity (each of the red, green, and blue radiometric quantities) and the tolerance of the radiometric quantity necessary to adjust the chromaticity and photometric quantity to specified values are presented.

All of the control and display of the measurement are performed on the computer.

### Highly accurate measurement dedicated for RGB lasers

The centroid wavelengths and radiometric quantities of the red, green, and blue lasers are measured simultaneously by means of the discrete centroid wavelength method\*. Additionally, the highly accurate photometry and colorimetry are achieved.

\*: A method to measure the red, green, and blue centroid wavelengths and radiometric quantities of the RGB laser and calculate the chromaticity and photometric quantity from the color-matching function.

### The industry's first traceability to national standards in laser illuminance

The industry's first traceability to national standards in laser illuminance was achieved using a monochromatic laser source. (As of May, 2017)

It is Hioki's original compliant, which renovates the conventional traceability to the standard lamp.

#### Shortening of adjustment process

When the white balance is adjusted, the target value of the radiometric quantity and the tolerance of the radiometric quantity are calculated from the measured result to contribute to shortening of the adjustment process.

#### Stable high-speed measurement

Various modulation frequencies (screen refresh rates) are supported to ensure stable measurement.

#### Measurement of centroid wavelength

In addition to the chromaticity and photometric quantity, the centroid wavelength, which is used to control the RGB laser module product itself, can be measured. In addition, the measured centroid wavelength is utilized for the quality control or production control of the RGB laser module.

#### Sensors suitable for the measuring object

Three types of sensors, illuminance (TM6102), luminance (TM6103), and optical power (TM6104), suitable for various measuring objects such as HMD, HUD, and projector or various measurement scenes in the production process, are prepared.

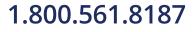

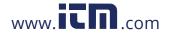

### 1.2 Model TM6102 RGB Laser Meter

The TM6102 RGB Laser Meter measures the light that is irradiated uniformly to the entire detector window from the RGB laser module of the projector or HUD (head up display). The reference surface of the illuminance measurement is REF.LEVEL shown in the drawings of the dimensions. (p.15)

The measurement settings and measurement items except for the following points are the same as the TM6103 and TM6104.

- Radiometric quantity  $\rightarrow$  Irradiance
- Photometric quantity → Illuminance

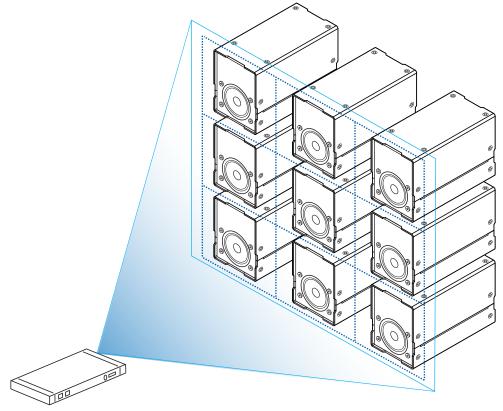

#### **Measurement example**

Example: Laser projector

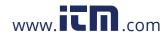

# information@itm.com

1.800.561.8187

### **Parts Names and Functions**

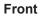

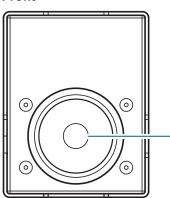

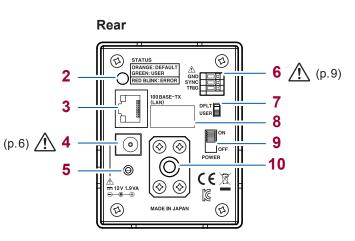

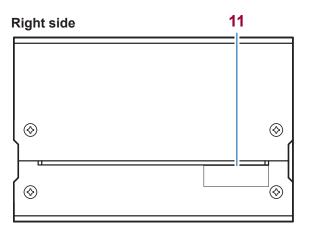

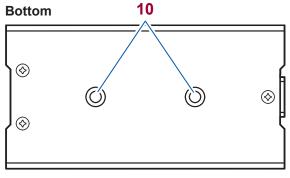

| No. | Description                                                                               |      |
|-----|-------------------------------------------------------------------------------------------|------|
| 1   | Detector window<br>(\ophi1.3 mm ±0.1 mm)                                                  | p.8  |
| 2   | Power LED                                                                                 | p.27 |
| 3   | LAN connector                                                                             | p.29 |
| 4   | AC adapter connector                                                                      | p.26 |
| 5   | General purpose screw hole<br>(Used to secure the power cord.)                            | _    |
| 6   | External input terminals p.                                                               |      |
| 7   | Communication mode switch p.2                                                             |      |
| 8   | MAC address –                                                                             |      |
| 9   | Power switch                                                                              |      |
| 10  | Tripod mounting screw holes                                                               |      |
| 11  | Serial No.<br>(Do not peel off the label because it is necessary for production control.) | -    |

1.800.561.8187

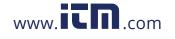

# information@itm.com

1

### Dimensions

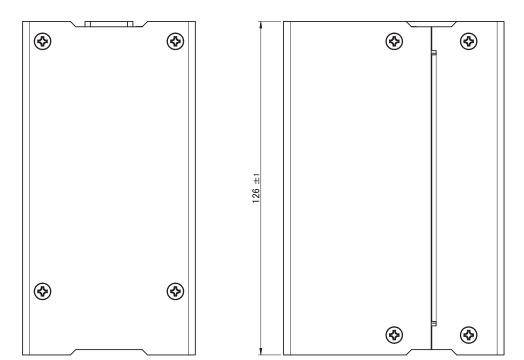

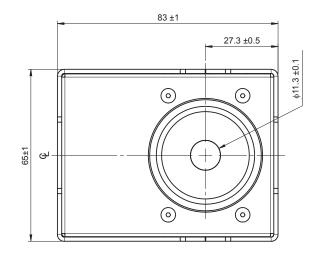

(Unit : mm)

. . . . . . . . . . . . . . . . .

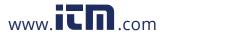

# information@itm.com

1.800.561.8187

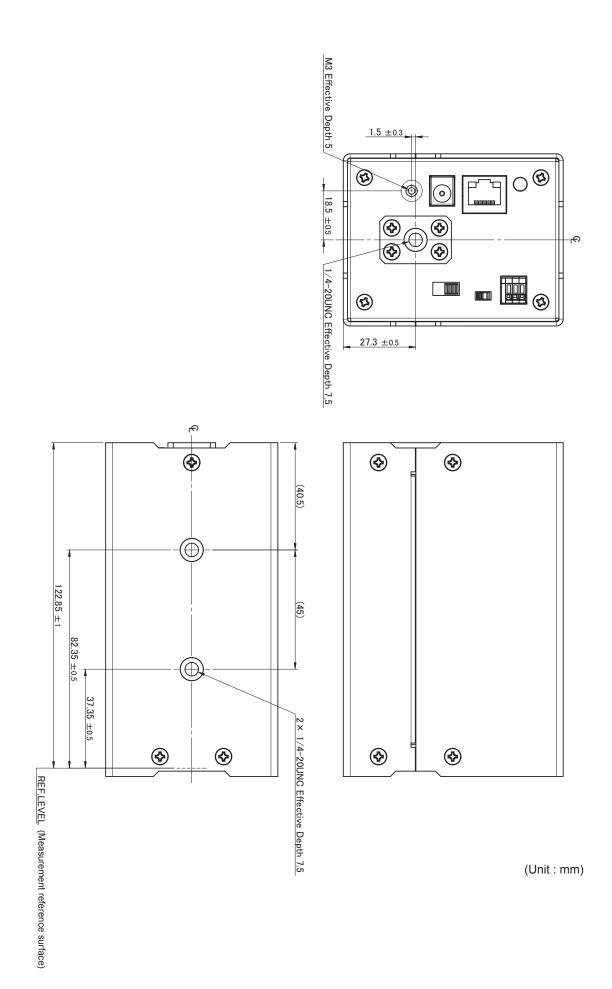

1.800.561.8187

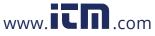

### 1.3 TM6103 RGB Laser Luminance Meter

The TM6103 RGB Laser Luminance Meter is a light shielding cylinder type luminance meter. The TM6103 measures the luminance at a close range of the display (example: the distance from the top end of the light shielding cylinder to the display is 10 mm).

Before starting the measurement, install the TM6103 so that it is perpendicular to the display. (To measure the luminance more accurately, align the light axis of the light emitted from the display and the light axis of the TM6103.)

The light source that becomes the measuring object needs to be larger than the measurement field diameter of the TM6103.

To perform accurate measurements, it is recommended to measure the light source that is sufficiently larger than the measurement field diameter.

The TM6103 measures the average luminance within the measurement field diameter in the same way as the conventional luminance meter.

When a directional light source (light source with an inconstant luminance) is measured using luminance meters with different angle-of-visibilities, the measured value that differs among them. This phenomenon occurs because the calibration light source of the luminance meter has a constant luminance area, but the measuring object does not have one.

- When the light source of the measuring object has a constant luminance area, differences in the angle-of-visibility do not affect the measured luminance value.
- The measured luminance is a value for which the angle dependency of the light source luminance is averaged by the angle-of-visibility. Therefore, when the light source of the measuring object does not have a constant luminance area, the angle-of-visibility of the luminance meter affects the measured luminance value, in principle.

To perform the measurement with excellent reproducibility, it is necessary to align the light axis of the light emitted from the display and the light axis of the luminance meter. In this case, it is recommended to use an optical bench.

The measurement settings and measurement items except for the following points are the same as the TM6102 and TM6104. (p. 12)

- Radiometric quantity → Radiance
- Photometric quantity → Luminance

#### CAUTION

Removing or disassembling the light shielding cylinder may cause inaccurate measurements. (p.8) Never attempt to remove or disassemble the light shielding cylinder.

#### Measurement example

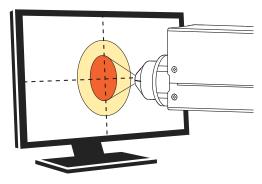

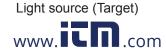

information@itm.com

1.800.561.8187

### **Parts Names and Functions**

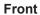

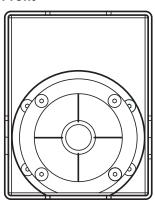

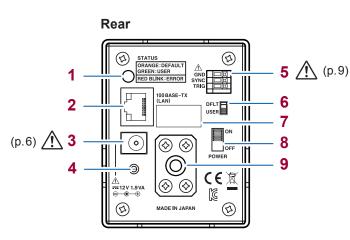

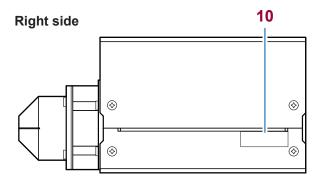

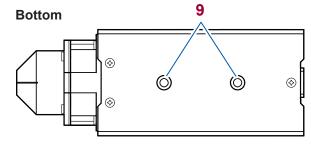

| No. | Description                                                                               |      |  |  |
|-----|-------------------------------------------------------------------------------------------|------|--|--|
| 1   | Power LED                                                                                 | p.27 |  |  |
| 2   | LAN connector                                                                             | p.29 |  |  |
| 3   | AC adapter connector                                                                      | p.26 |  |  |
| 4   | General purpose screw hole                                                                |      |  |  |
| 5   | External input terminals p.51                                                             |      |  |  |
| 6   | Communication mode switch p.26                                                            |      |  |  |
| 7   | MAC address –                                                                             |      |  |  |
| 8   | Power switch p.27                                                                         |      |  |  |
| 9   | Tripod mounting screw holes                                                               | p.8  |  |  |
| 10  | Serial No.<br>(Do not peel off the label because it is necessary for production control.) | _    |  |  |

1.800.561.8187

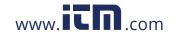

# information@itm.com

1

### Dimensions

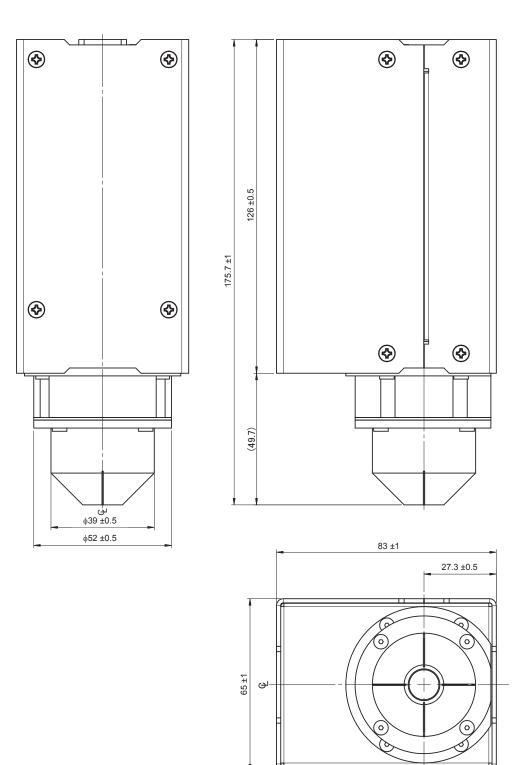

(Unit : mm)

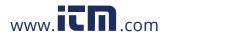

# information@itm.com

. . . . . . . . . . . . . . . . .

1.800.561.8187

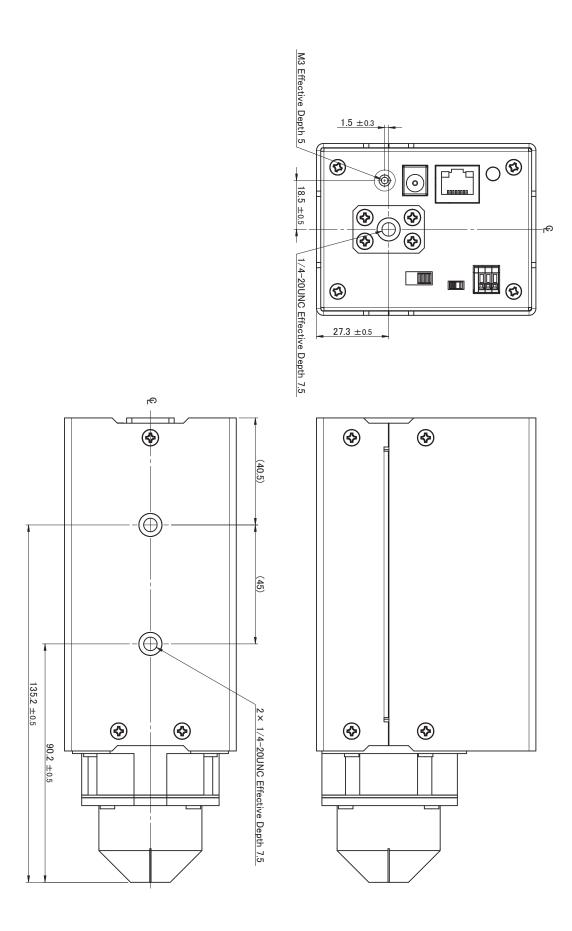

(Unit : mm)

# 1.800.561.8187

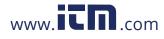

### **1.4 Model TM6104 Optical Power Meter**

The TM6104 Optical Power Meter measures the power and centroid wavelength of the laser beam irradiated at the center of the detector window.

When performing the measurement, you have to consider the beam diameter.

The beam diameter is defined as a maximum distance between the points in the cross section of the beam where the optical power density is  $e^{-2}$  (=0.1353) to the maximum value in the beam (JIS C6182).

Although IEC1040 adopts  $e^{-1}$  as the definition of a beam diameter instead of  $e^{-2}$ , this instrument uses the definition of JIS C6182.

To perform accurate measurements, it is necessary to make all powers of the beam enter the detector window.

In addition, it is recommended to use a laser with a beam diameter of 3.1 mm or less so as to perform accurate measurements.

This makes the diameter that is 3 times larger than the beam diameter smaller than the diameter of the detector window (= $\phi$ 11.3 mm) as a guide since the beam usually has a spread.

Example: When the beam diameter is 1 mm, make the beam enter an area within 6 mm dia. from the center of the detector window.

However, this does not apply when the beam has no spread.

The measurement settings and measurement items except for the following points are the same as the TM6102 and TM6103. (p. 12)

- Radiometric quantity  $\rightarrow$  Radiant flux (Optical power)
- Photometric quantity → Luminous flux

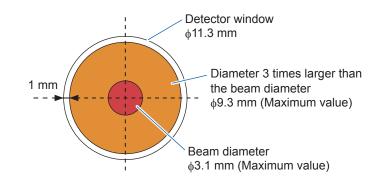

#### Measurement example

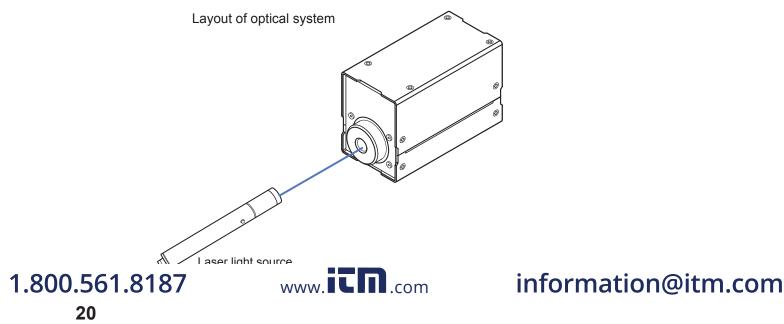

 $\bigotimes$ 

 $\bigotimes$ 

### **Parts Names and Functions**

Front

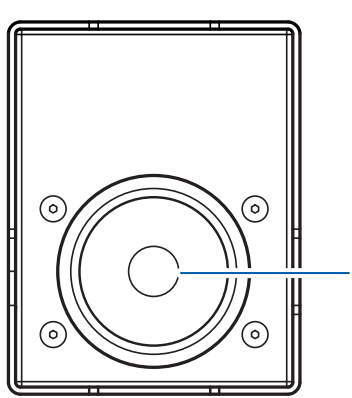

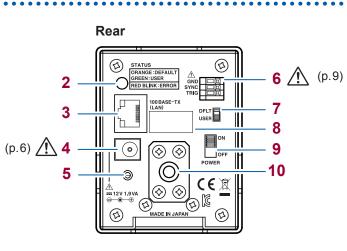

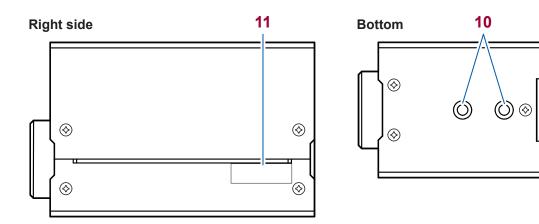

1

| No. | Description Refere                                                                        |      |  |  |
|-----|-------------------------------------------------------------------------------------------|------|--|--|
| 1   | Detector window<br>(\ophi1.3 mm ±0.1 mm)                                                  | p.8  |  |  |
| 2   | Power LED                                                                                 | p.27 |  |  |
| 3   | LAN connector                                                                             | p.29 |  |  |
| 4   | AC adapter connector                                                                      | p.26 |  |  |
| 5   | General purpose screw hole (Used to secure the power cord.)                               |      |  |  |
| 6   | External input terminals p.51                                                             |      |  |  |
| 7   | Communication mode switch p.26                                                            |      |  |  |
| 8   | MAC address –                                                                             |      |  |  |
| 9   | Power switch p.27                                                                         |      |  |  |
| 10  | Tripod mounting screw holes                                                               | p.8  |  |  |
| 11  | Serial No.<br>(Do not peel off the label because it is necessary for production control.) | -    |  |  |

# 1.800.561.8187

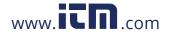

### Dimensions

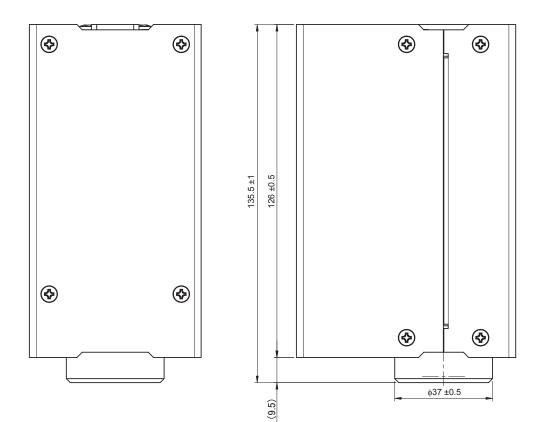

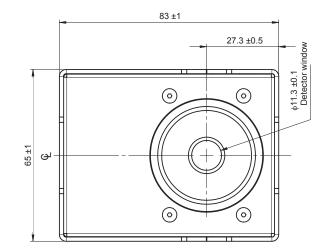

(Unit : mm)

. . . . . . . .

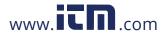

# information@itm.com

1.800.561.8187

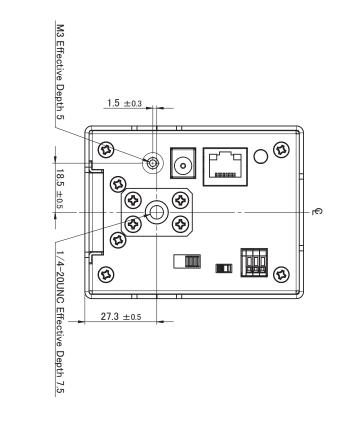

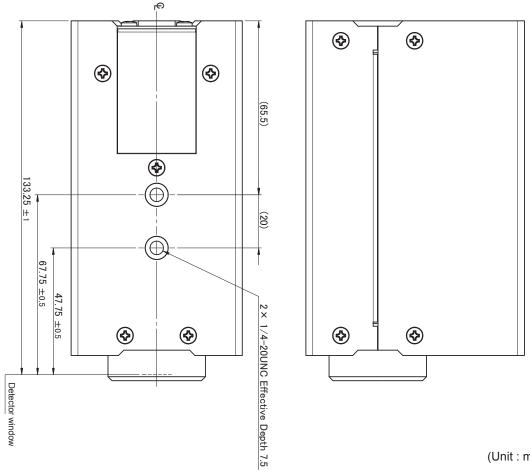

(Unit : mm)

1.800.561.8187

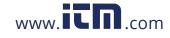

# 2.1 Inspection Before Measurement

#### Check before use

Before using the instrument, verify that it operates normally to ensure that no damage occurred during storage or shipping. If you find any damage, contact your authorized Hioki distributor or reseller.

#### Inspecting peripheral devices

| Check item                                                               | Action                                                                                                    |
|--------------------------------------------------------------------------|----------------------------------------------------------------------------------------------------|
| Is the sheath of any connection cable damaged or any metal part exposed? | Using a damaged connection cable may cause an electrical shock or a short circuit accident. Do not use any damaged connection cable.<br>Replace the damaged connection cable with a new one. |

#### Inspecting the instrument

| Check item                                                                                                    | Action                                                                                                    |
|----------------------------------------------------------------------------------------------------|----------------------------------------------------------------------------------------------------|
| Is the instrument damaged?                                                                                                    | If the instrument is damaged, send the instrument for repair.                                                                                                    |
| Is any dust or contaminant adhered to the detector window?                                                                                                    | If the detector window is contaminated, clean it. (p.93)                                                                                                    |
| Does the power LED light up?                                                                                                    | <ul> <li>If the power LED does not light up, the power cord contains<br/>a broken wire or the inside of the instrument malfunctions. If<br/>the instrument malfunctions, send it for repair. (p.27)</li> <li>If the power LED blinks in red, an error occurred inside the<br/>instrument. After connecting the instrument via TCP/IP, use<br/>the *ESR?, :SYSTem:ERRor? command to check the details<br/>of the error, and then take appropriate corrective actions<br/>corresponding to the error.<br/>Details of error: Communication Command Instruction<br/>Manual (CD)</li> </ul> |
| Execute the self-test to check if an error occurs.<br>(Use the <b>*TST</b> ? command to execute the self-test.<br>When no error occurs, <b>PASS</b> is returned.<br>When an error occurs, <b>FAIL</b> is returned.) | <ul> <li>When an error occurs, use the :SYSTem:ERRor? command to check the details of the error, and then take appropriate corrective actions corresponding to the error.</li> <li>For details about the error, see the Communication Command Instruction Manual (CD).</li> <li>When executing the self-test using the application software, see "Self-test" (p.79).</li> </ul>                                                                                                    |
| Input the modulation frequency signal to the SYNC terminal and execute the modulation frequency measurement. Is the measured result of the modulation frequency within the assumed range?                           | If the measured result of the modulation frequency is not<br>within the assumed range, the inside of the instrument may<br>malfunction. Send the instrument for repair.                                                                                                    |
| Is the measured value of the photometric quantity changed by changing the brightness of the irradiation light?                                                                                                    | If the measured value of the photometric quantity is not<br>changed, the inside of the instrument may malfunction. Send<br>the instrument for repair.                                                                                                    |
| Is the measured result of the centroid wavelength<br>within the assumed range when the laser light<br>source with the known wavelength is measured?                                                                 | If the measured result of the centroid wavelength is not<br>within the assumed range, the inside of the instrument may<br>malfunction. Send the instrument for repair.                                                                                                    |

# 1.800.561.8187

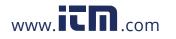

# 2.2 Connecting the AC Adapter and Power Cord

Check the following points before starting the connection work.

- · Check that the cap is attached to the detector window.
- Thoroughly read "AC Adapter" (p.9).

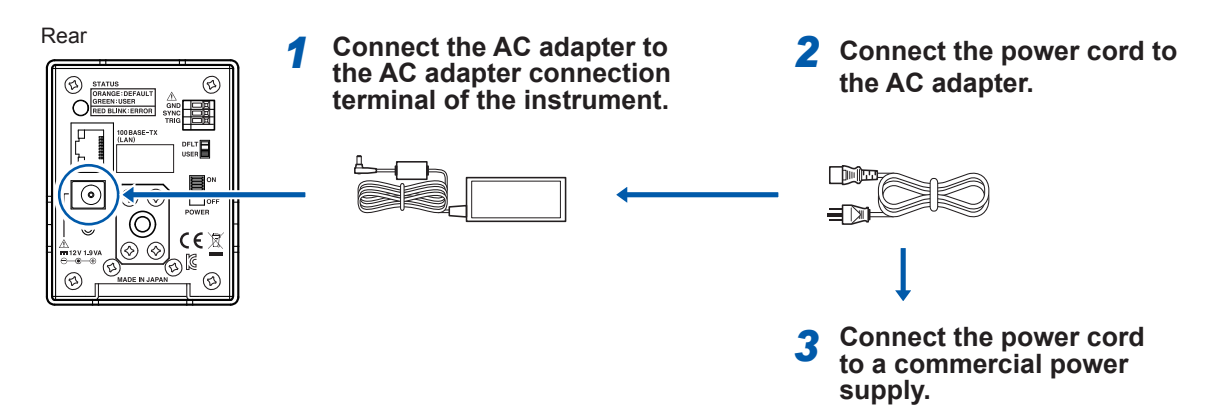

## 2.3 Setting the Communication Setting Mode

Change the LAN communication setting mode using the communication setting mode switch. (p.31) The LAN communication setting mode cannot be changed when the power is **ON**.

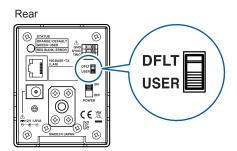

| Switch | Communication setting mode | Settings                                                                                                    |
|--------|----------------------------|----------------------------------------------------------------------------------------------------|
| DFLT   | Fixed setting mode         | <ul> <li>The LAN settings are as follows.</li> <li>IP address: 192.168.0.254</li> <li>Subnet mask: 255.255.255.0</li> <li>Default gateway: 0.0.0.0 (None)</li> <li>Communication command port: 1024</li> <li>The fixed setting mode is used to make the LAN settings.</li> <li>The fixed setting mode can also be used when one-to-one communication with the computer is performed.</li> </ul> |
| USER   | User setting<br>mode       | Use the LAN settings that are set using the following communication<br>commands.<br>:SYSTem:COMMunicate:LAN:IPADdress <ip address=""><br/>:SYSTem:COMMunicate:LAN:SMASk <subnet mask=""><br/>:SYSTem:COMMunicate:LAN:GATeway <address><br/>:SYSTem:COMMunicate:LAN:CONTrol <port no.=""><br/>:SYSTem:COMMunicate:LAN:UPDate</port></address></subnet></ip>                                      |

# 1.800.561.8187

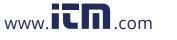

# 2.4 Turning ON/OFF the Power

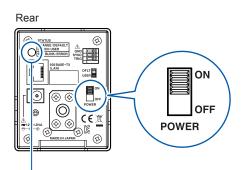

### Power LED

| Color  | Status | Description                                                                                                    |
|--------|--------|----------------------------------------------------------------------------------------------------|
| Green  | Lit    | Running when the communication setting mode is set to the user setting mode.                                                                                                    |
| Orange | Lit    | Running when the communication setting mode is set to the fixed setting mode.                                                                                                    |
| Red    | Blink  | An internal error is occuring.<br>Use the communication command ( <b>*ESR?</b> , <b>:SYSTem:ERRor</b> ?) to check the details.<br>See: Communication Command Instruction Manual (CD) |
| Orange | Blink  | Running in the version up mode (boot mode).<br>The communication setting mode becomes the fixed setting mode regardless of the<br>communication setting mode switch state.           |
| _      | Off    | The power is off.                                                                                                    |

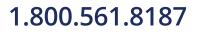

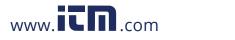

# 2.5 Installing the Application Software

### **Recommended computer operating environment**

| CPU            | Core i5, 2.7 GHz or faster                               |  |
|----------------|----------------------------------------------------------|--|
| OS             | Windows 7/ Windows 8/ Windows 10                         |  |
| Memory         | 8 GB or more                                             |  |
| Screen display | Resolution 1024 $\times$ 768 dots, 64,000 colors or more |  |
| Hard disk      | Free capacity 100 MB or more                             |  |
| Interface      | LAN 100BASE-TX (TCP/IPv4 connection)                     |  |
| CD-ROM drive   | For software installation                                |  |

The application software supplied with the instrument may run slowly depending on the computer operating environment and the type of other application software that is used at the same time. It is recommended to run the application software in the recommended operating environment.

### Installation

Before starting the installation, exit all applications running on the computer.

- 1 Log into the computer using an account with administrative privileges such as "administrator".
- 2 Execute X:\RGBLaserUtility\Setup.msi contained in the TM6102/TM6103/TM6104 Application Disc (CD).

(X: is a CD-ROM drive.) After executing setup.msi, follow the instructions that appear on the screen to proceed the installation.

- **3** After the installation has been completed and all connections have been performed, start the program in one of the following ways.
  - Double-click the [RGBLaserUtility] icon on the desktop.
  - From the [Start] menu of Windows, click [All Programs] > [HIOKI] > [RGBLaserUtility].

### Uninstallation

When the application software is no longer needed, delete it in one of the following ways.

- Click [Control Panel] > [Uninstall a program], and then delete [HIOKI RGBLaserUtility].
- Click [Control Panel] > [Programs and Features], and then delete [HIOKI RGBLaserUtility].

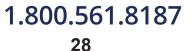

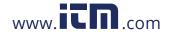

# 2.6 Using a LAN

The instrument is equipped with an Ethernet 100BASE-TX interface as a standard.

The instrument is connected to the network using the recommended LAN cable (p.30), and then the instrument can be controlled using the computer.

When a program is created and the instrument is connected to the communication command port via TCP/IP, the instrument can be controlled using communication commands. (For details, see the Communication Command Instruction Manual (CD).)

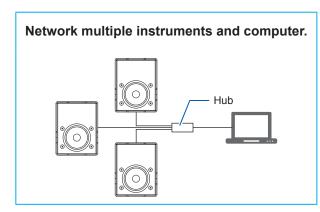

Perform one-to-one connection between the instrument and computer.

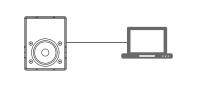

Flow of preparations

- **1** Connect the LAN cable (p.30).
- 2 Set the communication conditions of the instrument (p.31).

### Constructing the network environment

For LAN settings on the computer, see "LAN Settings on the Computer" (p. 101).

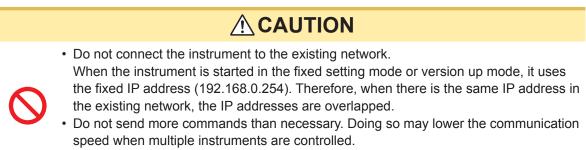

• Accessing using a wireless LAN or router is not recommended.

### **Description of setting items**

|            | IP address      | An address to identify individual instruments that are connected on the network.<br>Set a unique IP address that does not overlap with other instrument.<br>The instrument uses IP version 4. The IP address is expressed by four decimal numbers separated<br>by a dot (.) like "192.168.0.1". |
|------------|-----------------|----------------------------------------------------------------------------------------------------|
|            | Subnet mask     | This setting separates the IP address into the address part showing the network and the address part showing the instrument.<br>Normally, the subnet mask is expressed by four decimal numbers separated by a dot (.) like "255.255.255.25.0".                                                  |
|            | Default gateway | When the communicating computer and the instrument are in different networks, specify the IP address of the device that becomes a gateway.<br>When performing one-to-one connection or when using no gateway, set "0.0.0.0" for the instrument.                                                 |
|            | Communication   |                                                                                                    |
| 1.800.561. | 8187            | www. <b>itn</b> .com information@itm                                                                                                    |

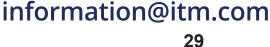

### Example of network environment construction

#### Example 1: Connect one computer and multiple instruments using a hub.

When a local network that is not connected externally is constructed, it is recommended to use a private IP address shown in an example for the IP address.

| IP address      | Computer: 192.168.0.1<br>Instrument: Specify 192.168.0.2, 192.168.0.3, 192.168.0.4,in order. |
|-----------------|----------------------------------------------------------------------------------------------|
| Subnet mask     | 255.255.255.0                                                                                |
| Default gateway | Computer: No entry<br>Instrument: 0.0.0.0                                                    |

# Example 2: Perform one-to-one connection between the computer and instrument using the LAN cable.

When performing one-to-one connection between the computer and instrument, you can set a desired IP address. However, it is recommended to use a private IP address.

| IP address      | Computer: 192.168.0.1<br>Instrument: 192.168.0.2 (Set an IP address different from the computer setting.) |
|-----------------|----------------------------------------------------------------------------------------------------|
| Subnet mask     | 255.255.255.0                                                                                             |
| Default gateway | Computer: No entry<br>Instrument: 0.0.0.0                                                                 |

### **Connecting the LAN cable**

Connect the instrument and computer using the LAN cable.

If the green LED on the LAN connector is not lit even after the instrument has been connected to the LAN, the instrument or connection device may malfunction or the LAN cable may have a broken wire.

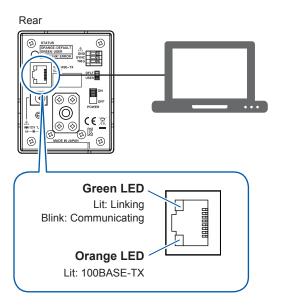

#### Recommended cable

Category 6A (CAT 6A) cable (Maximum 100 m)

- Since the instrument supports only 100BASE-TX, the communication can be performed using at least category 5 (CAT 5) cable. However, to ensure the high quality communication, it is recommended to use the category 6A cable.
- The instrument incorporates a cable automatic recognition function. Either the straight cable or cross cable can be used.

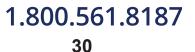

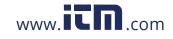

### Setting the LAN

To set the LAN of the instrument, follow the settings and steps below.

- Be sure to perform one-to-one connection with the computer.
- Set the communication setting mode to the fixed setting mode.

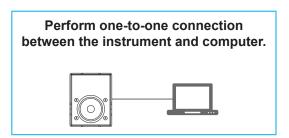

Instrument settings (fixed setting mode) IP address: 192.168.0.254 Subnet mask: 255.255.255.0 Default gateway: None Port: 1024

- **1** Turn OFF the instrument.
- **2** Disconnect the LAN cable from the instrument and computer.
- **3** Start the instrument in the fixed setting mode.

Rear

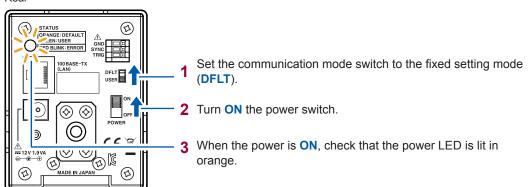

If the power LED is not lit in orange, the setting of the communication mode switch may be incorrect or the instrument may malfunction. If the instrument malfunctions, stop the setting and send the instrument for repair.

### **4** Turn OFF the instrument.

### 5 Make the network settings of the computer.

Make the TCP/IPv4 settings of the computer to be connected to the instrument as follows.

```
IP address: 192.168.0.1
Subnet mask: 255.255.255.0
Default gateway: None
```

- **6** Connect the instrument and computer using the LAN cable in the power OFF state.
- 7 Check again that the communication mode switch of the instrument is set to the fixed setting mode (DFLT), and then turn ON the instrument.

Check again that the power LED is lit in orange.

# 1.800.561.8187

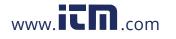

8 Make the settings of the LAN you want to use.

Using the application software (RGBLaserUtility.exe) supplied with the instrument

Installation procedure: Communication Command Instruction Manual (CD)

1 From the [Start] menu of Windows, click [All Programs] > [HIOKI] > [RGBLaserUtility] to start the program.

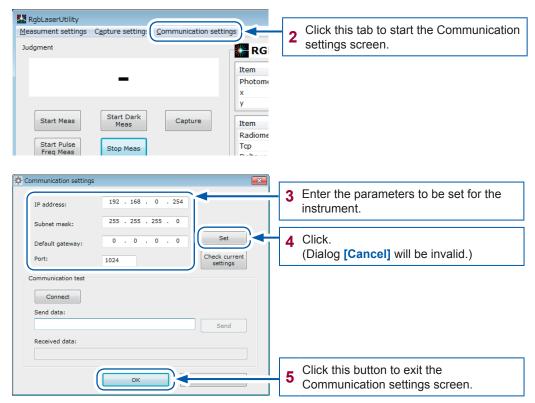

#### Using communication commands (The customer creates a program.)

- Connect the instrument to the following port via TCP/IP. IP address: 192.168.0.254 Port: 1024
- 2 Set the commands shown below. See: Communication Command Instruction Manual (CD)

:SYSTem:COMMunicate:LAN:IPADdress <IP address>

- :SYSTem:COMMunicate:LAN:SMASk <Subnet mask>
- :SYSTem:COMMunicate:LAN:GATeway <Address>
- :SYSTem:COMMunicate:LAN:CONTrol <Port No.>
- :SYSTem:COMMunicate:LAN:UPDate
- **3** Cancel the connection.

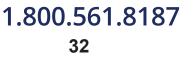

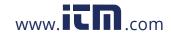

### Acquiring the communication settings you have set Acquiring the communication settings using RGBLaserUtility

| Communication settings |               |            | ×                                                   |                                              |
|------------------------|---------------|------------|-----------------------------------------------------|----------------------------------------------|
| IP address:            | 192 . 168 .   | 0.254      |                                                     |                                              |
| Subnet mask:           | 255 . 255 . 2 | 255 . 0    |                                                     |                                              |
| Default gateway:       | 0.0.          | 0.0        | Set                                                 |                                              |
| Port:                  | 1024          |            | Check current<br>settings                           | Click.                                       |
| Communication test     |               |            |                                                     |                                              |
| Connect                | Re            | bLaserUt   | lity                                                | <b>X</b>                                     |
| Send data:             | 1 Ng          | goedser oc | incy i                                              |                                              |
| Received data:         |               |            | address: 192.168.0.254<br>ubnet mask: 255.255.255.0 |                                              |
|                        |               | D          | efault gateway: 0.0.0.0<br>ort: 1024                | Displays the contents set on the instrument. |
|                        | ОК            |            |                                                     |                                              |
|                        | UN OK         |            | ОК                                                  |                                              |
|                        |               |            |                                                     |                                              |

Acquiring the communication settings using communication commands

- IP address
  - :SYSTem:COMMunicate:LAN:IPADdress?
- Subnet mask
  - :SYSTem:COMMunicate:LAN:SMASk?
- Default gateway
   :SYSTem:COMMunicate:LAN:GATeway?
   Port
  - :SYSTem:COMMunicate:LAN:CONTrol?
- **9** Turn OFF the instrument.
- 10 Disconnect the LAN cable from the instrument.
- **11** Change the communication mode switch to the user setting mode, and then start the instrument.

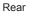

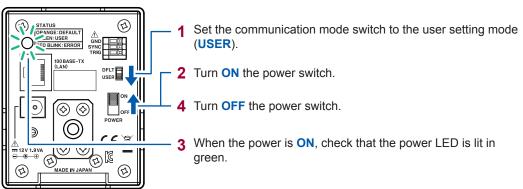

If the power LED is not lit in green, the setting of the communication mode switch may be incorrect or the instrument may malfunction. If the instrument malfunctions, stop the settings and send the instrument for repair.

**12** Connect the instrument to the network to be used using the LAN cable.

# 1.800.561.8187

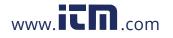

**13** Check that the communication mode switch is set to the user setting mode (USER), and then turn the instrument power ON.

Check again that the power LED is lit in green.

**14** Perform the TCP/IP connection using the IP address and port settings you have set.

#### CAUTION

When the connection to the instrument is performed multiple times, the existing connection is canceled and the last connection is enabled.

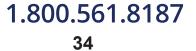

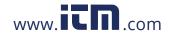

## Measurement Condition Settings

You can set the measurement conditions in one of the following ways.

| Setting using the<br>application software<br>supplied with the<br>instrument. | See: "6 Application Software<br>(RGBLaserUtility)" (p.55),<br>"6.4 Measurement Settings" (p.60)                                                                                         |
|-------------------------------------------------------------------------------|----------------------------------------------------------------------------------------------------|
| Setting using communication commands.                                         | An example of communication commands is described in the following document.<br>For details about the communication commands, see the Communication<br>Command Instruction Manual (CD). |

### 3.1 Various Settings

#### Precaution

• If you turn **OFF** the power during measurement or setting change, the settings might not be saved. In this case, the backup error occurs when the instrument is started next time, and then the settings are reset.

Before turning **OFF** the power, execute the following items.

- 1. Check that the response of **\*OPC?** is 1.
- 2. After checking, turn OFF the power without triggering or changing the settings.
- When using the application software supplied with the instrument, exit the application software, and then turn **OFF** the instrument. If you turn **OFF** the power during measurement or setting change, the backup error may occur when the instrument is started next time.

### Settings related to trigger

#### Trigger source (p.60)

Bus trigger: Triggering is enabled by the communication command (**\*TRG**). External trigger: Triggering is enabled from the TRIG terminal.

#### **Communication command**

:TRIGger:SOURce <BUS/EXTernal>

### Trigger edge (p.60)

Set to detect the rising edge of the external trigger signal, or to detect the falling edge of the external trigger signal.

#### **Communication command**

:TRIGger:EDGE <RISE/FALL>

### Trigger delay (p.60)

Set the delay time from the trigger signal to the measurement start. The trigger delay function does not apply to the modulation frequency measurement.

#### Communication command

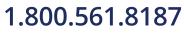

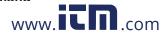

### Measurement mode settings

### Normal measurement mode (p.68) to (p.78)

The RGB laser light is measured in this mode.

### Dark measurement mode (p.69)

The dark is measured in this mode.

### Modulation frequency measurement mode (p.68)

The modulation frequency is measured in this mode.

Input the modulation frequency signal to the external input terminal (SYNC terminal) to measure its period.

Set the result of the modulation frequency measurement to the modulation frequency.

Communication command :MODE <NORMal/DARK/PULSe>

### Settings common to normal measurement and dark measurement

### Modulation frequency settings (p.61)

### 

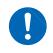

If the modulation frequency is set incorrectly, accurate measurements cannot be performed. Set the modulation frequency that matches the blinking period of the measuring object.

For the light source that is lit continuously, set the modulated light function to OFF. The set value of the modulation frequency is not reflected in the parameter settings inside the instrument while the modulated light function is OFF.

When setting the modulation frequency, set the modulated light function to ON, and then set the modulation frequency result or known modulation frequency.

The parameters such as the measurement time based on the set modulation frequency are set inside the instrument.

#### **Communication command**

- :PULSe <1/0/ON/OFF>
- :PULSe:FREQuency <Frequency [Hz]>

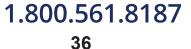

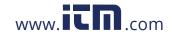

### Auto range settings (p.71)

Set the auto range to ON or OFF for each of three sensors that are the R, G, and B sensors. The auto range may not operate properly depending on input light conditions. In that case, turn off the auto range and set the range properly.

#### **Communication command**

:RANGe:AUTO:R <1/0/ON/OFF> :RANGe:AUTO:G <1/0/ON/OFF> :RANGe:AUTO:B <1/0/ON/OFF>

#### Range settings (p.61)

Set an arbitrary range (1 to 16) for each of three sensors that are the R, G, and B sensors. When the range is set in the auto range ON state, the auto range setting is OFF. A larger range number increases the measurement sensitivity and a weaker light can be measured.

#### **Communication command**

:RANGe:R <Range number (1 to 16)> :RANGe:G <Range number (1 to 16)> :RANGe:B <Range number (1 to 16)>

### Normal measurement settings

#### Color-matching function (p.61)

Select the color-matching function from 2° or 10°.

The chromaticity is calculated using the set color-matching function.

However, the photometric quantity is always calculated using the color-matching function with a field-of-view of 2° regardless of the color-matching function settings.

In addition, when a field-of-view of 10° is set, the following measurement items are not measured.

- · Correlated color temperature
- Delta uv
- NTSC ratio

#### **Communication command**

:ANGLe <2/10>

#### Averaging (p.63)

The averaging is performed the specified number of times. When the number of averaging is increased, the measurement may take some time.

Number of averaging = 1 to 100 times

#### Communication command :AVERaging <1 to 100>

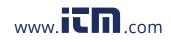

### **3.2 Correction Functions**

| Centroid wavelength input mode (p.39)        |  | The photometry is performed using the centroid wavelength set for each of R, G, and B.                        |
|----------------------------------------------|--|----------------------------------------------------------------------------------------------------|
|                                              |  |                                                                                                    |
| Centroid wavelength offset correction (p.39) |  | The centroid wavelength is corrected using the centroid wavelength offset value set for each of R, G, and B.  |
|                                              |  |                                                                                                    |
| Radiometric quantity gain correction (p.40)  |  | The radiometric quantity is corrected using the radiometric quantity gain value set for each of R, G, and B.  |
|                                              |  |                                                                                                    |
| Chromaticity xy offset correction (p.40)     |  | xy of the RGB mixed light (lights with R, G, and B wavelengths are mixed) are corrected.                      |
|                                              |  |                                                                                                    |
| Photometric quantity gain correction (p.40)  |  | The photometric quantity of the RGB mixed light (lights with R, G, and B wavelengths are mixed) is corrected. |
|                                              |  |                                                                                                    |

The corrections of the centroid wavelength and radiometric quantity may affect the calculations of the chromaticity and photometric quantity.

Therefore, when the chromaticity or photometric quantity is corrected in the state where the centroid wavelength or radiometric quantity is corrected, this is double-correction.

It is recommended to apply the correction in accordance with the combinations shown in the table below.

|                                       | Centroid<br>wavelength<br>input mode | Centroid<br>wavelength<br>offset correction | Radiometric<br>quantity gain<br>correction | Chromaticity<br>xy offset<br>correction | Photometric<br>quantity gain<br>correction |
|---------------------------------------|--------------------------------------|---------------------------------------------|--------------------------------------------|-----------------------------------------|--------------------------------------------|
| Centroid wavelength input mode        | _                                    | _ *                                         | ~                                          | _                                       | _                                          |
| Centroid wavelength offset correction | - *                                  | _                                           | $\checkmark$                               | _                                       | _                                          |
| Radiometric quantity gain correction  | ~                                    | $\checkmark$                                | _                                          | _                                       | _                                          |
| Chromaticity xy offset correction     | -                                    | _                                           | _                                          | _                                       | ~                                          |
| Photometric quantity gain correction  | _                                    | _                                           | _                                          | ~                                       | -                                          |

✓: Recommended. –: Not recommended.

\*:When the double-correction of the centroid wavelength input mode and centroid wavelength offset is set, the centroid wavelength offset correction is disabled.

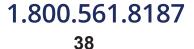

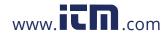

### Centroid wavelength input mode

See: "Centroid wavelength input mode settings" (p.63)

When the detection level is less than 10%, the measurement accuracy of the centroid wavelength becomes worse. This affects the measured value of the radiometric quantity. In this case, set the centroid wavelength beforehand when a strong laser light is measured, and then measure the radiometric quantity.

- The settable centroid wavelength value must be only in the measurable wavelength range.
- When the centroid wavelength input mode is used, the centroid wavelength offset correction does not reflect to the measurement result.
- When the centroid wavelength input mode is set to ON, the auto range operation is not performed. After setting the range, execute the measurement.
- Be sure to specify an appropriate range, and then perform the measurement.

#### **Measured value**

Measured value of centroid wavelength = Set centroid wavelength value

#### **Communication command**

```
:SCALe:WAVelength:R <1/0/ON/OFF>

:SCALe:WAVelength:DATA:R <Centroid Wavelength (615.00 to 665.00) [nm]>

:SCALe:WAVelength:G <1/0/ON/OFF>

:SCALe:WAVelength:DATA:G <Centroid Wavelength (505.00 to 550.00) [nm]>

:SCALe:WAVelength:B <1/0/ON/OFF>

:SCALe:WAVelength:DATA:B <Centroid Wavelength (435.00 to 477.00) [nm]>
```

### Centroid wavelength offset correction

See: "Centroid wavelength offset correction settings" (p.63)

Set the centroid wavelength offset correction when you want to correct the measured value of the centroid wavelength.

When the centroid wavelength offset correction is enabled, the measurement may not be performed near the upper and lower limits of the centroid wavelength measurement range.

In this case, the centroid wavelength measurement is treated as an underflow, and other measured values are also treated as underflows.

When the centroid wavelength input mode is used, the centroid wavelength offset correction does not reflect to the measurement result.

#### Measured value

Measured value of centroid wavelength = Centroid wavelength obtained from measurement + Offset value

#### **Communication command**

```
:SCALe:WAVelength:OFFSet <1/0/ON/OFF>
:SCALe:WAVelength:OFFSet:DATA:R <Offset (-2.00 to 2.00) [nm]>
:SCALe:WAVelength:OFFSet:DATA:G <Offset (-2.00 to 2.00) [nm]>
:SCALe:WAVelength:OFFSet:DATA:B <Offset (-2.00 to 2.00) [nm]>
```

```
1.800.561.8187
```

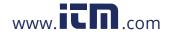

### Radiometric quantity gain correction

See: "Radiometric quantity gain correction settings" (p.63)

Set the radiometric quantity gain correction when you want to correct the measured value of the radiometric quantity.

#### **Measured value**

Measured value of radiometric quantity = Gain value × Radiometric quantity obtained from measurement

#### Communication command

```
:SCALe:RADiometry:GAIN <1/0/ON/OFF>
:SCALe:RADiometry:GAIN:DATA:R <Gain value (1.00000E-3 to 1.00000E+3)>
:SCALe:RADiometry:GAIN:DATA:G <Gain value (1.00000E-3 to 1.00000E+3)>
:SCALe:RADiometry:GAIN:DATA:B <Gain value (1.00000E-3 to 1.00000E+3)>
```

### Chromaticity xy offset correction

See: "Chromaticity xy offset correction settings" (p.63)

Set the chromaticity xy offset correction when you want to correct the measured values of the chromaticity xy of the RGB mixed light (lights with R, G, and B wavelengths are mixed). The measured value may become a non-existent value depending on the offset correction value.

#### Measured value

Measured value of chromaticity x = Chromaticity x obtained from measurement + Chromaticity x offset value

Measured value of chromaticity y = Chromaticity y obtained from measurement + Chromaticity y offset value

#### **Communication command**

:SCALe:XY:OFFSet <1/0/ON/OFF>

```
:SCALe:XY:OFFSet:DATA:X <Chromaticity x Offset value (-1.0000E+00 to 1.0000E+00)>
:SCALe:XY:OFFSet:DATA:Y <Chromaticity y Offset value (-1.0000E+00 to 1.0000E+00)>
```

### Photometric quantity gain correction

See: "Photometric quantity gain correction" (p.63)

Set the photometric quantity gain correction when you want to correct the measured values of the photometric quantity of the RGB mixed light (lights with R, G, and B wavelengths are mixed). The gain correction is applied to the photometric quantity of the RGB mixed light and the tristimulus values XYZ of the RGB mixed light.

#### **Measured value**

Measured value of photometric quantity = Gain value × Photometric quantity obtained from measurement

Measured value of tristimulus value = Gain value × Tristimulus value obtained from measurement

#### Communication command

:SCALe:PHOTometry:GAIN <1/0/ON/OFF> :SCALe:PHOTometry:GAIN:DATA < Gain value (1.00000E-3 to 1.00000E+3)>

### 1.800.561.8187

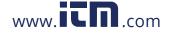

www.icn.com information@itm.com

### 3.3 Modulation Frequency Measurement

Input the modulation frequency signal to the external input terminal (SYNC terminal) to measure its period.

Set the result of the modulation frequency measurement to the modulation frequency.

### Modulation frequency measurement settings

### Averaging (p.64)

The averaging is performed the specified number of times.

Number of averaging = 1 to 10 times

Communication command :PULSe:AVERaging <1 to 10>

#### Measurement edge (p.64)

Set to count the rising edge of the modulation frequency, or to detect the falling edge of the modulation frequency.

#### **Communication command**

:PULSe:EDGE <RISE/FALL>

# Modulation frequency measurement execution and modulation frequency settings

See: "Modulation Frequency Measurement" (p.68)

Set the measurement mode to the modulation frequency measurement. :MODE PULSe

**2** Make the modulation frequency measurement settings.

:PULSe:AVERaging <1 to 10> :PULSe:EDGE <RISE/FALL>

- **3** Input the modulation frequency signal between the SYNC terminal and the ground terminal.
- **4** Execute the modulation frequency measurement (apply triggering).

```
:READ?
```

\*TRG

**5** Set the dark estimation.

:DARK:ESTimate <ON/OFF>

**6** Set the modulation frequency.

:PULSe <ON/OFF>

- :PULSe:FREQuency <Modulation frequency [Hz]>
- 7 When the dark estimation is ON, acquire the estimation result.
  - :DARK:ESTimate:RESult?
- 8 Set the measurement mode to the dark measurement mode or normal measurement mode.

:MODE <NORMal/DARK>

### 1.800.561.8187

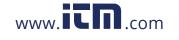

### 3.4 Dark Measurement

Before starting the measurement (after warming up for 30 minutes or longer), attach the cap, and then be sure to execute the dark measurement.

When the dark measurement is performed, the sensor offset can be canceled and the correct measured value can be acquired.

Additionally, it is recommended to perform the dark measurement every time the set value of the modulation frequency is changed.

- After the dark measurement has been executed, the value that is corrected using the acquired dark value is reflected in the measured result. This dark value is valid until the power is turned off.
- To perform more highly accurate measurements, if the atmospheric temperature changes after the dark measurement has been executed, execute the dark measurement again.
- When the dark measurement is not performed after the power has been turned on, the dark measurement value at shipment (default dark value) is reflected in the measurement result.

To measure a weak light, the following dark measurements are recommended.

- · Increase the number of averaging of the dark measurement.
- Execute the dark measurement frequently.

### Dark measurement settings

#### Range in which the dark measurement is performed (p.64)

Set the measurement to be performed in all ranges or only in the fixed range.

When all ranges are selected, the dark measurement is performed in all ranges.

When the fixed range is selected, the dark measurement is performed only in the range selected at this time.

However, when the auto range setting is ON, the dark measurement is performed forcibly in all ranges regardless of the settings.

#### **Communication command**

:DARK:TYPE <ALL/FIX>

#### Averaging (p.64)

The averaging is performed the specified number of times. To measure a weak light, it is recommended to increase the number of averaging. When the number of averaging is increased, the measurement may take some time.

Number of averaging = 1 to 100 times

### Communication command

:DARK:AVERaging <1 to 100>

#### Dark measurement result judgment (p. 64)

Whether the dark value is correct can be judged.

When the dark measurement is performed with the judgment set to OFF, the dark measurement succeeds in any dark measurement state. However, when the dark measurement is executed in the light incidence state, subsequent normal measurement may not be performed correctly. Therefore, it is recommended to set the dark measurement judgment to ON and check the judgment after the dark measurement has been executed.

Communication command

:DARK:JUDGment <1/0/ON/OFF>

### 1.800.561.8187 42

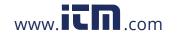

#### **Dark estimation**

The dark estimation is used when the modulation frequency setting is changed. When the modulation frequency setting is changed in the dark estimation ON state, the dark value at the new modulation frequency is calculated.

- When the modulation frequency is changed in the dark estimation ON state, be sure to check that the dark estimation is performed correctly.
- To execute the dark estimation correctly, set the modulated light function to ON beforehand. After that, perform the dark measurement in all ranges of all colors. (p.64) It is recommended to set the number of averaging of the dark measurement to 10 or more.
- The dark estimation is performed in all ranges regardless of the setting of the range in which the dark measurement is performed.
- When the modulation frequency is changed in the modulated light function OFF state, the dark estimation is not executed.
- The dark estimation is used only in a range of the modulation frequency ±5 Hz or less after the dark measurement has been performed. The dark value obtained by the dark estimation is an estimate value. Basically, it is recommended to execute the dark measurement when the modulation frequency setting is changed.

#### **Communication command**

:DARK:ESTimate <1/0/ON/OFF> :DARK:ESTimate:RESult?

### Executing the dark measurement

See: "Dark Measurement" (p.69)

- **1** Attach the cap.
- 2 Set the modulation frequency. Communication command : PULSe : FREQuency <10.0000 to 300.0000>
- **3** Set the measurement mode to the dark measurement. Communication command :MODE DARK

#### **4** Make the dark measurement settings.

Set the range in which the dark measurement is performed, the number of averaging, and the measurement result judgment.

Communication command

:DARK:TYPE <ALL/FIX>

- :DARK:AVERaging <1 to 100>
- :DARK:JUDGment <ON/OFF>

5 Execute the dark measurement (apply triggering). Communication command : READ?

\*TRG

- 6 Acquire the measurement result of the dark measurement, and then check that the dark value is appropriate.
- Set the measurement mode to the normal measurement mode.

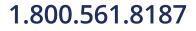

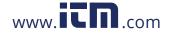

# **4** Normal Measurement

The centroid wavelength, radiometric quantity, tristimulus value, chromaticity, photometric quantity, correlated color temperature, NTSC ratio, and dominant wavelength of the laser light source that is a measuring object are measured.

The measurement can be performed in two ways shown below.

| Measurement using the<br>application software<br>supplied with the<br>instrument. |  | <ol> <li>Make preparations for measurement.<br/>See: "2 Preparations" (p.25)</li> <li>Execute the measurement in accordance with the application software<br/>RGBLaserUtility.<br/>See: "6 Application Software (RGBLaserUtility)" (p.55)</li> </ol> |
|-----------------------------------------------------------------------------------|--|----------------------------------------------------------------------------------------------------|
| communication Fo                                                                  |  | The instrument can be controlled using commands.<br>An example of communication commands is described in the following.<br>For details about the communication commands, see the Communication<br>Command Instruction Manual (CD).                   |

| Measurement item                       | Command                       |
|----------------------------------------|-------------------------------|
|                                        | :FETCh:WAVelength:CENTroid:R? |
| Centroid Wavelength                    | :FETCh:WAVelength:CENTroid:G? |
|                                        | :FETCh:WAVelength:CENTroid:B? |
|                                        | :FETCh:RADiometry:R?          |
| Radiometric Quantity                   | :FETCh:RADiometry:G?          |
| Radometrie Quantity                    | :FETCh:RADiometry:B?          |
|                                        | :FETCh:RADiometry:RGB?        |
|                                        | :FETCh:XYZ:R?                 |
| Tristimulus Values XYZ                 | :FETCh:XYZ:G?                 |
|                                        | :FETCh:XYZ:B?                 |
|                                        | : FETCh: XYZ: RGB?            |
|                                        | :FETCh:XY:R?                  |
| Chromoticity yv                        | :FETCh:XY:G?                  |
| Chromaticity xy                        | :FETCh:XY:B?                  |
|                                        | :FETCh:XY:RGB?                |
|                                        | :FETCh:UDVD:R?                |
| Chromaticity u'v'                      | :FETCh:UDVD:G?                |
|                                        | :FETCh:UDVD:B?                |
|                                        | : FETCh: UDVD: RGB?           |
|                                        | :FETCh:PHOTometry:R?          |
| Photometric Quantity                   | :FETCh:PHOTometry:G?          |
| Filotometric Quantity                  | :FETCh:PHOTometry:B?          |
|                                        | :FETCh:PHOTometry:RGB?        |
| Correlated Color Temperature, Delta uv | :FETCh:TCP?                   |
|                                        | :FETCh:DELUv?                 |
| NTSC Ratio                             | :FETCh:NTSCratio?             |
|                                        | :FETCh:WAVelength:DOMinant:R? |
| Dominant Wavelength                    | :FETCh:WAVelength:DOMinant:G? |
|                                        | :FETCh:WAVelength:DOMinant:B? |

Normal Measurement

4

### 1.800.561.8187

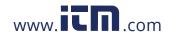

### information@itm.com

45

### 4.1 Adjusting the White Balance of the Light Source (White Balance Adjustment Assistance Function)

The instrument provides a function that assists the work to adjust the white balance of the RGB laser light source, which is a measuring object, to the target chromaticity and photometric quantity.

#### Acquiring the target value of the radiometric quantity

When inputting the target chromaticity and photometric quantity for the white balance before starting the measurement, you can acquire not only the measured values, but also the target values of the R, G, and B radiometric quantities. (The target value of the radiometric quantity is expressed in the unit of the radiometric quantity.)

You can adjust the light source to the target chromaticity and photometric quantity for the white balance only by adjusting the radiometric quantity of the RGB laser to the target value of the radiometric quantity.

- The fine adjustment of the radiometric quantity of the RGB laser, which operated by sense while checking the measured values of the chromaticity and photometric quantity, is no longer needed.
- Since the target value of the radiometric quantity can be acquired in the RGB laser simultaneous incidence state, the processes such as turning on the light sources in order are not needed.

#### Acquiring the tolerance of the radiometric quantity

To make the white balance adjustment assistance function easier to use, the tolerance of the radiometric quantity can be acquired in accordance with the tolerances of the chromaticity and photometric quantity for the white balance you have input.

When inputting the tolerances of the chromaticity and photometric quantity for the white balance before starting the measurement, you can acquire the tolerances of the R, G, and B radiometric quantities. (The tolerance of the radiometric quantity is expressed in the unit of the radiometric quantity.)

You can adjust the chromaticity and radiometric quantity of the light source to their tolerances you have specified by adjusting the radiometric quantity of the RGB laser to the tolerance of the radiometric quantity you have acquired.

You can adjust the white balance more easily by acquiring not only the target value of the radiometric quantity, but also the tolerance of the radiometric quantity.

#### **Execution example**

**1** Set the measurement contents. (p.35)

Set the measurement range and the number of averaging.

**2** Set the target values of the chromaticity and photometric quantity.

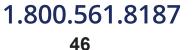

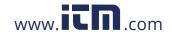

**3** Set the tolerances of the values you have input in step 2.

```
:TARGet <1/0/ON/OFF>
:TARGet:DEViation:X <Target Value of Chromaticity x>,<Tolerance of Chromaticity x>
:TARGet:DEViation:Y <Target Value of Chromaticity y>,<Tolerance of Chromaticity y>
:TARGet:DEViation:PHOTometry <Target Value of Photometric Quantity>,<Tolerance of
Photometric Quantity>
```

The instrument returns the PASS judgment when the measured value of the chromaticity x, chromaticity y, or photometric quantity satisfies the conditions shown below. Target Value – Tolerance  $\leq$  Measured Value  $\leq$  Target Value + Tolerance

Setting example: Set the judgment condition for the chromaticity x to 0.333 ±0.01. :TARGet:DEViation:X 0.333,0.01

#### **4** Execute the measurement.

:READ? \*TRG

#### **5** Acquire the measurement results. (p.45)

Centroid wavelength, radiometric quantity, chromaticity, and photometric quantity, etc.

#### 6 Acquire the tolerance of the radiometric quantity.

:TARGet:RESult:R? :TARGet:RESult:G? :TARGet:RESult:B?

- 7 Adjust the radiometric quantity of the RGB laser light source so that it enters the tolerance of the radiometric quantity.
- 8 Execute the measurement, and then check that the chromaticity xy and photometric quantity are in a range of the target value ± the tolerance.
  - :READ? \*TRG :TARGet:RESult:RGB?

Even when the radiometric quantity of the RGB laser light source is adjusted to the tolerance of the radiometric quantity, the chromaticity and photometric quantity of the light source may not enter their tolerances. In this case, adjust the radiometric quantity of the RGB laser light source so that it gets close to the target value of the radiometric quantity.

1.800.561.8187

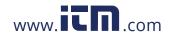

### 4.2 Precaution

### **Measurement status**

Be sure to check the measurement status during measurement.

| Measurement<br>status                                                                                               | Measurement<br>status No. of<br>Command | Details                                                                                                    | Corrective action                                                                                                    |
|----------------------------------------------------------------------------------------------------|-----------------------------------------|----------------------------------------------------------------------------------------------------|----------------------------------------------------------------------------------------------------|
| Error                                                                                                    | 10                                      | An error occurred that affects the measured value.                                                                                                    | The repair is required. Contact your authorized Hioki distributor or reseller.                                                                                             |
| Overflow                                                                                                    | 8                                       | The light with an unmeasurable radiometric quantity was measured.                                                                                                    | Change the measurement range to set<br>an appropriate measurement range. (If<br>an overflow occurs in the auto range,<br>this light is out of the measurement<br>range.)   |
| Underflow                                                                                                    | 7                                       | <ul> <li>The light whose centroid wavelength<br/>cannot be calculated was measured.</li> <li>The light whose radiometric quantity<br/>cannot be calculated was measured.</li> </ul>                                                                                                    | Change the measurement range to set<br>an appropriate measurement range. (If<br>an underflow occurs in the auto range,<br>this light is out of the measurement<br>range.)  |
| Excessive input                                                                                                    | 9                                       | A radiometric quantity larger than the maximum input entered.                                                                                                    | If the excessive input state continues<br>for an extended period of time, this may<br>cause a malfunction. Do not allow a light<br>larger than the maximum input to enter. |
| Unbalance                                                                                                    | 6                                       | There was a color whose measured radiometric quantity is less than 1/20 of the maximum radiometric quantity measured among three colors, R, G, and B. The measured value related to the color with less than 1/20 of the maximum radiometric quantity may not be accurate.                 | Do not use the measured value related<br>to the color with less than 1/20 of the<br>maximum radiometric quantity.                                                          |
| Low input 5                                                                                                    |                                         | The detection level in the range used for<br>the measurement was less than 10%.<br>The measurement can be performed, but<br>the measurement cannot be performed<br>accurately.                                                                                                    | Increase the measurement range of the target color to select a measurement range in which the detection level is 10% or more.                                              |
| No dark 4 • The more<br>dark me<br>modulat                                                                          |                                         | <ul> <li>The following occurred in a range used for<br/>the normal measurement.</li> <li>No dark measurement was performed.</li> <li>The modulation frequency used for the<br/>dark measurement did not match the<br/>modulation frequency used for the normal<br/>measurement.</li> </ul> | <ul> <li>Execute the dark measurement.</li> <li>Set the modulation frequency in the dark estimation ON state.</li> </ul>                                                   |
| Centroid<br>wavelength<br>input mode 3 The wavelength set by the user was<br>calculated as the centroid wavelength. |                                         |                                                                                                    | _                                                                                                    |
| Measurement stop status                                                                                             | 2                                       | The measurement was stopped during measurement.                                                                                                    | -                                                                                                    |
| Non-<br>measurement                                                                                                 | 1                                       | The measured value was acquired in the non-measurement state.                                                                                                    | _                                                                                                    |
| Normal                                                                                                    | 0                                       | The measured value was acquired in the appropriate state.                                                                                                    | _                                                                                                    |

1.800.561.8187

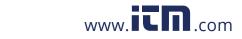

### information@itm.com

. . . . . . . . . . . . .

| Measured value showing<br>abnormal value | Details                |
|------------------------------------------|------------------------|
| 1.0E+99                                  | Error status           |
| 1.0E+90                                  | Non-measurement status |
| 1.0E+80                                  | Overflow status        |
| 1.0E+70                                  | Underflow status       |

# When a single color light enters or when a light with large radiometric quantity of only one color enters

When a weak light with less than 1/20 of the strongest radiometric quantity among three colors, R, G, and B, is measured, a weak light may not be measured properly due to the effect of the strong light color.

At this time, the measurement status shows unbalance.

When the measurement status shows unbalance, it is recommended not to use the measured value.

1.800.561.8187

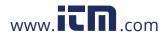

### information@itm.com

49

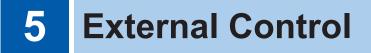

The following items can be executed using the external input terminals on the rear of the instrument.

After checking that external control devices are turned off, connect the instrument and external control devices.

- The modulation frequency is measured.
- The instrument is controlled by inputting the measurement trigger signal from the external device.

All signals are insulated by digital isolators.

Check the input rating and internal circuit configuration, and then understand the safety precautions. After that, connect the control system and use it in a correct manner.

### **5.1 External Input Terminals and Signals**

Thoroughly read "Before starting the external control" (p.9") beforehand.

#### Connectors used

Rear

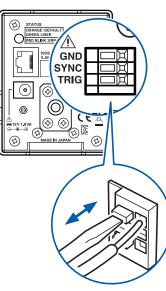

#### Signal layout

| Signal<br>name | I/O | Function                    | Lo             | gic             |
|----------------|-----|-----------------------------|----------------|-----------------|
| GND            | -   | GND                         | -              | -               |
| SYNC           | IN  | Modulation frequency signal | Rising<br>edge | Falling<br>edge |
| TRIG           | IN  | External trigger            | Rising<br>edge | Falling<br>edge |

- **1** Push in the terminal button using a tool such as a slotted screwdriver.
- **2** With the button pushed in, insert an electric wire into the electric wire connection hole.
- **3** Release the button.

The electric wire is then locked.

### 1.800.561.8187

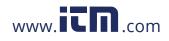

### Input signal

| т | RIG  | When the trigger source is external, the measurement is performed once on the rising edge or falling edge of the TRIG signal.<br>The trigger source can be set by the :TRIGger:SOURce command. (p.35)<br>The direction of the detection edge can be set by the :TRIGger:EDGE command.<br>(p.35)<br>The delay from the trigger input to the measurement start can be set by the<br>:TRIGger:DELay command. (p.35)<br>When the trigger signal is input during measurement, it is ignored.<br>When the trigger source is set to the communication bus, the trigger measurement is not performed. |
|---|------|----------------------------------------------------------------------------------------------------|
| S | SYNC | The period of the SYNC signal is measured during measurement of the modulation frequency.<br>Input a signal synchronized with the modulation frequency of the laser light.                                                                                                    |

### **Timing chart**

- The level of the TRIG signal shows the voltage level.
- The following figure shows the operation when the edge of the external trigger is set to the rising edge.
- Do not input any TRIG signal after the external trigger measurement has been started. (The input TRIG signal is disabled.)

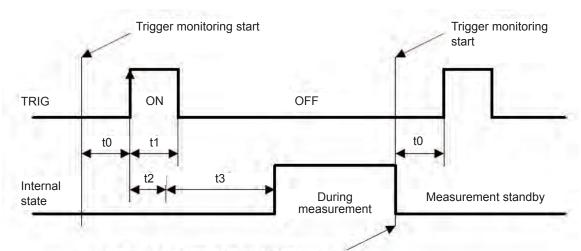

The measurement completion can be checked using communication commands.

### Each time of timing chart

| ltem | Description                                            | Time             | Remarks                                                     |
|------|--------------------------------------------------------|------------------|-------------------------------------------------------------|
| tO   | Trigger pulse OFF time                                 | 0.3 ms or longer |                                                             |
| t1   | Trigger pulse ON time                                  | 0.3 ms or longer | Rise or fall can be selected.                               |
| t2   | Trigger judgment time +<br>Measurement start wait time | 0.3 ms to 0.9 ms | No command send/receive state                               |
| t3   | Delay time                                             | 0 to 1000 ms     | In accordance with the setting of the trigger delay. (p.35) |

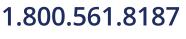

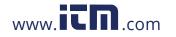

### 5.2 Internal Circuit Configuration

### Input circuit

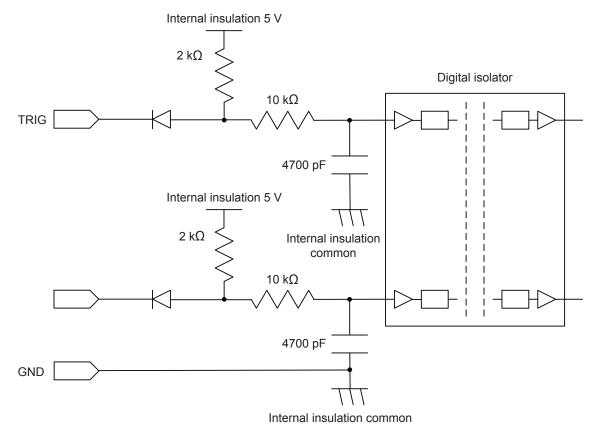

### **Electrical specifications**

| Input | Insulation              | Digital isolator |
|-------|-------------------------|------------------|
|       | Input HI                | 2.4 V to 5 V     |
|       | Input LO                | 0 V to 0.4 V     |
|       | Response pulse width    | 300 µs or longer |
|       | Maximum applied voltage | 6 V              |
|       |                         |                  |

### 1.800.561.8187

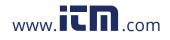

### information@itm.com

53

# 5.3 Frequently Asked Questions about External Input

| Frequently asked question                                                                            | Answer/Corrective action                                                                                                    |
|----------------------------------------------------------------------------------------------------|----------------------------------------------------------------------------------------------------|
| What kind of connection method is used to input the trigger?                                         | Input the HIGH level (2.4 V to 5.0 V) or LOW level (0 V to 0.4 V) pulse signal, or the rectangular wave signal between the TRIG terminal and the ground.                                                            |
| What kind of connection method<br>is used to input the modulation<br>frequency synchronizing signal? | Input the HIGH level (2.4 V to 5.0 V) or LOW level (0 V to 0.4 V) pulse signal, or the rectangular wave signal between the SYNC terminal and the ground.                                                            |
| How is the input (control) checked?                                                                  | If the operation does not start even when the TRIG signal is input,<br>short-circuit the TRIG signal and the ground terminal instead of the<br>pulse signal.<br>(Be careful not to short-circuit the power supply.) |
| Can the PLC be connected directly?                                                                   | When the output is a relay or an open collector, the direct connection can be performed.<br>(Before connecting, check that the voltage level or flowing current does not exceed the rating.)                        |

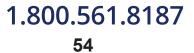

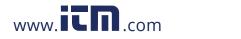

RGBLaserUtility is application software dedicated for the TM6102 RGB Laser Meter, TM6103 RGB Laser Luminance Meter, and TM6104 Optical Power Meter.

RGBLaserUtility controls the TM6102, TM6103, and TM6104 to check the measurement results. When performing more advanced control or when creating an arbitrary program, perform the control using commands while referring to the Communication Command Instruction Manual (CD).

#### Notations

- · Windows dialog box is expressed as a "dialog".
- · Names and keys on screens, such as menu names, dialog names, and buttons in dialogs are enclosed by square brackets ([]).

| Click:        | Press and quickly release the left button of the mouse.                                                                                              |
|---------------|----------------------------------------------------------------------------------------------------|
| Right-click:  | Press and quickly release the right button of the mouse.                                                                                             |
| Double click: | Quickly click the left button of the mouse twice.                                                                                                    |
| Drag:         | While holding down the left button of the mouse, move the mouse and then release the left button to deposit the chosen item in the desired position. |

#### Mouse operations

#### Font sizes on the screen

RGBLaserUtility does not support high DPI. Setting to high DPI may disturb the layout. Set the DPI as follows.

| Windows version                         | Setting procedure                                                                                                    |
|-----------------------------------------|----------------------------------------------------------------------------------------------------|
| Windows 7,<br>Windows 8,<br>Windows 8.1 | Select [Control Panel] > [Appearance and Personalization] > [Display] > [Set custom text size (DPI)], and then change the setting to "Smaller - 100% (default)". |
| Windows 10                              | Select [Settings] > [System] > [Display] > [Change the size of text, apps, and other items], and then change the setting to "100%(Recommended)".                 |

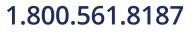

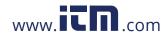

### 6.1 Startup Procedure

Start up the application software in one of the following ways. See: "Installing the Application Software" (p.28)

- Double-click the [RGBLaserUtility] icon on the desktop.
- From the [Start] menu of Windows, click [All Programs] > [HIOKI] > [RGBLaserUtility].

### Screen configuration (Main dialog)

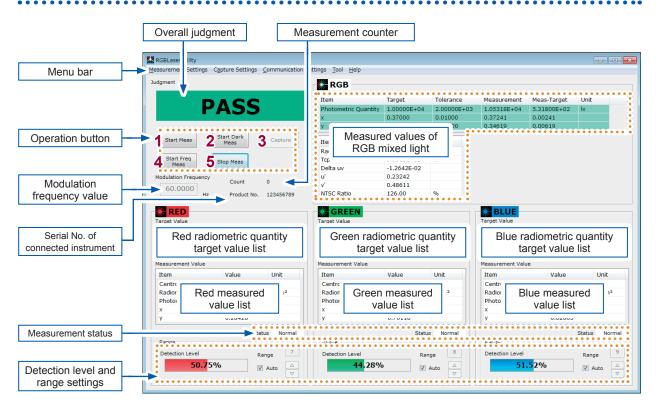

#### Check boxes and radio buttons

| Settings               | Status     | Check box               | Radio button |
|------------------------|------------|-------------------------|--------------|
| Set to ON (enabled).   | Check on.  | $\overline{\mathbf{V}}$ | ۲            |
| Set to OFF (disabled). | Check off. |                         | 0            |

#### **Operation buttons**

| 1 | Start Normal Measurement               |
|---|----------------------------------------|
| 2 | Start Dark Measurement                 |
| 3 | Capture Measured Value                 |
| 4 | Start Modulation Frequency Measurement |
| 5 | Stop Measurement                       |

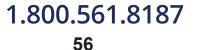

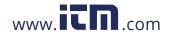

### 6.2 Setting the LAN

[Communication Settings] on the menu bar > Communication Settings dialog

| Communication Settings        |                     |                           | ×                                                              |
|-------------------------------|---------------------|---------------------------|----------------------------------------------------------------|
| IP Address:                   | 192 . 168 . 0 . 254 | -                         |                                                                |
| Subnet Mask:                  | 255 . 255 . 255 . 0 | Set                       | LAN settings of the instrument<br>connected from the computer. |
| Default Gateway:<br>Port:     | 1024                | Check Current<br>Settings |                                                                |
| Communication Test<br>Connect |                     |                           |                                                                |
| Send Data:<br>*ESR?           |                     | Send                      |                                                                |
| Received Data:                |                     | Senu                      |                                                                |
|                               | ОК                  | Cancel                    |                                                                |

### Making the LAN settings of the instrument connected from the computer

RGBLaserUtility uses "LAN settings of the instrument connected from the computer" to perform the TCP/IP connection to the instrument.

See: "Setting the LAN" (p.31)

#### **Communication test**

Enter a command in the Send Data field and click **[Send]**. This command is sent to the port number of the IP address you have set above.

When a query command is sent, the received data is displayed in the Received Data field.

| Communication Settings |      |   |     |   |     |   |     | <b>—</b> ×                |
|------------------------|------|---|-----|---|-----|---|-----|---------------------------|
| IP Address:            | 192  | • | 168 | • | 0   | • | 254 |                           |
| Subnet Mask:           | 255  | • | 255 | ÷ | 255 | ÷ | 0   |                           |
| Default Gateway:       | 0    | ÷ | 0   | ÷ | 0   | ÷ | 0   | Set                       |
| Port:                  | 1024 |   |     |   |     |   |     | Check Current<br>Settings |
| Communication Test     |      |   |     |   |     |   |     |                           |
| Connect                |      |   |     |   |     |   |     |                           |
| Send Data:             |      |   |     |   |     |   |     |                           |
| 2 *ESR?                |      |   |     |   |     |   |     | 4 Send                    |
| Received Data:         |      |   |     |   |     |   |     |                           |
| 3 •                    |      |   |     |   |     |   |     |                           |
|                        |      | _ | ок  |   |     |   |     | Cancel                    |

| 1 | Connection start            |
|---|-----------------------------|
| 2 | Send command entry field    |
| 3 | Received data display field |
| 4 | Send                        |

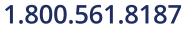

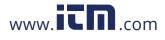

### 6.3 Measured Value Capture Settings

[Capture Settings] on the menu bar > Capture Settings dialog

|                                                  |                     | 1 | Set the measured value capture method.     |
|--------------------------------------------------|---------------------|---|--------------------------------------------|
| 🗱 Capture Settings                               |                     |   |                                            |
| Capture Method  With Capture button or ENTER key | Save Items (option) | 2 | Set the additional save measurement items. |
| 🔘 All Measurement                                | ✓ Date              |   |                                            |
| ◎ At Intervals                                   | 📝 Time              |   |                                            |
| 0.0 sec 1 times                                  | Modulation Frequecy |   |                                            |
| (0.0-3600.0) (1-100000000)                       | Dominant Wavelength |   |                                            |
|                                                  | T XYZ               |   |                                            |
| Save File                                        |                     |   |                                            |
| Save to File                                     |                     | 3 | Set the save destination.                  |
| D:\20170102083015.csv                            |                     |   |                                            |
| Save Format                                      |                     | 4 | Set the format of the                      |
| Decimal Point: Period ( . )                      |                     |   | save file.                                 |
| Sepparator: Comma ( , )                          |                     |   |                                            |
|                                                  |                     |   |                                            |
| ○ Save to EXCEL                                  |                     |   |                                            |
| ок                                               | Cancel              |   |                                            |

2

www.**IL** 

.com

**1** Set the measured value capture method.

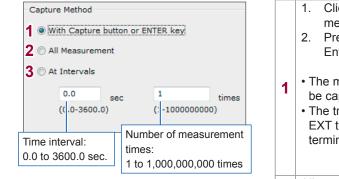

\* .

• The time intervals operate as follows.

"Measurement + Measured value acquisition"  $\rightarrow$  "Interval time wait"  $\rightarrow$  "Measurement + Measured value acquisition"...

• Even when the time interval is set to 2.0 sec., the measured value may not be captured to a file at intervals of 2.0 sec. This is because the time interval includes the period of time necessary for "Measurement + Measured value acquisition". Example:

For measurement settings for which "Measurement + Measured value acquisition" takes 1.0 sec., the measured value is captured to a file at intervals of 3.0 sec.

### 1.800.561.8187

- Click the [Start Meas] operation button to start the measurement.
- 2. Press [Capture] on the measurement screen or the Enter key on the keyboard.
- The measured values that are displayed at this time can be captured to a text file or an Excel<sup>®</sup> file.
- The trigger source is recommended to be set to BUS. For EXT trigger, measurement will not be executed until TRIG terminal is input to the trigger signal.

All measured values from the measurement start to the measurement stop are captured to a text file or an Excel<sup>®</sup> file.

Click the **[Start Meas]** operation button to start the measurement.

- The values that have been measured the specified number of times at specified time intervals are captured to a text file or an Excel<sup>®</sup> file.
- The trigger source is recommended to be set to BUS. For EXT trigger, measurement will not be executed until TRIG terminal is input to the trigger signal.
  - The measurement counter on the main screen increments every time the measurement is performed until the measurement counter is reset. (p. 75) To perform the interval measurement from count number 1 of the measurement counter, reset the measurement counter before starting the measurement.

### **2** Set the additional save measurement items.

All measured data displayed on the measurement screen are captured to a text file or an  $Excel^{\$}$  file. When there are additional save items, check on the relevant check boxes ( $\square$ ).

| Save Items (option)                                      | 1 | Measurement counter                                                                                                    |
|----------------------------------------------------------|---|----------------------------------------------------------------------------------------------------|
| 1 ♥ Count                                                | 2 | Date when the measured value was saved.                                                                                                    |
| 2 ♥ Date<br>3 ♥ Time<br>4 ■ Modulation Frequecy          | 3 | Time when the measured value was saved.                                                                                                    |
|                                                          | 4 | Modulation frequency measurement settings when the measurement was performed.                                                                                                    |
| <ul> <li>5 Dominant Wavelength</li> <li>6 XYZ</li> </ul> | 5 | Measured value of dominant wavelength<br>When the dominant wavelength saving is enabled, the measured value<br>acquisition time becomes longer than that when it is disabled. (Up to<br>approximately 300 ms) |
|                                                          | 6 | Measured values of tristimulus values XYZ                                                                                                    |

### **3** Set the save destination.

Create a save file in a desired place.

| Save File<br><b>1</b> Save to File                           |                                                                                             | 1 | Save file.<br>(Save to a text file.)                                                |
|--------------------------------------------------------------|---------------------------------------------------------------------------------------------|---|-------------------------------------------------------------------------------------|
| 2 D:\20170102083015.csv<br>Save Format<br>Decimal Point: Per | riod ( . )                                                                                  | 2 | Specify a save file.<br>(Clicking [Browse] allows you to select<br>a desired file.) |
| Sepparator:                                                  | mma ( , ) 🔻                                                                                 | 3 | Save to an Excel <sup>®</sup> file.                                                 |
| 3 O Save to EXCEL                                            |                                                                                             |   |                                                                                     |
|                                                              | name using the date and time when the<br>, the folder at the save destination is started in |   |                                                                                     |
| Time when the software was started.                          | 8:30 and 15 seconds on January 2, 2017                                                      |   |                                                                                     |
| File name                                                    | 20170102083015.csv                                                                          |   |                                                                                     |

#### **4** Set the format of the save file.

Set the types of the decimal point and separator when setting the save destination in [Save to File].

However, note that this format setting does not affect the numerical value displayed on the software. The decimal point displayed on the software is fixed to a period (.) despite the locale setting.

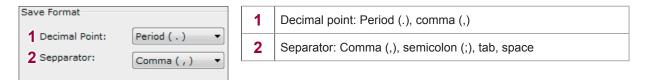

### 1.800.561.8187

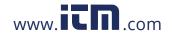

### information@itm.com

6

Application Software(RGBLaserUtility)

### 6.4 Measurement Settings

[Measurement Settings] on the menu bar > Measurement Settings dialog

#### **1** Make the basic settings.

(1) Select the model of the instrument to be connected.

| al Measurement Modulatio   | on Frequency Measurement |      |                               |             | Instrument Type |
|----------------------------|--------------------------|------|-------------------------------|-------------|-----------------|
| Color-matching Function    | Modulated Light Function |      | Range                         |             | @ TM6102        |
| 2 👻 [deg]                  | Frequency: 60.0000       | [Hz] | R: Auto V G: Auto V B: Auto V | Check Range | TM6103          |
| Iormal Settings Dark Setti |                          |      |                               | ()          | © TM6104        |

The units of the radiometric quantity and photometric quantity, and the unit of the save data are changed in accordance with the selected model.

It is necessary that the selected model matches the model of the instrument to be connected. If the selected model does not match the model of the instrument to be connected, the measurement cannot be started.

| Settings | Unit of RGB             | LaserUtility            | Unit of the header (save item name) to be saved to a text file or an Excel <sup>®</sup> file |                         |  |
|----------|-------------------------|-------------------------|----------------------------------------------------------------------------------------------|-------------------------|--|
| Settings | Radiometric<br>Quantity | Photometric<br>Quantity | Radiometric Quantity                                                                         | Photometric<br>Quantity |  |
| TM6102   | W/m <sup>2</sup>        | lx                      | W/m2 *1                                                                                      | lx                      |  |
| TM6103   | W/sr⋅m <sup>2</sup>     | cd/m <sup>2</sup>       | W/sr*m2 *1                                                                                   | cd/m2 *1                |  |
| TM6104   | W                       | lm                      | W                                                                                            | lm                      |  |

\*1: Shows the same unit as the display unit.

### (2) Set the trigger.

| ptical Measurement Modulati | on Frequency Measur             | rement               |       |                            |                          |                        |               | Instrument Type  |
|-----------------------------|---------------------------------|----------------------|-------|----------------------------|--------------------------|------------------------|---------------|------------------|
| Color-matching Function     | Modulated Lig                   | jht Function         | Range |                            |                          |                        |               | @ TM6102         |
| 2 • [deg]                   | Frequency:                      | 60.0000 [Hz]         | R: A  | uto 👻 G                    | Auto 👻                   | B: Auto 👻              | Church Brance |                  |
| topal                       |                                 | 1.15                 |       |                            |                          |                        | Check Range   | TM6103           |
| Normal Settings Dark Set    | 2023                            |                      |       |                            |                          |                        |               | C TM6104         |
| Normal Settings Dark Set    | ings                            |                      |       |                            |                          |                        | 1             | Trigger Settings |
| 1                           |                                 |                      |       |                            |                          |                        |               | rigger Settings  |
|                             |                                 |                      |       |                            |                          |                        |               | Source: BUS -    |
| Averaging Count: 1          |                                 |                      |       |                            |                          |                        |               |                  |
|                             | ustment Assistance F            | unction              |       | Centroid W                 | avelength Inpu           | ut Mode                |               | Contract RISE    |
|                             | ustment Assistance Fi<br>Target | unction<br>Tolerance | Unit  | Centroid W                 | avelength Inpu<br>On/Off | ut Mode<br>Wavelength  | Unit          |                  |
| White Balance Adj           | Target                          | Tolerance            | Unit  | (Contraction of the second |                          | Constant of the second | Unit          |                  |
| White Balance Adj           | Target                          | Tolerance            |       | Color                      | On/Off                   | Wavelength             | -             |                  |

| 1 | Trigger source | [EXT]: External trigger, [BUS]: Communication trigger |
|---|----------------|-------------------------------------------------------|
| 2 | Trigger edge   | [RISE]: Rising edge, [FALL]: Falling edge             |
| 3 | Trigger delay  |                                                       |

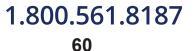

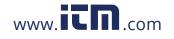

#### 2 Make the settings common to the normal measurement and dark measurement. (1) Make the detailed settings.

| cal Measurement                   | Click the           | tab.            |   | Instrument Type      |
|-----------------------------------|---------------------|-----------------|---|----------------------|
| Color-matching Function 2 🕅 Modul | ated Light Function | Range           |   | @ TM6102             |
| 2 [deg] 3 Frequer                 | ncy: 60.0000 [Hz]   | R: Auto G: Auto | 6 | Check Range 🖉 TM6103 |
| Normal Settings Dark Settings     |                     | 4 5             | 0 | TM6104               |

| 1 | Setting for color-matching functions                                                                          |                                                                                                    |
|---|----------------------------------------------------------------------------------------------------|----------------------------------------------------------------------------------------------------|
| 2 | Modulated light function                                                                                      |                                                                                                    |
| 3 | Modulation frequency                                                                                          |                                                                                                    |
| 4 | Sensor range settings for red laser *                                                                         | *:When the <b>Auto</b> range is selected and the settings are transmitted to the instrument using RGBLaserUtility,                                                                                           |
| 5 | Sensor range settings for green laser *                                                                       | the initial value of the range is set to Range 1. To set                                                                                                    |
| 6 | Sensor range settings for blue laser *                                                                        | <ul> <li>the centroid wavelength input mode to ON, select<br/>the fixed range. (When the centroid wavelength input<br/>mode is ON, the instrument does not perform the<br/>auto range operation.)</li> </ul> |
| 7 | Used to check the maximum measurable rac<br>measurement range.<br>See: "Acquire the upper limit of measurable | liometric quantity and measurement time in the radiometric quantity." (p.61)                                                                                                    |

#### (2) Acquire the upper limit of measurable radiometric quantity.

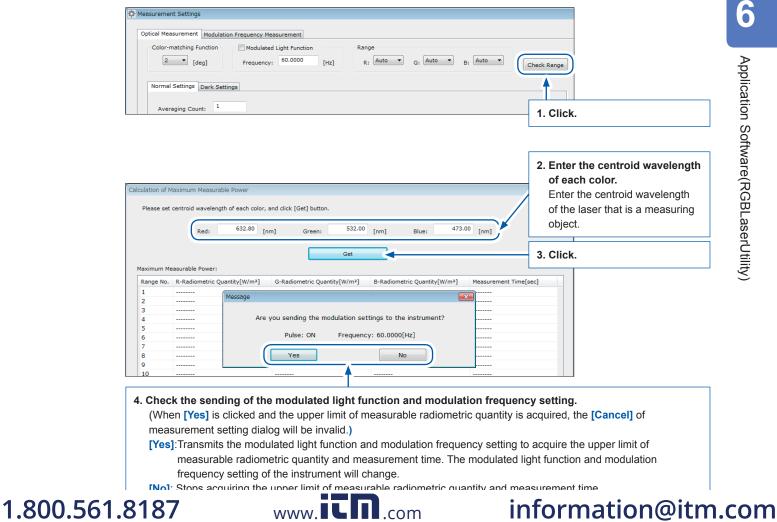

61

6

Application Software(RGBLaserUtility)

When the acquisition is completed, the upper limit of measurable radiometric quantity and measurement time of each color are displayed.

However, when the TCP/IP connection to the instrument cannot be performed, the upper limit of measurable radiometric quantity and measurement time cannot be checked.

|                                                                                                    |                                                  |                                           |                                                          |                       |              | 1                  |
|----------------------------------------------------------------------------------------------------|--------------------------------------------------|-------------------------------------------|----------------------------------------------------------|-----------------------|--------------|--------------------|
| The upper limit of measurable         The upper limit of measurable         The upper limit of measurable           red radiometric quantity         green radiometric quantity         blue radiometric |                                                  | le The upper lin                          |                                                          |                       | f measurable |                    |
|                                                                                                    |                                                  | areen radio                               |                                                          |                       | ic quantity  |                    |
|                                                                                                    |                                                  | blue radiometi                            | 2 quantity                                               |                       |              |                    |
|                                                                                                    |                                                  |                                           |                                                          |                       |              |                    |
|                                                                                                    |                                                  | Get                                       |                                                          |                       |              | 1                  |
| Maximum Me                                                                                                    | easurable Power:                                 | Get                                       |                                                          |                       |              | 1                  |
|                                                                                                    | easurable Power:<br>R-Radiometric Quantity[W/m²] | G-Radiometric Quantity[W/m <sup>2</sup> ] | B-Radiometric Quantity[W/m <sup>2</sup> ]                | Measurement Time[sec] |              | 1                  |
|                                                                                                    |                                                  |                                           | B-Radiometric Quantity[W/m <sup>2</sup> ]<br>4.14844E+03 | Measurement Time[sec] | Measurem     | ent time (when the |
|                                                                                                    | R-Radiometric Quantity[W/m²]                     | G-Radiometric Quantity[W/m²]              |                                                          |                       |              | ent time (when the |

The upper limit of measurable radiometric quantity may exceed the maximum input. However, the radiometric quantity to be input to the instrument should not exceed the maximum input.

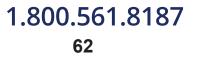

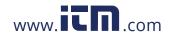

#### 3 Make the normal measurement settings.

|   | Color-matching Function Range                                                                                                    |                                                                                                    |
|---|----------------------------------------------------------------------------------------------------|----------------------------------------------------------------------------------------------------|
|   | 2 v         [deg]         Frequency:         60,000         Auto v         G:         Auto v         Check Range                                                                                                    | © TM6102                                                                                                    |
| - | 2. Click the tab.                                                                                                    | () TM6104                                                                                                    |
|   | Normal Settings                                                                                                    | Trigger Settings                                                                                                    |
| • | Averaging Count: 1                                                                                                    | Source: BUS -                                                                                                    |
|   | White Balance Adjustment Assistance Function     Centroid Wavelength Input Mode     Item Target Tolerance Unit 3 Color On/Off Wavelength Unit                                                                                                    | Edge: RISE •                                                                                                    |
|   | Photometric Quantity 0.00000E+00 0.00000E+00 Ix Red OFF 632.80 nm                                                                                                    | Delay: 0.0000 [msec                                                                                                    |
|   | x         0.00000         0.00000         Green         OFF         532.00         nm           γ         0.00000         0.00000         Blué         OFF         473.00         nm                                                                                                    |                                                                                                    |
|   | Correction                                                                                                    | Load from Instrument                                                                                                    |
|   | 4 Centroid Wavelength Offset R: 0.00 [nm] G: 0.00 [nm] B: 0.00 [nm]                                                                                                    |                                                                                                    |
|   | 5 Radiometric Quantity Gain R: 1.00000E+00 G: 1.00000E+00 B: 1.00000E+00                                                                                                    | Save to File                                                                                                    |
|   | 6 Photometric Quantity Gain                                                                                                    | Load from File                                                                                                    |
|   | 7 Chromaticity Offset (x,y) x: 0.00000 y: 0.00000                                                                                                    | OK                                                                                                    |
|   |                                                                                                    | Cancel                                                                                                    |
|   |                                                                                                    | U.                                                                                                    |
|   | Average times                                                                                                    |                                                                                                    |
|   |                                                                                                    |                                                                                                    |
|   | White balance adjustment assistance function settings (p.46)                                                                                                    | DAGG I J                                                                                                    |
|   | ON/OFF Each target Value Each tolerance Conditions of the instrum                                                                                                    |                                                                                                    |
|   | Photometric<br>Quantity White Balance Adjustment Assistance Function Each Target Value – Ea                                                                                                    |                                                                                                    |
|   | Item Target Tolerance Unit Measured Value < Each                                                                                                    |                                                                                                    |
|   | Chromaticity x Photometric Quantity 1.00000E+03 1.00000E+02 kx Tolerance                                                                                                    |                                                                                                    |
|   |                                                                                                    |                                                                                                    |
|   | Chromaticity v 0.33300 0.00300 For the figure shown on the figure shown on the figure                                                                                               |                                                                                                    |
|   | Chromaticity y                                                                                                    | as follows.                                                                                                    |
|   | Chromaticity v 0.33300 0.00300 For the figure shown on the figure shown on the figure                                                                                               | as follows.<br>ntity ≤ 1100                                                                                                |
|   | Chromaticity y 0.33300 0.00300 For the figure shown on t<br>judgment conditions are<br>900 ≤ Photometric Quar                                                                                                    | as follows.<br>ntity ≤ 1100<br>≤ 0.335                                                                                     |
|   | Chromaticity y 0.33300 0.00300 For the figure shown on the judgment conditions are $900 \le$ Photometric Quart 0.331 $\le$ Chromaticity x $\le$                                                                                                    | as follows.<br>ntity ≤ 1100<br>≤ 0.335                                                                                     |
|   | Chromaticity y<br>Chromaticity y<br>Chromaticity y<br>Chromaticity y<br>Chromaticity y<br>Chromaticity y<br>Centroid wavelength input mode settings (p.39)<br>ON/OFF<br>Centroid<br>Centroid<br>Weighength<br>When the centroid wavelength<br>Centroid wavelength<br>Centroid wavele | as follows.<br>ntity ≤ 1100<br>≤ 0.335<br>≤ 0.336<br>gth input mode is se                                                  |
|   | Chromaticity y       0.33300       0.00300       For the figure shown on figudgment conditions are 900 ≤ Photometric Qual 0.331 ≤ Chromaticity x = 0.330 ≤ Chromaticity y = 0.330 ≤ Chromaticity y = 0.330 ≤ Chromaticity y = 0.300 ≤ Chromaticity y = 0.300 ≤ Chromat                                                                                                    | as follows.<br>ntity ≤ 1100<br>≤ 0.335<br>≤ 0.336<br>gth input mode is se<br>ation is not performe                         |
|   | Chromaticity y       0.33300       0.00300       For the figure shown on figure shown on figure sho                                                                                                    | as follows.<br>ntity ≤ 1100<br>≤ 0.335<br>≤ 0.336<br>gth input mode is se<br>ation is not performe<br>priate range, and th |
|   | Chromaticity y       0.33300       0.00300       For the figure shown on figudgment conditions are 900 ≤ Photometric Qual 0.331 ≤ Chromaticity x = 0.330 ≤ Chromaticity x = 0.330 ≤ Chromaticity y =         Centroid wavelength input mode settings (p.39)       When the centroid wavelength wavelength         Red       Centroid Wavelength       When the centroid wavelength to ON, the auto range operate Be sure to specify an appropriate perform the measurement.                                                                                                    | as follows.<br>ntity ≤ 1100<br>≤ 0.335<br>≤ 0.336<br>gth input mode is se<br>ation is not performe<br>priate range, and th |
|   | Chromaticity y       0.33300       0.00300       For the figure shown on figure shown on figure sho                                                                                                    | as follows.<br>ntity ≤ 1100<br>≤ 0.335<br>≤ 0.336<br>gth input mode is se<br>ation is not performe<br>priate range, and th |
|   | Provide the set of the set of the                                                                                                    | as follows.<br>ntity ≤ 1100<br>≤ 0.335<br>≤ 0.336<br>gth input mode is se<br>ation is not performe<br>priate range, and th |
|   | Chromaticity y       y       0.33300       0.00300       For the figure shown on figure shown on figure sh                                                                                                    | as follows.<br>ntity ≤ 1100<br>≤ 0.335<br>≤ 0.336<br>gth input mode is se<br>ation is not performe<br>priate range, and th |
|   | Provide the set of the set of the                                                                                                    | as follows.<br>ntity ≤ 1100<br>≤ 0.335<br>≤ 0.336<br>gth input mode is se<br>ation is not performe<br>priate range, and th |
|   | Chromaticity y       0.33300       0.00300       For the figure shown on figure shown on figure sho                                                                                                    | as follows.<br>ntity ≤ 1100<br>≤ 0.335<br>≤ 0.336<br>gth input mode is se<br>ation is not performe<br>priate range, and th |
|   | Chromaticity y       0.33300       0.00300       For the figure shown on figudgment conditions are 900 ≤ Photometric Quat 0.331 ≤ Chromaticity x = 0.330 ≤ Chromaticity x = 0.330 ≤ Chromaticity y =         Centroid wavelength input mode settings (p.39)       When the centroid wavelength to ON/OFF       When the centroid wavelength to ON, the auto range opera Be sure to specify an appropriate perform the measurement.         Blue       OFF       532.00       nm       Blue offset       Green offset       Blue offset         ON/OFF       Red offset       Green offset       Blue offset       Blue offset                                                                                                    | as follows.<br>ntity ≤ 1100<br>≤ 0.335<br>≤ 0.336<br>gth input mode is se<br>ation is not performe<br>priate range, and th |
|   | Chromaticity y       0.33300       0.00300       For the figure shown on figudgment conditions are 900 ≤ Photometric Qual 0.331 ≤ Chromaticity x = 0.330 ≤ Chromaticity y = 0.330 ≤ Chromaticity y = 0.330 ≤ Chromaticity y = 0.330 ≤ Chromaticity y = 0.330 ≤ Chromaticity y = 0.300 ≤ Chromaticity y = 0.300 ≤ Chromat                                                                                                    | as follows.<br>ntity ≤ 1100<br>≤ 0.335<br>≤ 0.336<br>gth input mode is se<br>ation is not performe<br>priate range, and th |
|   | Chromaticity y       0.33300       0.00300       For the figure shown on figudgment conditions are 900 < Photometric Qual 0.331 < Chromaticity x = 0.330 < Chromaticity x = 0.330 < Chromaticity y = 0.330 < Chromaticity y = 0.330 < Chromaticity y = 0.330 < Chromaticity y = 0.330 < Chromaticity y = 0.330 < Chromaticity y = 0.330 < Chromaticity y = 0.330 < Chromaticity y = 0.330 < Chromaticity y = 0.330 < Chromaticity y = 0.330                                                                                                    | as follows.<br>ntity ≤ 1100<br>≤ 0.335<br>≤ 0.336<br>gth input mode is se<br>ation is not performe<br>priate range, and th |
|   | Chromaticity y       0.33300       0.00300       For the figure shown on figudgment conditions are 900 ≤ Photometric Qual 0.331 ≤ Chromaticity x = 0.330 ≤ Chromaticity y = 0.330 ≤ Chromaticity y = 0.330 ≤ Chromaticity = 0.330 ≤ Chromaticity y = 0.330 ≤ Chromatic                                                                                                    | as follows.<br>ntity ≤ 1100<br>≤ 0.335<br>≤ 0.336<br>gth input mode is se<br>ation is not performe<br>priate range, and th |
|   | Promoticity y       0.33300       0.00300       For the figure shown on the judgment conditions are 900 ≤ Photometric Qual 0.331 ≤ Chromaticity x = 0.330 ≤ Chromaticity x = 0.330 ≤ Chromaticity y = 0.330 ≤ Chromaticity y = 0.330 ≤ Chromaticity y = 0.330 ≤ Chromaticity y = 0.330 ≤ Chromaticity y = 0.330 ≤ Chromaticity y = 0.330 ≤ Chromaticity y = 0.330 ≤ Chromaticity y = 0.300 ≤ Chromaticity y = 0.300 ≤ Chromaticity y = 0.300 ≤ Chromaticity y = 0.330 ≤ Chromaticity y = 0.300 ≤ Chromaticity y = 0.300 ≤ Chroma                                                                                                    | as follows.<br>ntity ≤ 1100<br>≤ 0.335<br>≤ 0.336<br>gth input mode is se<br>ation is not performe<br>priate range, and th |
|   | Chromaticity y       0.33300       0.00300       For the figure shown on the judgment conditions are 900 ≤ Photometric Qual 0.331 ≤ Chromaticity x = 0.330 ≤ Chromaticity x = 0.330 ≤ Chromaticity y = 0.330 ≤ Chromaticity y = 0.330 ≤ Chromaticity y = 0.330 ≤ Chromaticity y = 0.330 ≤ Chromaticity y = 0.330 ≤ Chromaticity y = 0.330 ≤ Chromaticity y = 0.330 ≤ Chromaticity y = 0.330 ≤ Chromaticity y = 0.330 ≤ Chromaticity y = 0.330 ≤ Chromaticity y = 0.330 ≤ Chromaticity y = 0.300 ≤ Chromaticity y = 0.300 ≤ Chrom                                                                                                    | as follows.<br>ntity ≤ 1100<br>≤ 0.335<br>≤ 0.336<br>gth input mode is se<br>ation is not performe<br>priate range, and th |
|   | Chromaticity y       0.33300       0.00300       For the figure shown on the judgment conditions are 900 ≤ Photometric Qual 0.331 ≤ Chromaticity x = 0.330 ≤ Chromaticity x = 0.330 ≤ Chromaticity y = 0.330 ≤ Chromaticity y = 0.330 ≤ Chromaticity y = 0.330 ≤ Chromaticity y = 0.330 ≤ Chromaticity y = 0.330 ≤ Chromaticity y = 0.330 ≤ Chromaticity y = 0.300 ≤ Chromaticity y = 0.300 ≤ Chroma                                                                                                    | as follows.<br>ntity ≤ 1100<br>≤ 0.335<br>≤ 0.336<br>gth input mode is se<br>ation is not performe<br>priate range, and th |
|   | Chromaticity y       0.33300       0.00300       For the figure shown on the judgment conditions are 900 ≤ Photometric Qual 0.331 ≤ Chromaticity x = 0.330 ≤ Chromaticity x = 0.330 ≤ Chromaticity y = 0.330 ≤ Chromaticity y = 0.330 ≤ Chromaticity y = 0.330 ≤ Chromaticity y = 0.330 ≤ Chromaticity y = 0.330 ≤ Chromaticity y = 0.330 ≤ Chromaticity y = 0.330 ≤ Chromaticity y = 0.330 ≤ Chromaticity y = 0.330 ≤ Chromaticity y = 0.330 ≤ Chromaticity y = 0.330 ≤ Chromaticity y = 0.300 ≤ Chromaticity y = 0.300 ≤ Chrom                                                                                                    | as follows.<br>ntity ≤ 1100<br>≤ 0.335<br>≤ 0.336<br>gth input mode is se<br>ation is not performe<br>priate range, and th |
|   | Chromaticity y       0.33300       0.00300       For the figure shown on figure shown on figure sho                                                                                                    | as follows.<br>ntity ≤ 1100<br>≤ 0.335<br>≤ 0.336<br>gth input mode is se<br>ation is not performe<br>priate range, and th |
|   | chromaticity y       0.33300       0.00300       For the figure shown on figudgment conditions are 900 ≤ Photometric Quai 0.331 ≤ Chromaticity x = 0.330 ≤ Chromaticity x = 0.330 ≤ Chromaticity y =         Centroid wavelength input mode settings (p.39)       When the centroid wavelengt to ON/OFF       When the centroid wavelengt to ON, the auto range operate Be sure to specify an appropriet of \$22.80 mm         Green       OFF       \$22.80 mm       Perform the measurement.         Blue       OFF       \$22.80 mm       Perform the measurement.         Centroid wavelength offset correction settings (p.39)       Centroid wavelength offset correction settings (p.39)         ON/OFF       Red offset       Green offset       Blue offset         Centroid wavelength offset correction settings (p.40)       NON/OFF       Red gain       Green gain         Radiometric quantity gain correction settings (p.40)       Bit 1.00000E+00       Bit 1.00000E+00       Bit 1.00000E+00         Photometric quantity gain correction settings (p.40)       ON/OFF       Red gain       Green gain       Blue gain         Radiometric quantity gain correction settings (p.40)       Bit 1.00000E+00       Bit 1.00000E+00       Bit 1.00000E+00                                                                                                    | as follows.<br>ntity ≤ 1100<br>≤ 0.335<br>≤ 0.336<br>gth input mode is se<br>ation is not performe<br>priate range, and th |

1.800.561.8187

### information@itm.com

63

6

### **4** Make the dark measurement settings.

| Measurement Settings 1. Click the tab.                                                                                                    |
|----------------------------------------------------------------------------------------------------|
| Color-matching Function Color-matching Function Modulated Light Function Frequency: 60,0000 Frequency: 60,0000 Check Range Check Range Check Range Dork Settings Check Range Range R |
| 1     Averaging Count:       2     Measurement Type:                                                                                                    |
| <ul> <li>3 Ø Judgment</li> <li>4 Dark Estimation</li> </ul>                                                                                                    |

| 1 | Average times                                    |                                                                                                    |
|---|--------------------------------------------------|----------------------------------------------------------------------------------------------------|
| 2 | Range in which the dark measurement is performed | [ALL]: Executes the dark measurement in all ranges.<br>[FIX]: Executes the dark measurement only in the currently set range.        |
| 3 | Dark measurement result judgment                 | When this judgment is set to ON, the dark measurement failure message appears if the dark measurement result is the error judgment. |
| 4 | Dark estimation                                  |                                                                                                    |

### **5** Make the modulation frequency measurement settings.

| Optical Me      | ent Settings<br>asurement Modulation Frequency Measureme | nt          | Click the tab.   |             |            |
|-----------------|----------------------------------------------------------|-------------|------------------|-------------|------------|
| 1 Ave<br>2 Edge | raging: 1<br>RISE V                                      |             |                  |             |            |
| 1               | Average times                                            |             |                  |             |            |
|                 | IRI                                                      | SEI: Measur | es the neriod he | tween the r | isina edae |

| 2 | Measurement<br>edge | <ul><li>[RISE]: Measures the period between the rising edge and the next rising edge of the SYNC signal.</li><li>[FALL]: Measures the period between the falling edge and the next falling edge of the SYNC signal.</li></ul> |
|---|---------------------|----------------------------------------------------------------------------------------------------|
|---|---------------------|----------------------------------------------------------------------------------------------------|

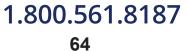

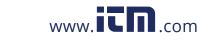

#### 6 Read the settings of the instrument.

| Instrument Type      |
|----------------------|
| Load from Instrument |
| Save to File         |
| Load from File       |
| OK<br>Cancel         |

When you click **[Load from Instrument]**, the settings are read from the instruction at the connection destination set in the **[Communication Settings]** dialog, and then they are reflected in the **[Measurement Settings]** dialog.

If the connection to the instrument cannot be performed or if the command send or receive has failed, the settings in the dialog are not updated.

### **7** Save the settings to a file.

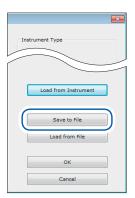

When you click **[Save to File]**, the settings displayed in the **[Measurement Settings]** dialog are saved to a specified file (extension .dcm).

#### 8 Read the settings from the file.

| Inst | rument Type          |  |
|------|----------------------|--|
| 6    | Load from Instrument |  |
|      | Save to File         |  |
|      | Load from File       |  |
|      | ОК                   |  |
|      | Cancel               |  |

Clicking **[Load to File]** displays the load file selection screen. When you select a setting file (extension .dcm), the settings saved in this file are reflected in the **[Measurement Settings]** dialog.

### 1.800.561.8187

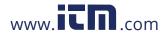

### **9** Reflect the settings in the instrument.

RGBLaserUtility is started with these settings at the next startup.

1. Click [OK].

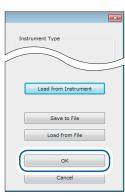

2. Select whether the settings are transmitted to the instrument or not.

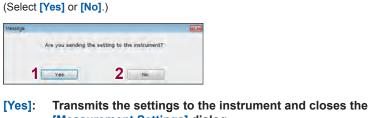

- [Measurement Settings] dialog.
- [No]: Does not transmit the settings to the instrument and closes the [Measurement Settings] dialog.

### **10** Cancel to change the settings.

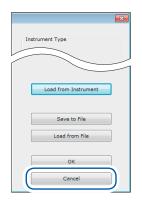

Clicking [Cancel] closes the [Measurement Settings] dialog.

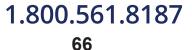

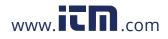

### 6.5 Chromaticity xy Chart Display

Select **[Tool]** on the menu bar, and then check on the **[Chroma Chart]** check box  $(\square)$ . When the measurement is started, the chromaticity xy chart is displayed.

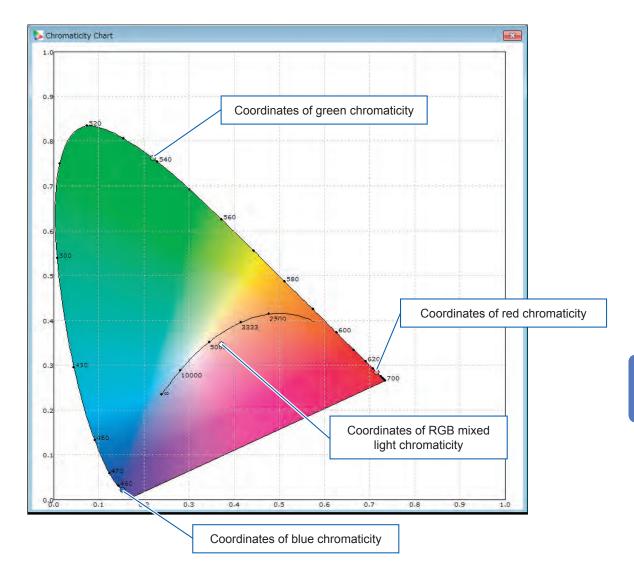

Hiding the chromaticity xy chart

- **1** Stop the measurement.
- 2 Select the menu bar > [Tool], and then check off the [Chroma Chart] check box ( $\Box$ ).
- **3** Click [×] of the chromaticity xy chart.

#### CAUTION

The measured value is not updated while the display size of the chromaticity xy chart is changed. Changing the display size repeatedly may cause slow updating of the measured value.

### 1.800.561.8187

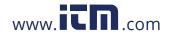

### information@itm.com

6

### 6.6 Modulation Frequency Measurement

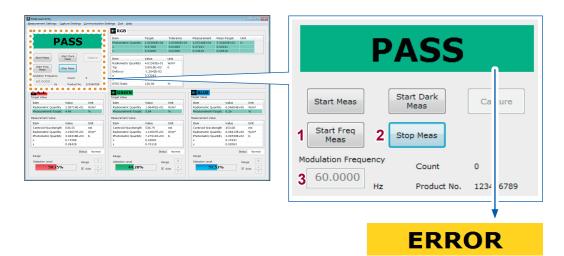

This display is shown when the measurement cannot be performed correctly. (p.78)

| 1 | Start Modulation Frequency Measurement<br>Measures the modulation frequency to be input between the SYNC terminal and the ground.<br>When the modulated light function of the instrument is ON, RGBLaserUtility sets the measured<br>modulation frequency for the instrument. |
|---|----------------------------------------------------------------------------------------------------|
| 2 | Stop Measurement<br>Stops the measurement during measurement of the modulation frequency.                                                                                                    |
| 3 | Modulation Frequency Measurement Result<br>Displays the modulation frequency value.<br>[] is displayed during measurement.<br>If correct measurements cannot be performed, [ERROR] is displayed.                                                                              |

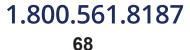

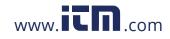

### 6.7 Dark Measurement

| 1 | Start Dark Measurement                                             |
|---|--------------------------------------------------------------------|
| 2 | Stop Measurement<br>Stops the measurement during dark measurement. |

When the dark measurement is completed, the following is displayed.

#### Dark measurement succeeded:

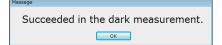

Click [OK] to close the dialog.

#### Dark measurement failed:

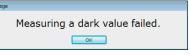

The dark level is too large. Take corrective actions such as attaching the cap, and then perform the dark measurement again.

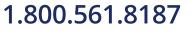

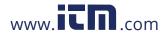

### 6.8 Normal Measurement

### Executing the normal measurement

| RGBLaserUtility<br>Jeasurement Settings Capture Settings Communication                                                                                                    | iettings Iool Help                                                                                                    |                                                                                                    |                    |     |             |           |
|----------------------------------------------------------------------------------------------------|----------------------------------------------------------------------------------------------------|----------------------------------------------------------------------------------------------------|--------------------|-----|-------------|-----------|
| udgenent                                                                                                    | RGB                                                                                                    |                                                                                                    |                    | ſ   | Start Dark  |           |
| PASS                                                                                                    | Item         Target         Tolerance           Photometric Quantity         1.00000E+04         2.00000E+0           x         0.37000         0.01000           y         0.34000         0.01000                                                                                | Measurement         Heas-Target         Unit           G         J.05316E+04         5.31800E+02         k           0.37241         0.00241         0.00241         0.00519                                                                                                    | 1 Start Meas       |     | Meas        | Capture   |
| Start Mess<br>Start Dark<br>Start Freq<br>Stor Freq<br>Stor Mess<br>Velosion Precumory<br>Goudon Precumory<br>Gauss<br>Causs<br>Caus | Item         Value         Unit           Radiometric Quantity         4.015956±01         W/m <sup>2</sup> Top         3.99158±03         K           Daffa av         -1.2442E=02         V           u'         0.23242         V           VITSC Rabo         126.00         % |                                                                                                    | Start Freq<br>Meas | 2   | Stop Meas   |           |
| target Value                                                                                                    | GREEN<br>Target Value                                                                                                    | Terget Value                                                                                                    | Modulation Freque  | ncy |             |           |
| Item         Value         Unit           Radiometric Quantity         2.09714E+01         W/m <sup>3</sup> Measurement-Target         4.46         56                                                                                                    | Item Value Unit<br>Radiometric Quantity 1.06481E+01 W/m <sup>3</sup><br>Measurement-Target 5.84 56                                                                                                    | Item Value Unit<br>Radiometric Quantity 6.96604E+00 W/m <sup>2</sup><br>Measurement-Target 0.26 %                                                                                                    | 60.0000            |     | Count       | 0         |
| Measurement Value                                                                                                    | Measurement Value                                                                                                    | Nessurement Value                                                                                                    | 00.0000            |     | Decident Ma | 400456700 |
| Rem         Value         Unit           Centroid Wavelength         636.53         nm           Radienseric Quantity         2.10937E-01         W/m²           Photometric Quantity         3.04318E+03         Ir           x         0.73584         1           y         0.28428         1                                                                                                    | Item         Value         Unit           Centroid Wavelength         538.79         nm           Radierentric Quantity         1,129724-01         W/m²           Photometric Quantity         7,279118-02         Is           x         0,22031         y         0,76118       | Item         Value         Unit           Certroid Wavelength         453.06         mm           Radiomatric Quantity         6.94135-00         W/m*           Photometric Quantity         2.903305-02         br           x         0.13231         y           y         0.02063         0.02063 |                    | Hz  | Product No. | 123456789 |
| Status Normal<br>Renge<br>Detection Level Range<br>50.75% Z Auto A                                                                                                    | Status         Normal           Range         R           Detection Level         Range           44,28%         ☑ Auto                                                                                                    | Status         Normal           Renge         9           Detection Level         Range         9           51.52%         (2)         (2)                                                                                                    |                    |     |             |           |

| 1 | Start Normal Measurement |  |
|---|--------------------------|--|
| 2 | Stop Measurement         |  |

If the measurement start cannot be executed, check the following items.

| Symptom                                                                                                    | Check item or cause                              | Corrective action and reference page                             |
|----------------------------------------------------------------------------------------------------|--------------------------------------------------|------------------------------------------------------------------|
| The communication with the instrument could not be performed.                                                           | The LAN settings may be incorrect.               | Check the LAN settings. (p.57)                                   |
| The model of the instrument<br>set in RGBLaserUtility did not<br>match the instrument at the<br>connection destination. | Set the model of the instrument to be connected. | "Select the model of the instrument<br>to be connected." (p.60)  |
| The file at the save destination could not be                                                                           | Saving to a text file.                           | The file at the save destination may already be opened.          |
| opened.                                                                                                    | Saving to an Excel <sup>®</sup> text.            | The Excel <sup>®</sup> file could not be opened for some reason. |

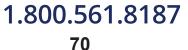

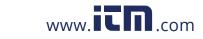

### information@itm.com

. . . . . . .

### Measurement range optimization

When the manual range is selected, select the measurement range of each color in which the detection level becomes maximum.

| Igment               |                   |           | RGB                   |             |                  |                 |                 |               |     |
|----------------------|-------------------|-----------|-----------------------|-------------|------------------|-----------------|-----------------|---------------|-----|
| _                    |                   |           | Item                  | Target      | Tolerance        | Neasurement     | Neas-Target     | Unit          |     |
|                      | ASS               |           | Photometric Quantity  | 1.00000E+04 | 2.00000€+0       | 03 1.05318E+04  | 5.31800E+02     | br            |     |
|                      |                   |           | x                     | 0.37000     | 0.01000          | 0.37241         | 0.00241         |               |     |
|                      |                   |           | y                     | 0.34000     | 0.01000          | 0.34619         | 0.00519         |               |     |
| Start Meas 8         | tert Dark<br>Heat | Capture   | Item                  | Value       | Unit             |                 |                 |               |     |
|                      |                   |           | Radiometric Quantity  | 4.01595E+01 | W/m2             |                 |                 |               |     |
| Start Freq           | Inn Meas          |           | Top                   | 3.9915E+03  | к                |                 |                 |               |     |
| Meas                 |                   |           | Delta uv              | -1.26428-02 |                  |                 |                 |               |     |
| Indulation Prequency | Court             |           | u'                    | 0.23242     |                  |                 |                 |               |     |
| 60.0000              | Cours             | 0         | V.                    | 0.48611     |                  |                 |                 |               |     |
| HR                   | Product No.       | 123456789 | NTSC Ratio            | 126.00      | %                |                 |                 |               |     |
| arpet Value          |                   |           | GREEN<br>Target Value |             |                  | Target Value    |                 |               | •   |
| tem                  | Value             | Unit      | Item                  | Value       | Unit             | Iten            | Value           | Unit          |     |
| Radiometric Quantity | 2.09714E+01       |           | Radiometric Quantity  | 1.05481E+01 | W/m <sup>2</sup> | Radiometric C   |                 |               | 124 |
| Measurement-Target   | 4.46              | 55        | Measurement-Target    | 5.84        | 55               | Neasurement     | t-Target 0.26   | *             |     |
| feasurement Value    |                   |           | Measurement Value     |             |                  | Nessurement V   | skue            |               |     |
| Item                 | Value             | Unit      | Item                  | Value       | Unit             | Iten            | Value           | Unit          | 1-4 |
| Centroid Wavelength  | 636.55            | on        | Centroid Wavelength   | 538.79      | on               | Centroid Way    | relength 453.08 | nm            | T•1 |
| Radiometric Quantity | 2.19057E+01       |           | Radiometric Quantity  | 1.12697E+01 |                  | Radiometric C   |                 |               | 124 |
| Photometric Quantity |                   | te        | Photometric Quantity  |             | te               | Photometric 0   |                 | E+02 b        | •   |
| x                    | 0.71568           |           | x                     | 0.22081     |                  | ×               | 0.15331         |               | 124 |
| Y                    | 0.28428           |           | У                     | 0.76118     |                  | • Y             | 0.02063         |               |     |
|                      | Stat              | us Normal |                       | Statu       | s Normal         |                 |                 | Status Normal | •   |
| Renge                |                   |           | Range                 |             |                  | Range           |                 |               | 6-4 |
| Detection Level      | 8.0               | 7         | Detection Level       | 840         | ce 8             | Detection Level | 4               | Range 9       |     |
| Detection Level      | 83                | 7 7       | Detection Level       | Rad         | ee 8             | Outection Level | 4               | Range 9       |     |

| the sec              | Value       | Unit     |  |
|----------------------|-------------|----------|--|
| Item                 |             |          |  |
| Radiometric Quantity | 6.96604E+00 | W/m²     |  |
| Measurement-Target   | 0.26        | %        |  |
| easurement Value     |             |          |  |
| Item Value           |             | Unit     |  |
| Centroid Wavelength  | 453.08      | nm       |  |
| Radiometric Quantity | 6.98413E+00 | W/m²     |  |
| Photometric Quantity | 2.09530E+02 | lx       |  |
| х                    | 0.15331     |          |  |
| У                    | 0.02063     |          |  |
|                      | Statu       | s Normal |  |
| Range                |             |          |  |
| Detection Level      | Ran         | nge 9    |  |
| <mark>51.5</mark> 2% |             | Auto 🛆   |  |
|                      | 2           |          |  |

| 1 | Detection Level                                                                                                    |
|---|----------------------------------------------------------------------------------------------------|
| 2 | Auto range settings*<br>Check on: Auto range is ON.<br>Check off: Auto range is OFF (manual range).<br>When the auto range is changed from ON to OFF in a weak light or unstable light measurement<br>status, the subsequent measurement may be performed in an inappropriate range. When the auto<br>range is set to OFF, select a range in which the detection level becomes maximum. |
| 3 | Measurement range that is used when the displayed measured value has been measured.*                                                                                                    |
| 4 | Increase the range. (Increase the measurement sensitivity.)                                                                                                    |
| 5 | Decrease the range. (Decrease the measurement sensitivity.)                                                                                                    |

\*: The settings are sent to the instrument when the normal measurement or dark measurement is started.

### 1.800.561.8187

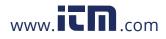

### Capturing the measured values

When the measurement is started, the measured values are captured and saved in accordance with the contents of the measured value capture settings. See: "Measured Value Capture Settings" (p. 58)

When [With Capture button or ENTER key] is selected for the measured value capture method, the measured values displayed at this time are captured to a text file or an Excel<sup>®</sup> file. There are two kinds of capture methods as described below.

- · Click [Capture] (capture the measured values) during measurement.
- Press the [Enter] key on the keyboard.

| Save item name           | Color | Details                                                                                               | Remarks                                                     |
|--------------------------|-------|----------------------------------------------------------------------------------------------------|-------------------------------------------------------------|
| Count                    | -     | Measurement counter                                                                                   |                                                             |
| Date                     | -     | Measurement completion date                                                                           | Save or non-save can be set.                                |
| Time                     | -     | Measurement completion time                                                                           |                                                             |
| RGB:Photometry[lx]       |       | Measured value of photometric quantity (RGB mixed light)                                              | The unit verses depending on the                            |
| RGB:Delta Photometry[lx] |       | Measured value of photometric quantity<br>(RGB mixed light) – Target value of<br>photometric quantity | - The unit varies depending on the<br>connected instrument. |
| RGB:x                    |       | Measured value of chromaticity x (RGB mixed light)                                                    |                                                             |
| RGB:Delta-x              |       | Measured value of chromaticity x (RGB<br>mixed light) – Target value of chromaticity<br>x             | -                                                           |
| RGB:y                    |       | Measured value of chromaticity y (RGB mixed light)                                                    |                                                             |
| RGB:Delta-y              |       | Measured value of chromaticity y (RGB<br>mixed light) – Target value of chromaticity<br>y             |                                                             |
| Target_Photometry[lx]    |       | Target value of photometric quantity                                                                  | The unit varies depending on the connected instrument.      |
| Target_x                 | RGB   | Target value of chromaticity x                                                                        |                                                             |
| Target_y                 | mixed | Target value of chromaticity y                                                                        |                                                             |
| Tolerance Photometry[lx] | light | Tolerance of photometric quantity                                                                     | The unit varies depending on the connected instrument.      |
| Tolerance x              |       | Tolerance of chromaticity x                                                                           |                                                             |
| Tolerance y              |       | Tolerance of chromaticity y                                                                           | _                                                           |
| Judge                    |       | Overall judgment                                                                                      |                                                             |
| RGB:Radiometry[W/m2]     |       | Radiometric quantity (RGB mixed light)                                                                | The unit varies depending on the connected instrument.      |
| RGB:X                    |       | Tristimulus value X (RGB mixed light)                                                                 |                                                             |
| RGB:Y                    |       | Tristimulus value Y (RGB mixed light)                                                                 | Save or non-save can be set.                                |
| RGB:Z                    |       | Tristimulus value Z (RGB mixed light)                                                                 |                                                             |
| RGB:Tcp[K]               |       | Correlated color temperature                                                                          |                                                             |
| RGB:Delta uv             |       | Delta uv                                                                                              | _                                                           |
| RGB:u'                   |       | Chromaticity u'                                                                                       | _                                                           |
| RGB:v'                   |       | Chromaticity v'                                                                                       |                                                             |

1.800.561.8187

| Save item name            | Color   | Details                                                                                                    | Remarks                                                       |  |
|---------------------------|---------|----------------------------------------------------------------------------------------------------|---------------------------------------------------------------|--|
| R:Status                  |         | Measurement status                                                                                                    | The displayed measurement status is saved.                    |  |
| R:Centroid Wavelength[nm] |         | Measured value of centroid wavelength                                                                                            | _                                                             |  |
| R:Dominant Wavelength[nm] |         | Dominant wavelength                                                                                                    | Save or non-save can be set.                                  |  |
| R:Radiometry[W/m2]        |         | Radiometric quantity                                                                                                    | The unit varies depending on the connected instrument. (p.61) |  |
| R:Photometry[lx]          |         | Photometric quantity                                                                                                    | The unit varies depending on the connected instrument. (p.61) |  |
| R:x                       |         | Chromaticity x                                                                                                    |                                                               |  |
| R:y                       |         | Chromaticity y                                                                                                    | -                                                             |  |
| R:X                       |         | Tristimulus value X                                                                                                    |                                                               |  |
| R:Y                       | R (Red) | Tristimulus value Y                                                                                                    | Save or non-save can be set.                                  |  |
| R:Z                       |         | Tristimulus value Z                                                                                                    |                                                               |  |
| R:Target(P)[W/m2]         |         | Target value of radiometric quantity                                                                                             | The unit varies depending on the connected instrument. (p.61) |  |
| R:Target-Meas(P)[%]       |         | (Measured value of radiometric quantity –<br>Target value of radiometric quantity)/Target<br>value of radiometric quantity × 100 | _                                                             |  |
| R:Target Min(P)[W/m2]     |         | Target lower limit value of radiometric quantity                                                                                 | The unit varies depending on the connected instrument. (p.61) |  |
| R:Target Max(P)[W/m2]     |         | Target upper limit value of radiometric quantity                                                                                 | The unit varies depending on the connected instrument. (p.61) |  |
| R:Range                   |         | Range                                                                                                    |                                                               |  |
| R:Detection Level[%]      |         | Detection level                                                                                                    | -                                                             |  |
| G:Status                  |         | Measurement status                                                                                                    | The displayed measurement status is saved.                    |  |
| G:Centroid Wavelength[nm] |         | Measured value of centroid wavelength                                                                                            | -                                                             |  |
| G:Dominant Wavelength[nm] |         | Dominant wavelength                                                                                                    | Save or non-save can be set.                                  |  |
| G:Radiometry[W/m2]        |         | Radiometric quantity                                                                                                    | The unit varies depending on the connected instrument. (p.61) |  |
| G:Photometry[lx]          |         | Photometric quantity                                                                                                    | The unit varies depending on the connected instrument. (p.61) |  |
| G:x                       |         | Chromaticity x                                                                                                    |                                                               |  |
| G:y                       |         | Chromaticity y                                                                                                    | _                                                             |  |
| G:X                       |         | Tristimulus value X                                                                                                    |                                                               |  |
| G:Y                       | G       | Tristimulus value Y                                                                                                    | Save or non-save can be set.                                  |  |
| G:Z                       | (Green) | Tristimulus value Z                                                                                                    |                                                               |  |
| G:Target(P)[W/m2]         |         | Target value of radiometric quantity                                                                                             | The unit varies depending on the connected instrument. (p.61) |  |
| G:Target-Meas(P)[%]       |         | (Measured value of radiometric quantity –<br>Target value of radiometric quantity)/Target<br>value of radiometric quantity × 100 | _                                                             |  |
| G:Target Min(P)[W/m2]     |         | Target lower limit value of radiometric quantity                                                                                 | The unit varies depending on the                              |  |
| G:Target Max(P)[W/m2]     |         | Target upper limit value of radiometric quantity                                                                                 | connected instrument. (p.61)                                  |  |
| G:Range                   | 1       | Range                                                                                                    |                                                               |  |
| G:Detection Level[%]      |         | Detection level                                                                                                    | -                                                             |  |

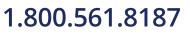

### information@itm.com

73

| Save item name            | Color    | Details                                                                                                    | Remarks                                                                                                    |
|---------------------------|----------|----------------------------------------------------------------------------------------------------|----------------------------------------------------------------------------------------------------|
| B:Status                  |          | Measurement status                                                                                                    | The displayed measurement status is saved.                                                                 |
| B:Centroid Wavelength[nm] |          | Measured value of centroid wavelength                                                                                            | _                                                                                                    |
| B:Dominant Wavelength[nm] |          | Dominant wavelength                                                                                                    | Save or non-save can be set.                                                                               |
| B:Radiometry[W/m2]        | _        | Radiometric quantity                                                                                                    | The unit varies depending on the connected instrument. (p.61)                                              |
| B:Photometry[lx]          |          | Photometric quantity                                                                                                    | The unit varies depending on the connected instrument. (p.61)                                              |
| B:x                       |          | Chromaticity x                                                                                                    |                                                                                                    |
| B:y                       | _        | Chromaticity y                                                                                                    | _                                                                                                    |
| B:X                       |          | Tristimulus value X                                                                                                    |                                                                                                    |
| B:Y                       | B (Blue) | Tristimulus value Y                                                                                                    | Save or non-save can be set.                                                                               |
| B:Z                       |          | Tristimulus value Z                                                                                                    |                                                                                                    |
| B:Target(P)[W/m2]         | _        | Target value of radiometric quantity                                                                                             | The unit varies depending on the connected instrument. (p.61)                                              |
| B:Target-Meas(P)[%]       | _        | (Measured value of radiometric quantity –<br>Target value of radiometric quantity)/Target<br>value of radiometric quantity × 100 | _                                                                                                    |
| B:Target Min(P)[W/m2]     | _        | Target lower limit value of radiometric quantity                                                                                 | The unit varies depending on the connected instrument. (p.61)                                              |
| B:Target Max(P)[W/m2]     | _        | Target upper limit value of radiometric quantity                                                                                 | The unit varies depending on the connected instrument. (p.61)                                              |
| B:Range                   |          | Range                                                                                                    |                                                                                                    |
| B:Detection Level[%]      |          | Detection level                                                                                                    | -                                                                                                    |
| Modulation Frequency[Hz]  | _        | Modulation frequency setting                                                                                                    | Save or non-save can be set.<br>When the modulated light function is OFF,<br>the setting is saved as "CW". |

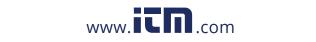

### information@itm.com

1.800.561.8187

#### Saving to a text file (p.59)

Every time the measured value is captured, a line feed is inserted.

After the measurement has been started, a header (save item name) is added to the save file only when the measurement counter is 0.

Before starting the measurement, be sure to check that a file to be saved using RGBLaserUtility is not opened by other software.

If the file you want to save is opened by other software, the following symptoms may occur.

- An error occurs and the measurement cannot be started.
- The measured value cannot be saved correctly.

#### Saving to an Excel<sup>®</sup> file (p.59)

The measured data is saved to the **[RGB\_LASER]** sheet of Excel<sup>®</sup>. Every time the measured value is captured, a line feed is inserted.

#### If Excel<sup>®</sup> is not started or there is no [RGB\_LASER] sheet of Excel<sup>®</sup>.

Create a new book and save the data from cell A1 of the [RGB\_LASER] sheet.

#### If there is the [RGB\_LASER] sheet.

The measurement counter is 0: The data is saved beginning from the cell that is selected at the start of the measurement.

The measurement counter is not 0: The data is saved in the cell one line below the one that contains the previously measured data.

The measurement counter increments every time the measured value is saved to the file. After the measurement has been started, a header (save item name) is added to the save file when the measurement counter is 0 and Excel<sup>®</sup> is not started.

#### CAUTION

- Do not perform any operation on Excel<sup>®</sup> while the data is saved to an Excel<sup>®</sup> file. If any operation is performed during saving, the save operation will fail and the measurement will be canceled.
- When saving the data to an Excel<sup>®</sup> file, do not save it to merged cells. Doing so may cause the data to be saved incorrectly.

#### Resetting the measurement counter

In the following cases, the measurement counter is reset to 0.

- When RGBLaserUtility is started.
- When **[OK]** is clicked in the Capture Settings dialog.
- When **[OK]** is clicked in the Measurement Settings dialog.
- When [Tool] is selected on the menu bar > [Reset Counter].

### 1.800.561.8187

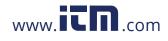

#### Measured values of each color

Even when all measured values of the radiometric quantities of three colors, R, G, and B, are within the adjustment target values of the radiometric quantities, in rare cases the overall judgment may not become the PASS judgment. In this case, perform the adjustment so that the radiometric quantity of each color gets close to the target value until the overall judgment becomes the PASS judgment. Before starting the white balance adjustment, check on the white balance adjustment assistance function ([White Balance Adjustment Assistance Function]) check box (☑). (p.63) If each measured value is not a valid value, [------] is displayed.

| RGBLoserUtility                 | /<br>tings Capture Settings Communication                                                                                                    | Settings Iool Help                                                                                                    |                                                                                                   |                  | BLUE                                                                        |             |          | ] |
|---------------------------------|----------------------------------------------------------------------------------------------------|----------------------------------------------------------------------------------------------------|---------------------------------------------------------------------------------------------------|------------------|-----------------------------------------------------------------------------|-------------|----------|---|
| dgment                          | PASS                                                                                                    | RGB           Item         Target         Tole           Photometric Quantity         1.00000E+04         2.00           X         0.37000         0.03                           | rance Measurement Meas-Target Unit<br>30006+03 3.003186+04 5.318006+02 kt<br>000 0.032431 0.00245 |                  | Target Value                                                                |             |          |   |
| Start Head                      | Start Dark<br>Mees Capture                                                                                                    | y         0.34000         0.01           Rem         Value         Unit           Radiometric Quantity         4.01595E+01         W/m           Top         3.9915E+03         K | 000 0.34619 0.00619                                                                               | 1                | Item                                                                        | Value       | Unit     |   |
| Neas<br>ation Freq<br>0.0000    | pency Court 0                                                                                                    | Delta uv -1.2642E-02<br>u' 0.23242<br>v' 0.48011<br>NTCC Ratio 120.00 %                                                                                                    |                                                                                                   |                  | Radiometric Quantity                                                        | 6.96604E+00 | W/m²     |   |
| ED<br>Value                     | The Product No. 122702707                                                                                                    | GREEN<br>Tarpet Value                                                                                                    | Target Value                                                                                      |                  | Measurement-Target                                                          | 0.26        | %        |   |
| ometric (<br>suremen            | Value         Unit           Quantity         2.097148+01         W/m*           t-Target         4.46         %                                                      | Rem Value Unit<br>Radiometric Quantity 1.05481E+01 W/m<br>Measurement-Target 5.84 %                                                                                               | Ram Value Unit<br>Radiometric Quantity 0.05604E+00 W/m*<br>Measurement:Target 0.26 %              |                  | Measurement Value                                                           |             |          |   |
| roid Wa<br>emetric I<br>emetric | Value         Unit           valength         636.55         nm           Quantity         2.19057E+01         W/m*           Quantity         2.04218E+03         tx | Rem Value Unit<br>Centroid Wavelength 535.79 nm<br>Radiometric Quantity 1.12697E+01 W/m<br>Photometric Quantity 7.27911E+03 Iz                                                    | Photometric Quantity 2.09520E+02 bx                                                               | 2                | Item                                                                        | Value       | Unit     |   |
|                                 | 0.71568<br>0.28428<br>Status Normal                                                                                                    | x 0.22081<br>y 0.76118<br>Status No                                                                                                    | x 0.15331<br>y 0.02963                                                                            |                  | Centroid Wavelength                                                         | 453.08      | nm       |   |
| an Lev                          | al Rarge 7                                                                                                    | Range<br>Detection Level Range                                                                                                    | Range<br>8 Detection Level Konge 9                                                                |                  | Radiometric Quantity                                                        | 6.98413E+00 | W/m²     |   |
|                                 | V 4400 V                                                                                                    | 11,20 78 X A400                                                                                                    |                                                                                                   |                  | Photometric Quantity                                                        | 2.09530E+02 | lx       |   |
|                                 |                                                                                                    |                                                                                                    |                                                                                                   |                  | x                                                                           | 0.15331     |          |   |
|                                 |                                                                                                    |                                                                                                    |                                                                                                   |                  | У                                                                           | 0.02063     |          |   |
|                                 |                                                                                                    |                                                                                                    |                                                                                                   |                  | Range                                                                       | Status      | s Normal |   |
| 1                               | [Measur<br>quantity<br>The calc<br>(Measure<br>Value of<br>Adjust th                                                                                                  | ement-Targe<br>ulation formul<br>ed Value of R<br>Radiometric (<br>e output of ea                                                                                                 | la is as follows.<br>adiometric Quantit<br>Quantity × 100<br>ach laser so that it                 | een ra<br>y – Ac | adiometric quantity ar<br>ljustment Target Valu                             | -           |          |   |
|                                 | Green: T<br>quantity.<br>Red: The                                                                                                    | e measured v                                                                                                    | l value of the radion<br>alue of the radiome                                                      | etric q          | a quantity is within the<br>uantity is out of the to<br>ce function is OFF. |             |          |   |
|                                 | IC antroi                                                                                                    | d Wayalanat                                                                                                    | h Controid woval                                                                                  | onath            |                                                                             |             |          |   |

[Centroid Wavelength]: Centroid wavelength [Radiometric Quantity]: Radiometric quantity 2 [Photometric Quantity]: Photometric quantity [x]: Chromaticity x [y]: Chromaticity y

3 Measurement status (Details: p.48)

|          | Measurement<br>status | Details                | Measurement<br>status | Details                               |
|----------|-----------------------|------------------------|-----------------------|---------------------------------------|
|          | llegal                | Error status           | NoDark                | No dark status                        |
|          | Overflow              | Overflow status        | WaveInput             | Centroid wavelength input mode status |
|          | Underflow             | Underflow status       | Stop                  | Measurement stop status               |
|          | HighLevel             | Excessive input status | Nomal                 | Normal status                         |
|          | Unbalance             | Unbalance status       | NoMeas                | Non-measurement status                |
| 1.800.56 | 1.8187                | www. <b>iCN</b> .c     | om                    | information@it                        |

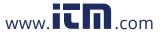

#### Measured values of RGB mixed light

Before starting the white balance adjustment, check on the white balance adjustment assistance function ([White Balance Adjustment Assistance Function]) check box (☑). (p.63) If each measured value is not a valid value, [------] is displayed.

|                      |                   |           | Item             |      | Target      | Tolerance        | Neasurement       | Neas-Target  | Unit       |     |
|----------------------|-------------------|-----------|------------------|------|-------------|------------------|-------------------|--------------|------------|-----|
| D/                   | ASS               |           | Photometric Quar | 100  | 1.00000E+04 | 2.000006+03      |                   | 5.31800E+02  | br         |     |
|                      | -00               |           | X                |      | 0.37000     | 0.01000          |                   | 0.00241      |            |     |
|                      |                   |           | N N              |      | 0.34000     | 0.01000          |                   | 0.00619      |            |     |
| Start Meas           | tert Dark<br>Moos | Casture   | Item             |      | Value       | Link             |                   |              |            |     |
|                      | 79000             |           | Radiometric Quan |      | 4.01595E+01 | W/m <sup>2</sup> |                   |              |            |     |
| Start Free           | too Meas          |           | Tco              | ora  | 3.9915E+03  | K                |                   |              |            |     |
| Nees                 | сор меак          |           | Deltaux          |      | :1.2642E-02 |                  |                   |              |            |     |
| Indulation Frequency |                   |           | U U              |      | 0.23242     |                  |                   |              |            |     |
| 60.0000              | Court             | •         | × ·              |      | 0.45611     |                  |                   |              |            |     |
| 60.0000 Hz           | Product No.       | 123456789 | NTSC Pitto       |      | 176.00      | 8                |                   |              |            |     |
|                      |                   | •         |                  | •:   |             |                  |                   |              |            | e 💌 |
| RED                  |                   |           | GREEN            |      |             |                  | DaBluE            |              |            |     |
| erpet Velue          |                   |           | Target Value     |      |             |                  | Target Value      |              |            |     |
| Zem                  | Value             | Unit      | Rem              |      | Value       | Unit             | Item              | Value        | Unit       |     |
| Redometric Quantity  | 2.09714E+01       | W/m*      | Radiometric Ou   | tity | 1.05481E+01 | W/m*             | Radiometric Quar  | tity 0.90004 | +00 W/m*   |     |
| Measurement-Target   | 4.46              | <b>%</b>  | Measurement-     | get  | 5.84        | <b>%</b>         | Neasurement-Ta    | rget 0.26    | 86         |     |
| leasurement Value    |                   |           | Heapurement Val  |      |             |                  | Measurement Value |              |            |     |
| Tern                 | Value             | 1107      | Tem              |      | Value       | 1997             | tten              | Value        | 110k       |     |
| Centroid Wavelength  | 030.55            | on        | Centroid Wave    | oth  | 535.79      | 00               | Centroid Wavele   | osth 453.05  |            |     |
| Redometric Quantity  | 2.19057E+01       | W/m*      | Radiometric O    | 1    | 1.12597E+01 | W/m*             | Radiometric Quar  |              | +00 W/m*   |     |
| Photometric Quantity |                   | be        | Photometric C    |      | 7.27911E+03 | be               | Photometric Qua   |              |            |     |
| x                    | 0.71568           |           | ×                |      | 0.22081     |                  | ×                 | 0.15331      |            |     |
| у                    | 0.28428           |           | Y .              |      | 0.76118     |                  | Y                 | 0.02063      |            |     |
|                      |                   |           |                  |      |             |                  |                   |              |            |     |
|                      | State             | /s Normal |                  |      | Status      | Normal           |                   |              | Status Nor | sal |
| Range                |                   |           | Range            |      |             |                  | Range             |              |            |     |
| Detection Level      | Ra                | rge 7     | Detection Lev    |      | Ran         | 8                | Detection Level   |              | Kange      | 9   |
| 50.75%               |                   | Auto (6)  | 4                | No   | ×.          | ana (A)          | 51.5              | 2%           | W ALCO     | 6   |
|                      |                   | Auto 5    |                  | - F  |             | 1400 U           |                   |              |            |     |
|                      |                   |           |                  |      |             |                  |                   |              |            |     |

| tem                                 | Target                             | Tolerance         | Measurement | Meas-Target | Unit |
|-------------------------------------|------------------------------------|-------------------|-------------|-------------|------|
| Photometric Quantity                | 1.00000E+04                        | 2.00000E+03       | 1.05318E+04 | 5.31800E+02 | Ix   |
| х                                   | 0.37000                            | 0.01000           | 0.37241     | 0.00241     |      |
| у                                   | 0.34000                            | 0.01000           | 0.34619     | 0.00619     |      |
| Item<br>Radiometric Quantity<br>Tcp | Value<br>4.01595E+01<br>3.9915E+03 | Unit<br>W/m²<br>K |             |             |      |
| Delta uv<br>u'                      | -1.2642E-02<br>0.23242             |                   |             |             |      |
| V                                   | 0.48611                            |                   |             |             |      |
| NTSC Ratio                          | 126.00                             | %                 |             |             |      |

| 1  | [Target]: Each target value<br>[Tolerance]: Each tolerance<br>[Measurement]: Each measured value<br>[Meas-Target]: Each measured value - each target value                                                                                  |
|----|----------------------------------------------------------------------------------------------------|
|    | [Photometric Quantity]: Photometric quantity<br>[x]: Chromaticity x<br>[y]: Chromaticity y                                                                                                    |
| 2* | Cell color<br>Green: Each measured value is within each target value $\pm$ each tolerance.<br>Red: Each measured value is out of each target value $\pm$ each tolerance.<br>White: The white balance adjustment assistance function is OFF. |
| 3  | [Radiometric Quantity]: Radiometric quantity<br>[Tcp]: Correlated color temperature<br>[Delta uv]: Delta uv<br>[u']: Chromaticity u'<br>[v']: Chromaticity v'<br>[NTSC Ratio]: NTSC ratio                                                   |

\*:The overall judgment is performed by the instrument. The photometric quantity and chromaticity xy are judged by the application software and the display color is changed to the relevant color. Therefore, in rare cases the overall judgment may not match the judgments of the photometric quantity and chromaticity xy due to effects of the rounding error. In this case, use the overall judgment as the judgment result.

### 1.800.561.8187

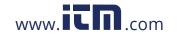

### Overall judgment display

| Display | Details                                                                                                    |
|---------|----------------------------------------------------------------------------------------------------|
| -       | <ul> <li>Non-judgment status.</li> <li>This status is displayed in the following cases.</li> <li>Immediately after RGBLaserUtility is started.</li> <li>The white balance adjustment assistance function is OFF.</li> <li>The measurement is started.</li> </ul> |
| PASS    | The photometric quantity and chromaticity xy are within their tolerances.                                                                                                    |
| FAIL    | The photometric quantity and chromaticity xy are out of their tolerances.                                                                                                    |
| ERROR   | <ul><li>The measurement could not be started.</li><li>The correct measurement could not be performed.</li></ul>                                                                                                    |

#### Modulation frequency display during measurement

#### The modulated light function is ON:

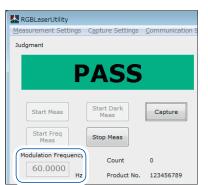

The modulation frequency set on the instrument is displayed.

The modulated light function is OFF:

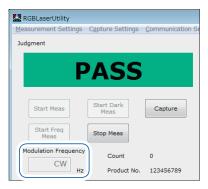

[CW] (Continuous Wave) is displayed.

### 6.9 Exiting the Application Software

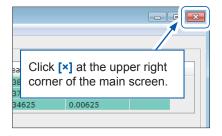

When the application software is started next time, it is started with the settings (communication settings, capture settings, and measurement settings) that are set when the software is terminated.

When the application software is terminated, the following files may be created in the folder in which **[RGBLaserUtility.exe]** is located. Do not delete these files as they are backup files of the settings.

MeasSetData.ini

• RGBLaserUtility.ini

#### 1.800.561.8187 78

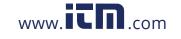

### 6.10 Others

#### Self-test

#### Select [Tool] on the menu bar > [Self Test].

When the self-test is completed, the following is displayed.

### The self-test is the PASS judgment:

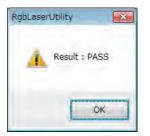

### The self-test is the FAIL judgment:

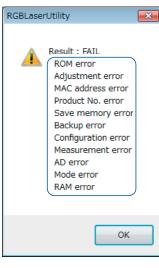

Errors that occurred are displayed. Check the table shown below and take corrective actions. When the instrument needs to be repaired, contact your authorized Hioki distributor or reseller.

| Error                 | Details                                                                                               | Corrective action                                                                                                    |  |  |
|-----------------------|----------------------------------------------------------------------------------------------------|----------------------------------------------------------------------------------------------------|--|--|
| [ROM error]           | An operation error occurred in the internal ROM.                                                      |                                                                                                    |  |  |
| [Adjustment error]    | The adjustment value showed an abnormal value.                                                        |                                                                                                    |  |  |
| [MAC address error]   | The MAC address showed an abnormal value.<br>This may cause the communication failure to<br>occur.    | The repair is required.                                                                                                |  |  |
| [Product No. error]   | The written serial No. is inappropriate.                                                              |                                                                                                    |  |  |
| [Save memory error]   | The operation of the memory for storage of settings was abnormal.                                     |                                                                                                    |  |  |
| [Backup error]        | The instrument was started with the default settings as the stored settings showed an abnormal value. | When the error is cleared by restarting the instrument, there is no problem.                                           |  |  |
| [Configuration error] | The configuration at startup failed.                                                                  |                                                                                                    |  |  |
| [AD error]            | The AD value showed an abnormal value.                                                                | The repair is required.                                                                                                |  |  |
| [Measurement error]   | The sampling failed during measurement.                                                               |                                                                                                    |  |  |
| [Mode error]          | An inappropriate process was performed.                                                               | Please inform your authorized<br>Hioki distributor or reseller of the<br>details of the process you have<br>performed. |  |  |
| [RAM error]           | An operation error occurred in the internal RAM.                                                      | The repair is required.                                                                                                |  |  |

# 6 Appli

### 1.800.561.8187

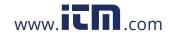

# Starting RGBLaserUtility by specifying the measurement setting file (.dcm file)

Start RGBLaserUtility by dragging and dropping the measurement setting file.

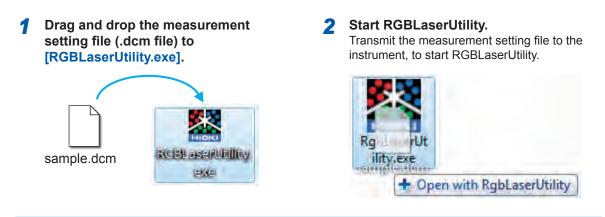

This function can not be used when the measurement setting file is dragged and dropped to the shortcut.
RGBLaserUtility is not started when the measurement setting file is dragged and dropped to the shortcut.

#### Start RGBLaserUtility using the shortcut.

**1** Create a shortcut of RGBLaserUtility anywhere in your computer.

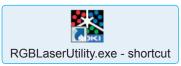

- **2** Right-click the shortcut you have created, and then click [Properties].
- **3** Enter a space and the full path to the file in the [Target:] field, and then click [OK].

| -                              | tcut Compatibility Details RgbLaserUtility.exe - Shortcut |                    |
|--------------------------------|-----------------------------------------------------------|--------------------|
| Target type:<br>Target locatio | Application 1 Ity.exe" "D:\RgbLas                         | erUtility\sample.d |
| <u>T</u> arget:                | serUtility.exe" "D:\RgbLaserUtility\sample.dcm"           |                    |
| <u>S</u> tart in:              | Z;\RgbLaserUtility                                        |                    |
| Shortcut key:                  | None                                                      |                    |
| <u>R</u> un:                   | Normal window                                             |                    |
| Comment:                       |                                                           |                    |
| Open <u>File</u>               | Location Change Icon Advanced                             |                    |
|                                |                                                           |                    |
|                                |                                                           |                    |
|                                |                                                           |                    |

**4** Double-click the shortcut specified in the [Target:] field.

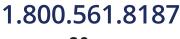

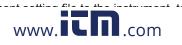

#### Adjusting the width of the measured value display list

Dragging the right end of each column can adjust the width of the relevant column in the measured value display list on the measurement screen.

To return the width of the column to the default setting, click **[Tool]** on the menu bar > **[Reset Column Width]**.

| Item                 | Value 🖌     | Unit |
|----------------------|-------------|------|
| Centroid Wavelength  | 636.25      | nm   |
| Radiometric Quantity | 1.26837E+01 | W/m² |
| Photometric Quantity | 1.78498E+03 | Ix   |
| x                    | 0.71537     |      |
| у                    | 0.28460     |      |

#### Controlling multiple instruments

- **1** Create folders for the number of connected instruments in a folder other than [ProgramFile] or [ProgramFile(x86)].
- **2** Copy [RGBLaserUtility.exe] in the installation folder into each folder you have created.

| 🗸 🗸 🗸 🗸 🗸 🗸        | ENG 🕨 HIOKI RGB Laser 🕨   | ✓ ♦ Search )      | HIOKI RGB Laser | 1    |
|--------------------|---------------------------|-------------------|-----------------|------|
| Organize 👻 Include | in library 🔹 Share with 🔹 | Burn New folde    | · = •           |      |
| ☆ Favorites        | Name                      | Date modified     | Туре            | Size |
| 🥅 Desktop          | Instrument1               | 5/30/2017 2:24 PM | File folder     |      |
| 🚺 Downloads        | Instrument2               | 5/30/2017 2:24 PM | File folder     |      |
| Recent Places      | Instrument3               | 5/30/2017 2:24 PM | File folder     |      |

**3** Power on the instrument for which you set the communication settings, start [RGBLaserUtility.exe] corresponding to this instrument, and then make the LAN settings. Set the instruments one by one while referring to "Using a LAN" (p.29).

**4** Make the measured value capture settings and perform the measurement using RGBLaserUtility.

- When controlling multiple instruments, select the text format to save the measured values. The measured values from the multiple instruments cannot be saved to the same Excel<sup>®</sup> file.
- The operation may become slow depending on the computer specifications. If the operation is slow, upgrade the computer specifications.

### 1.800.561.8187

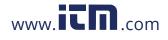

### 6.11 Menu List

| Menu             |                    | Description                                                                |  |
|------------------|--------------------|----------------------------------------------------------------------------|--|
| Communication S  | ettings            | Opens the Communication Settings dialog.                                   |  |
| Capture Settings |                    | Opens the Measured Value Capture Settings dialog.                          |  |
| Measurement Set  | tings              | Opens the Measurement Settings dialog.                                     |  |
|                  | Chroma Chart       | Sets to show or hide the Chromaticity xy Chart dialog.                     |  |
| Tool             | Reset Column Width | Returns the width of the measured value display list to the default value. |  |
|                  | Reset Counter      | Resets the measurement counter to zero (0).                                |  |
|                  | Self Test          | Performs the self-test.                                                    |  |
| Help             |                    | Displays the version information of RGBLaserUtility.                       |  |

### 6.12 Message List

| Message                                                                 | Description                                                                                             | Corrective action                                                                                                    |
|-------------------------------------------------------------------------|----------------------------------------------------------------------------------------------------|----------------------------------------------------------------------------------------------------|
| Initializing LAN communications failed.                                 | Initializing the LAN communication failed.                                                              | Restart RGBLaserUtility.<br>If the same message appears even after<br>RGBLaserUtility has been restarted,<br>RGBLaserUtility cannot be used in this<br>environment. |
| The setting file contains an error.                                     | The read measurement setting file contains<br>an inappropriate format, causing a read<br>failure.       | The measurement setting file in which an error occurred cannot be used.                                                                                             |
| A connection failed.                                                    | The TCP/IP connection to the instrument failed.                                                         | Check the TCP/IP settings on the computer or instrument.                                                                                                    |
| Succeeded in a connection.                                              | The TCP/IP connection to the instrument succeeded.                                                      | _                                                                                                    |
| Sending a command failed.                                               | Sending commands to the instrument failed.                                                              | There may be an obstruction such as a noise in the communication environment.                                                                                       |
| Receiving a response failed.                                            | Receiving responses from the instrument failed.                                                         | There may be an obstruction such as a noise in the communication environment.                                                                                       |
| Configuring settings failed.                                            | Setting the instrument failed.<br>The value set on the instrument did not<br>match the read value.      | Make the settings again.                                                                                                    |
| Succeeded in the configuring settings.                                  | Setting the instrument succeeded.                                                                       | _                                                                                                    |
| The connected instrument<br>is not Model TM6102,<br>TM6103, or TM6104.  | The connected instrument was not the TM6102, TM6103, or TM6104.                                         | _                                                                                                    |
| The connected instrument is different from the instrument type setting. | The model of the instrument set in RGBLaserUtility did not match the model of the connected instrument. | Set the model of the instrument set in RGBLaserUtility to the model of the connected instrument.                                                                    |

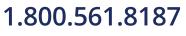

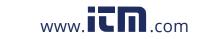

| Message                                                                                                    | Description                                                                                                    | Corrective action                                                                                                    |
|----------------------------------------------------------------------------------------------------|----------------------------------------------------------------------------------------------------|----------------------------------------------------------------------------------------------------|
| The settings of<br>RGBLaserUtility is different<br>from the instrument<br>settings.                                                                                                    | The measurement settings specified in the instrument did not match the settings in RGBLaserUtility. (Except for the auto range settings and range settings.)                                              | <ul> <li>To use the measurement settings set in RGBLaserUtility, transmit the settings. (p.66)</li> <li>To use the measurement settings set in the instrument, load the settings. (p.65)</li> </ul>                                                                                     |
| Starting measurement failed.                                                                                                    | Starting the measurement failed.                                                                                                    | -                                                                                                    |
| Opening the file failed.                                                                                                    | Opening the text file for storage of the measured values failed.                                                                                                    | <ul> <li>Close the text file for storage of the measured values if it is opened.</li> <li>If the file name is inappropriate, enter an appropriate file name in the "file name.extension" format.</li> <li>If the folder name is inappropriate, select an appropriate folder.</li> </ul> |
| Opening the Excel file failed.                                                                                                    | Opening Excel <sup>®</sup> for storage of the measured values failed.                                                                                                    | Install Excel <sup>®</sup> .                                                                                                    |
| Saving the settings failed.                                                                                                    | Saving the measurement setting file failed.                                                                                                    | The save file may be in use. Stop using the save file.                                                                                                    |
| Loading the settings failed.                                                                                                    | Reading the measurement setting file failed.                                                                                                    | The read file cannot be used.                                                                                                    |
| Saving the measurement data failed.                                                                                                    | Saving the measured data failed.                                                                                                    | <ul> <li>Do not perform the save operation<br/>when there is no measured data.</li> <li>Do not perform any operation on Excel<sup>®</sup><br/>during the measurement while the data<br/>is saved to an Excel<sup>®</sup> file.</li> </ul>                                               |
| Measuring a dark value.                                                                                                    | The dark measurement is being performed.                                                                                                    | _                                                                                                    |
| Succeeded in the dark measurement.                                                                                                    | The dark measurement succeeded.                                                                                                    | _                                                                                                    |
| Dark measurement failed.                                                                                                    | The dark measurement failed.                                                                                                    | Perform the dark measurement with the cap attached.                                                                                                    |
| Are you sending the modulation settings to the instrument?                                                                                                    | An attempt was made to set the modulated<br>light function and modulation frequency<br>settings for the instrument.<br>This massage is displayed when the<br>measurable radiometric quantity is acquired. | _                                                                                                    |
| The file to be loaded is not a DCM file.                                                                                                    | The extension of the measurement setting file to be read was different or the file does not exist.                                                                                                    | _                                                                                                    |
| The program has started<br>with all the default values<br>set. The program was started with the default values<br>measurement settings as the read<br>measurement setting file, or backup<br>measurement settings were inappropriate |                                                                                                    | _                                                                                                    |
| Transferring the settings.                                                                                                    | The settings are being sent to the instrument.                                                                                                    | _                                                                                                    |
| The connection was reset.                                                                                                    | The TCP/IP connection to the instrument was disconnected during measurement.                                                                                                    | A noise problem is assumed.                                                                                                    |
| Are you sending the setting<br>to the instrument? Check whether the measurement settings a<br>transmitted to the instrument. This message<br>is displayed when you click [OK] in the<br>Measurement Settings dialog.                 |                                                                                                    | _                                                                                                    |
| Setting the modulation frequency failed.                                                                                                    | Setting the modulation frequency failed.                                                                                                    | Make the settings again.                                                                                                    |
| Estimating a dark value failed.                                                                                                    | The dark estimation failed.                                                                                                    | Perform the dark measurement with the cap attached.                                                                                                    |
|                                                                                                    |                                                                                                    |                                                                                                    |

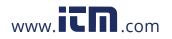

| Message                                             | Description                                                                                                    | Corrective action                                         |
|-----------------------------------------------------|----------------------------------------------------------------------------------------------------|-----------------------------------------------------------|
| Cancellation is invalid.<br>Please click OK button. | The measurement upper limit radiometric quantity is acquired, and the modulated light function and modulation frequency setting is changed. <b>[Cancel]</b> is invalid. | Click [OK].                                               |
| Getting command-string failed.                      | An internal error occurred.                                                                                                    | Contact your authorized Hioki distributor<br>or reseller. |
| Internal error!!                                    |                                                                                                    |                                                           |

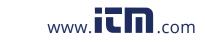

### 7.1 General Specifications

| Operating environment   | Indoors, Pollution Degree 2, altitude up to 2000 m (6562 ft.)                                                                                                    |                                                                                                    |  |  |
|-------------------------|----------------------------------------------------------------------------------------------------|----------------------------------------------------------------------------------------------------|--|--|
| Operating temperature   | Temperature                                                                                                    | 5°C to 35°C (41°F to 95°F)                                                                                                    |  |  |
| and humidity            | Humidity                                                                                                    | 80% RH or less (no condensation)                                                                                                    |  |  |
| Storage temperature     | Temperature                                                                                                    | −5°C to 45°C (23°F to 113°F)                                                                                                    |  |  |
| and humidity            | Humidity                                                                                                    | Less than 35°C (95°F), 80% RH or less (with no condensation) $35^{\circ}C$ (95°F) or higher and less than 40°C (104°F), 55% RH or less (no condensation) $40^{\circ}C$ (104°F) or higher and less than 45°C (113°F), 45% RH or less (no condensation) |  |  |
| Standards               | Safety                                                                                                    | EN 61010                                                                                                    |  |  |
| Standards               | EMC                                                                                                    | EN61326 Class A                                                                                                    |  |  |
| Power supply            | Model Z1008 AC Adapter (12 V, 1.25 A)<br>Rated supply voltage: 100 V AC to 240 V AC (Voltage fluctuations of ±10% from the<br>rated supply voltage are taken into account.)<br>Rated supply frequency: 50 Hz/60 Hz<br>Anticipated transient overvoltage: 2500 V<br>Maximum rated power: 9.5 VA (including the AC adapter), 1.9 VA (instrument only) |                                                                                                    |  |  |
| Interface               | LAN                                                                                                    |                                                                                                    |  |  |
| Dimensions              | <ul> <li>TM6102: Approx. 65W × 83H × 126D mm (2.56"W × 3.27"H × 4.96"D)<br/>(Protrusions are not included.)</li> <li>TM6103: Approx. 65W × 83H × 175.7D mm (2.56"W × 3.27"H × 6.92"D)<br/>(Protrusions are not included.)</li> <li>TM6104: Approx. 65W × 83H × 135.5D mm (2.56"W × 3.27"H × 5.33"D)<br/>(Protrusions are not included.)</li> </ul>  |                                                                                                    |  |  |
| Mass                    | TM6102: Approx. 700 g (24.7 oz.)<br>TM6103: Approx. 790 g (27.9 oz.)<br>TM6104: Approx. 720 g (25.4 oz.)                                                                                                    |                                                                                                    |  |  |
| Product warranty period | 3 year                                                                                                    |                                                                                                    |  |  |
| Accessories             | See: "Main un                                                                                                    | it and accessories" (p.2)                                                                                                    |  |  |
| Option                  | See: "Option" (p.2)                                                                                                    |                                                                                                    |  |  |

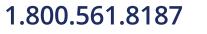

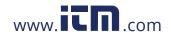

### 7.2 Input Specifications/Output Specifications/ Measurement Specifications

#### (1) Basic specifications

| Measurement                                                                                                    | TM6102                                                                                                    | TM61                                                                                                    | 03                                                                                                    | TM6104                                                                                                    |
|----------------------------------------------------------------------------------------------------|----------------------------------------------------------------------------------------------------|----------------------------------------------------------------------------------------------------|----------------------------------------------------------------------------------------------------|----------------------------------------------------------------------------------------------------|
| tem                                                                                                    | Internet Internet                                                                                                    | Radia                                                                                                    |                                                                                                    | Radiant flux (Optical power)                                                                                                    |
|                                                                                                    | Illuminance                                                                                                    | Lumina                                                                                                    |                                                                                                    | Luminous flux                                                                                                    |
|                                                                                                    | <ul> <li>Centroid Wavelength</li> <li>Tristimulus values XYZ<br/>In conformity with CIE standard</li> <li>Chromaticity (xy, u'v')<br/>In conformity with CIE standard</li> <li>Correlated color temperature, I<br/>In conformity with Methods for<br/>or correlated colour temperature,<br/>JIS Z8725: 2015.</li> <li>Dominant Wavelength</li> <li>The excitation purity is set to<br/>spectrum is very small.</li> <li>Complies with chromaticity of<br/>color main wavelength) and<br/>JIS Z8781-3: 2016.</li> <li>NTSC Ratio</li> </ul>                                                                       | d colorimetric obs<br>d colorimetric obs<br>Delta uv<br>determining distr<br>re of light sources<br>o 100% based on<br>display method by<br>excitation purity | servers defined<br>servers defined<br>ribution tempera<br>s defined in Ann<br>n the assumptior<br>y the main wave<br>defined in Anne | in JIS Z8781-1: 2012.<br>in JIS Z8781-1: 2012.<br>ture and colour temperature<br>ex B (Reference) of<br>n that the width of the emission<br>elength (or complementary-<br>x JA (Reference) of |
| adiometric                                                                                                    | Target value of radiometric qua                                                                                                    | -                                                                                                    | -                                                                                                    | I                                                                                                    |
| uantity                                                                                                    | TM6102                                                                                                    |                                                                                                    | 6103                                                                                                    | TM6104                                                                                                    |
|                                                                                                    | Irradiance<br>0.2 mW/m <sup>2</sup> to 200 W/m <sup>2</sup>                                                                                                    |                                                                                                    | ance<br>to 600 W/sr·m <sup>2</sup>                                                                                                   | Radiant flux (Optical power)                                                                                                    |
|                                                                                                    | Specified conditions<br>• Modulated light function: OFF<br>• Centroid wavelength: 473 nm,<br>When the detection level is lower<br>centroid wavelength input mode                                                                                                    | er than 10%, it is                                                                                                    |                                                                                                    | o change the range or use the                                                                                                    |
|                                                                                                    | <ul><li>Modulated light function: OFF</li><li>Centroid wavelength: 473 nm,</li></ul>                                                                                                    | er than 10%, it is                                                                                                    |                                                                                                    | o change the range or use the<br>TM6104                                                                                                    |
|                                                                                                    | Modulated light function: OFF     Centroid wavelength: 473 nm,     When the detection level is lowe     centroid wavelength input mode     TM6102     Illuminance                                                                                                    | er than 10%, it is<br>TM6<br>Lumir                                                                                                    | recommended t<br>3103<br>nance                                                                                                    | TM6104<br>Luminous flux                                                                                                    |
|                                                                                                    | Modulated light function: OFF     Centroid wavelength: 473 nm,     When the detection level is lowe     centroid wavelength input mode     TM6102                                                                                                    | r than 10%, it is<br>TM6<br>Lumir<br>2 cd/m <sup>2</sup> to 30<br>532 nm, 632.8 n<br>red radiometric q<br>er than 10%, it is                                  | recommended t<br>3103<br>nance<br>00,000 cd/m <sup>2</sup><br>m<br>uantity: Ratio at                                                 | TM6104<br>Luminous flux<br>10 µlm to 60 lm<br>which the chromaticity is D65.                                                                                                    |
| Centroid                                                                                                    | Modulated light function: OFF     Centroid wavelength: 473 nm,     When the detection level is lower     centroid wavelength input mode     TM6102     Illuminance     0.2 lx to 110,000 lx     Specified conditions     Modulated light function: OFF     Centroid wavelength: 473 nm,     Output ratio of blue, green, or m     When the detection level is lower                                                                                                    | r than 10%, it is<br>TM6<br>Lumir<br>2 cd/m <sup>2</sup> to 30<br>532 nm, 632.8 n<br>red radiometric q<br>er than 10%, it is                                  | recommended t<br>3103<br>nance<br>00,000 cd/m <sup>2</sup><br>m<br>uantity: Ratio at                                                 | TM6104<br>Luminous flux<br>10 µlm to 60 lm<br>which the chromaticity is D65.                                                                                                    |
| uantity<br>Centroid<br>/avelength<br>Dblique-incidence                                                                                                    | Modulated light function: OFF     Centroid wavelength: 473 nm,<br>When the detection level is lower<br>centroid wavelength input mode     TM6102     Illuminance     0.2 lx to 110,000 lx     Specified conditions     Modulated light function: OFF     Centroid wavelength: 473 nm,     Output ratio of blue, green, or of     When the detection level is lower     centroid wavelength input mode     Blue: 435 nm to 477 nm     Green: 505 nm to 550 nm                                                                                                    | r than 10%, it is<br>TM6<br>Lumir<br>2 cd/m <sup>2</sup> to 30<br>532 nm, 632.8 n<br>red radiometric q<br>er than 10%, it is                                  | recommended t<br>3103<br>nance<br>00,000 cd/m <sup>2</sup><br>m<br>uantity: Ratio at                                                 | TM6104<br>Luminous flux<br>10 µlm to 60 lm<br>which the chromaticity is D65.                                                                                                    |
| Centroid<br>vavelength                                                                                                    | Modulated light function: OFF     Centroid wavelength: 473 nm,     When the detection level is lower     centroid wavelength input mode     TM6102     Illuminance     0.2 lx to 110,000 lx     Specified conditions     Modulated light function: OFF     Centroid wavelength: 473 nm,     Output ratio of blue, green, or     When the detection level is lower     centroid wavelength input mode     Blue: 435 nm to 477 nm     Green: 505 nm to 550 nm     Red: 615 nm to 665 nm                                                                                                    | r than 10%, it is<br>TM6<br>Lumir<br>2 cd/m <sup>2</sup> to 30<br>532 nm, 632.8 n<br>red radiometric q<br>er than 10%, it is                                  | recommended t<br>5103<br>nance<br>00,000 cd/m <sup>2</sup><br>m<br>uantity: Ratio at<br>recommended t                                | TM6104<br>Luminous flux<br>10 µlm to 60 lm<br>which the chromaticity is D65.<br>o change the range or use the                                                                                 |
| Centroid<br>vavelength<br>Dblique-incidence<br>haracteristic                                                                                               | Modulated light function: OFF     Centroid wavelength: 473 nm,<br>When the detection level is lower<br>centroid wavelength input mode     TM6102     Illuminance     0.2 lx to 110,000 lx     Specified conditions     Modulated light function: OFF     Centroid wavelength: 473 nm,     Output ratio of blue, green, or m     When the detection level is lower     centroid wavelength input mode     Blue: 435 nm to 477 nm     Green: 505 nm to 550 nm     Red: 615 nm to 665 nm     TM6102                                                                                                    | er than 10%, it is<br>TM6<br>Lumir<br>2 cd/m <sup>2</sup> to 30<br>532 nm, 632.8 n<br>red radiometric q<br>er than 10%, it is<br>TM6                          | recommended t<br>5103<br>nance<br>00,000 cd/m <sup>2</sup><br>m<br>uantity: Ratio at<br>recommended t                                | TM6104<br>Luminous flux<br>10 µlm to 60 lm<br>which the chromaticity is D65.<br>o change the range or use the                                                                                 |
| uantity<br>Centroid<br>vavelength<br>Oblique-incidence<br>haracteristic                                                                                    | Modulated light function: OFF     Centroid wavelength: 473 nm,<br>When the detection level is lower<br>centroid wavelength input mode     TM6102     Illuminance     0.2 lx to 110,000 lx     Specified conditions     Modulated light function: OFF     Centroid wavelength: 473 nm,     Output ratio of blue, green, or m     When the detection level is lower     centroid wavelength input mode     Blue: 435 nm to 477 nm     Green: 505 nm to 550 nm     Red: 615 nm to 665 nm     TM6102     Approximate to cosine law                                                                                   | er than 10%, it is<br>TM6<br>Lumir<br>2 cd/m <sup>2</sup> to 30<br>532 nm, 632.8 n<br>red radiometric q<br>er than 10%, it is<br>TM6                          | recommended t<br>3103<br>nance<br>00,000 cd/m <sup>2</sup><br>m<br>uantity: Ratio at<br>recommended t                                | TM6104<br>Luminous flux<br>10 µlm to 60 lm<br>which the chromaticity is D65.<br>o change the range or use the<br>TM6104<br>–                                                                  |
| Centroid<br>vavelength<br>Dblique-incidence<br>characteristic<br>Diameter of<br>letector window                                                            | Modulated light function: OFF     Centroid wavelength: 473 nm,<br>When the detection level is lower<br>centroid wavelength input mode     TM6102     Illuminance     0.2 lx to 110,000 lx     Specified conditions     Modulated light function: OFF     Centroid wavelength: 473 nm,     Output ratio of blue, green, or m     When the detection level is lower     centroid wavelength input mode     Blue: 435 nm to 477 nm     Green: 505 nm to 550 nm     Red: 615 nm to 665 nm     TM6102     Approximate to cosine law     TM6102                                                                        | er than 10%, it is<br>TM6<br>Lumir<br>2 cd/m <sup>2</sup> to 30<br>532 nm, 632.8 n<br>red radiometric q<br>er than 10%, it is<br>TM6<br>TM6                   | recommended t<br>3103<br>nance<br>00,000 cd/m <sup>2</sup><br>m<br>uantity: Ratio at<br>recommended t                                | TM6104<br>Luminous flux<br>10 µlm to 60 lm<br>which the chromaticity is D65.<br>o change the range or use the<br>TM6104<br>-<br>TM6104                                                        |
| Photometric<br>quantity<br>Centroid<br>vavelength<br>Dblique-incidence<br>characteristic<br>Diameter of<br>detector window<br>Measurement<br>ield diameter | <ul> <li>Modulated light function: OFF</li> <li>Centroid wavelength: 473 nm,<br/>When the detection level is lower<br/>centroid wavelength input mode</li> <li>TM6102</li> <li>Illuminance</li> <li>0.2 lx to 110,000 lx</li> <li>Specified conditions</li> <li>Modulated light function: OFF</li> <li>Centroid wavelength: 473 nm,</li> <li>Output ratio of blue, green, or twhen the detection level is lower<br/>centroid wavelength input mode</li> <li>Blue: 435 nm to 477 nm</li> <li>Green: 505 nm to 550 nm</li> <li>Red: 615 nm to 665 nm</li> <li>TM6102</li> <li>Approximate to cosine law</li> </ul> | er than 10%, it is<br>TM6<br>Lumir<br>2 cd/m <sup>2</sup> to 30<br>532 nm, 632.8 n<br>red radiometric q<br>er than 10%, it is<br>TM6<br>TM6                   | recommended t<br>5103<br>hance<br>00,000 cd/m <sup>2</sup><br>m<br>uantity: Ratio at<br>recommended t<br>5103<br>-<br>5103<br>-      | TM6104<br>Luminous flux<br>10 µlm to 60 lm<br>which the chromaticity is D65.<br>o change the range or use the<br>TM6104<br>-<br>TM6104<br>\$\overline{11.3 mm ± 0.1 mm}                       |

1.800.561.8187

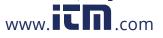

| Angle of visibility | TM6102 TM6103 TM6104                                                                                                    |             |   |  |
|---------------------|----------------------------------------------------------------------------------------------------|-------------|---|--|
| Angle-of-visibility | -                                                                                                    | Approx. 22° | - |  |
| Measurement<br>time | 15 ms to 460 ms (The measurement time depends on the measurement range. The number of averaging time is 1. Fixed range)<br>But excludes communication time. |             |   |  |
| Measurement method  | Discrete centroid wavelength method                                                                                                    |             |   |  |

#### (2) Accuracy specifications

| Conditions of<br>guaranteed<br>accuracy | Guaranteed accuracy period: 1 year<br>Guaranteed accuracy period after adjustment made by Hioki: 1 year<br>Accuracy guarantee for temperature and humidity: 23°C±5°C (73°F±9°F), 80% RH or less<br>Warm-up time: at least 30 minutes<br>Modulated light function: OFF<br>After implementation of the dark measurement<br>Optimal range setting in auto range<br>Number of averaging: 5 times<br>By calibration conditions |                                                                                                    |        |  |
|-----------------------------------------|----------------------------------------------------------------------------------------------------|----------------------------------------------------------------------------------------------------|--------|--|
| Centroid<br>wavelength                  | Calibration conditions 2 (632.8 )<br>• Laser light (CW)<br>• 0.1 mW<br>• Approx. \phi1.5 mm (Beam diam                                                                                                    | rindow<br>orms to the conditions specified I<br>nm):<br>neter)<br>on plane: Perpendicular to the bo                                                                                                    |        |  |
| Radiometric                             | TM6102                                                                                                    | TM6103                                                                                                    | TM6104 |  |
| quantity (relative)                     | ±4.6% rdg. (473 nm)<br>Reference (532 nm)<br>±4.6% rdg. (633 nm)                                                                                                    | ±4.6% rdg. (473 nm)<br>Reference (532 nm)<br>±4.6% rdg. (633 nm)                                                                                                    | _      |  |
|                                         | <ul> <li>Calibration conditions</li> <li>Approx. 40 μW (473 nm)</li> <li>Approx. 60 μW (532 nm)</li> <li>Approx. 80 μW (633 nm)</li> <li>CW light</li> <li>Vertical incidence of the beam with a size of approx.</li> </ul>                                                                                                    | <ul> <li>Calibration conditions</li> <li>Approx. 40 μW (473 nm)</li> <li>Approx. 60 μW (532 nm)</li> <li>Approx. 80 μW (633 nm)</li> <li>CW light</li> <li>Vertical incidence of the beam with a size of approx.</li> </ul> | _      |  |

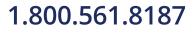

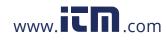

| Radiometric | TM6102                                                                                                    | TM6103                                                                                                    | TM6104                                                                                                    |
|-------------|----------------------------------------------------------------------------------------------------|----------------------------------------------------------------------------------------------------|----------------------------------------------------------------------------------------------------|
| quantity    | ±6.5% rdg.                                                                                                    | ±8% rdg.                                                                                                    | ±4.2% rdg. (473 nm)<br>±4.2% rdg. (532 nm)<br>±4.2% rdg. (632.8 nm)                                                                    |
|             | Calibration conditions<br>• Laser light (CW)<br>• Approx. 9 mW/m <sup>2</sup><br>• 532 nm<br>• Uniform irradiation to entire<br>detector window | Calibration conditions<br>• Laser light (CW)<br>• Approx. 3 W/sr·m <sup>2</sup><br>• 532 nm<br>• Uniform luminance area | <ul> <li>Calibration conditions</li> <li>Laser light (CW)</li> <li>0.1 mW</li> <li>473 nm, 532 nm, 632.8 nm</li> <li>Approx.</li></ul> |

### 7.3 Functional specifications

| Trigger                                 | Source                                  | Settings | Communication/External                                                                                       |
|-----------------------------------------|-----------------------------------------|----------|----------------------------------------------------------------------------------------------------|
|                                         |                                         | Default  | Communication                                                                                                |
|                                         | Edge                                    | Settings | Rise/Fall                                                                                                    |
|                                         |                                         | Default  | Rise                                                                                                    |
|                                         | Delay time<br>(The modulation frequency | Settings | 0.0 s to 1.0 s (Resolution 100 ns)                                                                           |
|                                         | measurement is not<br>supported.)       | Default  | 0.0 s                                                                                                    |
| Modulated light function                |                                         | Settings | ON/OFF                                                                                                    |
|                                         |                                         | Default  | OFF                                                                                                    |
| Modulation                              | frequency                               | Settings | 10 Hz to 300 Hz                                                                                              |
|                                         |                                         | Default  | 60 Hz                                                                                                    |
| Measurement range                       |                                         | Settings | Auto range: ON/OFF (Settable for each color of RGB)<br>Range: 16-range configuration (For each color of RGB) |
|                                         |                                         | Default  | Auto range: ON (All colors)<br>Range: Minimum sensitivity range                                              |
| Calculation of maximum measurable power |                                         |          | ated maximum measurable power of each range (16 ranges) is<br>ising communication commands.                  |
| Measurement mode                        |                                         | Settings | Normal measurement/Dark measurement/Modulation<br>frequency measurement                                      |
|                                         |                                         | Default  | Normal measurement                                                                                           |

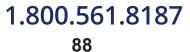

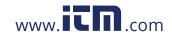

| Normal      | Averaging                  |                                      | Settings                                                                                                    | 1 to 100                                                                                                    |
|-------------|----------------------------|--------------------------------------|----------------------------------------------------------------------------------------------------|----------------------------------------------------------------------------------------------------|
| measurement |                            |                                      | Default                                                                                                    | 1                                                                                                    |
|             | Setting for color-matching |                                      | Settings                                                                                                    | 2°/10°                                                                                                    |
|             | functions                  |                                      | Default                                                                                                    | 2°                                                                                                    |
|             | wavelen                    | Centroid<br>wavelength<br>input mode | Settings                                                                                                    | User setting enabled: ON/OFF (Settable for each color of RGB)<br>User setting centroid wavelength: Measurement centroid wavelength range (Settable for each color of RGB)                                                                                                    |
|             |                            |                                      | Default                                                                                                    | Enabled: OFF (All colors)<br>Set centroid wavelength: 473 nm, 532 nm, 632.8 nm                                                                                                    |
|             |                            | Centroid<br>wavelength               | Settings                                                                                                    | Offset enabled: ON/OFF<br>Offset: −2.00 nm to 2.00 nm (Settable for each color of RGB)                                                                                                    |
|             |                            | offset                               | Default                                                                                                    | Offset enabled: OFF<br>Offset: 0.00 nm (All colors)                                                                                                    |
|             |                            | Radiometric quantity gain            | Settings                                                                                                    | Gain enabled: ON/OFF<br>Gain: 1.00000e-3 to 1.00000e+3 (Settable for each color of<br>RGB)                                                                                                    |
|             |                            |                                      | Default                                                                                                    | Gain enabled: OFF<br>Gain value: 1.00 (All colors)                                                                                                    |
|             |                            | Chromaticity<br>xy offset            | Settings                                                                                                    | Offset enabled: ON/OFF<br>Offset: -1.0000 to 1.0000 (Settable for xy of RGB mixed ligh                                                                                                    |
|             |                            |                                      | Default                                                                                                    | Offset enabled: OFF<br>Offset: 0.0000 (xy)                                                                                                    |
|             |                            | Photometric quantity gain            | Settings                                                                                                    | Gain enabled: ON/OFF<br>Gain: 1.00000e-3 to 1.00000e+3 (Settable only for RGB<br>mixed light)                                                                                                    |
|             |                            |                                      | Default                                                                                                    | Gain enabled: OFF<br>Gain: 1.00                                                                                                    |
|             | White balance f            | ce adjustment<br>unction             | Settings                                                                                                    | Function enabled: ON/OFF<br>Target value of photometric quantity: 0.00000 to 3.00000e+8<br>Tolerance of photometric quantity: 0.00000 to 3.00000e+8<br>Target value of chromaticity xy: 0.00000 to 1.00000 (Set for<br>each of x and y.)<br>Tolerance of chromaticity xy: 0.00000 to 1.00000 (Set for<br>each of x and y.)                                                                                                    |
|             |                            |                                      | Default                                                                                                    | Function enabled: OFF<br>Target value of photometric quantity: 0.00000<br>Tolerance of photometric quantity: 0.00000<br>Target value of chromaticity xy: 0.00000 (Set for each of x<br>and y.)<br>Tolerance of chromaticity xy: 0.00000 (Set for each of x and y                                                                                                    |
|             | Measured va                | alue                                 | <ul> <li>Radiomet<br/>The radio<br/>(optical po<br/>Photomet<br/>The photo<br/>depending</li> <li>Tristimulu</li> <li>Chromatie</li> <li>Dominant</li> </ul> | wavelength (R, G, B)<br>tric quantity (R, G, B, RGB mixed light)<br>metric quantity differs from the irradiance/radiance/radiant flux<br>ower) depending on the type.<br>tric quantity (R, G, B, RGB mixed light)<br>ometric quantity differs from the irradiance/radiance/radiant flux<br>g on the type.<br>Is values XYZ (R, G, B, RGB mixed light)<br>city xy (R, G, B, RGB mixed light)<br>city u' v' (R, G, B, RGB mixed light)<br>city u' v' (R, G, B, RGB mixed light)<br>city u' v' (R, G, B, RGB mixed light)<br>city u' vi (R, G, B, RGB mixed light)<br>d color temperature Tcp |

1.800.561.8187

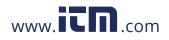

information@itm.com

89

7

| Dark                    | Measurement result          | Settings                                                | ON/OFF                                                                                                    |  |
|-------------------------|-----------------------------|---------------------------------------------------------|----------------------------------------------------------------------------------------------------|--|
| measurement             | judgment                    | Default                                                 | ON                                                                                                    |  |
|                         | Averaging                   | Settings                                                | 1 to 100                                                                                                    |  |
|                         |                             | Default                                                 | 1                                                                                                    |  |
|                         | Dark measurement range      | Settings                                                | All range measurement/Fixed range measurement                                                                                                    |  |
|                         |                             | Default                                                 | All range measurement                                                                                                    |  |
|                         | Dark estimation             | dark value                                              | modulation frequency is changed, the presently acquired<br>and integral time are used to estimate the dark value without<br>the dark measurement. |  |
|                         |                             | Settings                                                | ON/OFF                                                                                                    |  |
|                         |                             | Default                                                 | OFF                                                                                                    |  |
| Modulation<br>frequency | Measurement frequency range | 10 Hz to 300 Hz                                         |                                                                                                    |  |
| measurement             | Averaging                   | Settings                                                | 1 to 10                                                                                                    |  |
|                         |                             | Default                                                 | 1                                                                                                    |  |
|                         | Count edge                  | Settings                                                | Rise/Fall                                                                                                    |  |
|                         |                             | Default                                                 | Rise                                                                                                    |  |
|                         | Measured value              | Frequency                                               | of the signal input to the SYNC terminal                                                                                                    |  |
| Self-test               |                             | ROM test, RAM test                                      |                                                                                                    |  |
| Reset                   | Reset                       |                                                         | the factory default settings.<br>the interface settings)                                                                                          |  |
|                         | System reset                | Returns all settings to their factory default settings. |                                                                                                    |  |

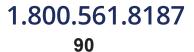

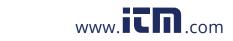

### 7.4 Interface specifications

| LAN            | Electrical specifications                           | Compliance with IE                                                                                        | EE802.3                                     |                                 |
|----------------|-----------------------------------------------------|----------------------------------------------------------------------------------------------------|---------------------------------------------|---------------------------------|
|                | Command specifications                              | Command structure that refers to the IEEE 488.2 and SCPI standards                                        |                                             |                                 |
|                | Transmission method                                 | 100BASE-TX<br>Full duplex commu                                                                           | nication, half-duplex of                    | communication                   |
|                | Protocol                                            | TCP/IP                                                                                                    |                                             |                                 |
|                | Connector                                           | RJ-45                                                                                                    |                                             |                                 |
|                | Communication<br>setting<br>change-over<br>function | Changes to the use switch.                                                                                | er setting mode or fixe                     | ed setting mode using the slide |
|                | Settings                                            |                                                                                                    | mask, default gatewa<br>mmand port: 1024 to |                                 |
|                | User setting mode                                   | Default settings<br>IP address: 0.0.0.0<br>Subnet mask: 255.2<br>Default gateway: 0.<br>Communication cor | 0.0.0 (None)                                |                                 |
|                | Fixed setting mode                                  | IP address: 192.166<br>Subnet mask: 255.2<br>Default gateway: 0.<br>Communication cor                     | 255.255.0<br>0.0.0 (None)                   |                                 |
| External input | Connector                                           | Terminal block (3 te<br>Usable electric wire                                                              | erminals)<br>e: AWG28 to AWG22              |                                 |
|                | Input                                               | Electrical                                                                                                | Insulation                                  | Digital isolator                |
|                |                                                     | specifications                                                                                            | Maximum applied voltage                     | 6 V                             |
|                |                                                     |                                                                                                    | Input HI                                    | 2.4 V to 5 V                    |
|                |                                                     |                                                                                                    | Input LO                                    | 0 V to 0.4 V                    |
|                |                                                     | Response pulse width                                                                                      | 300 µs or longer                            |                                 |
|                | Control logic                                       | Rising edge or falling edge can be selected.                                                              |                                             |                                 |
|                | Layout                                              |                                                                                                    | GND                                         | GND                             |
|                |                                                     |                                                                                                    | SYNC                                        | Modulation frequency signal     |
|                |                                                     |                                                                                                    | TRIG                                        | External trigger                |

information@itm.com 91

### 1.800.561.8187

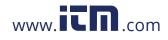

### 7.5 List of default settings

|                          | Settings                                           |                                                               | Default                                       |
|--------------------------|----------------------------------------------------|---------------------------------------------------------------|-----------------------------------------------|
|                          | Source                                             |                                                               | Communication                                 |
| Trigger                  | Edge                                               |                                                               | Rise                                          |
|                          | Delay time                                         |                                                               | 0.0 s                                         |
| Modulated light func     | tion                                               |                                                               | OFF                                           |
| Modulation frequence     | cy                                                 |                                                               | 60 Hz                                         |
| Auto range               |                                                    |                                                               | All colors ON                                 |
| Measurement range        | 9                                                  |                                                               | All-color range 1 (Minimum sensitivity range  |
| Measurement mode         |                                                    |                                                               | Normal measurement                            |
|                          | Averaging                                          |                                                               | 1                                             |
|                          |                                                    | Enabled                                                       | All colors OFF                                |
|                          | Centroid wavelength<br>input mode                  | Set centroid wavelength                                       | Red: 632.8 nm, Green: 532 nm, Blue: 473<br>nm |
|                          | Centroid wavelength                                | Enabled                                                       | OFF                                           |
|                          | offset                                             | Offset                                                        | All colors 0.0                                |
|                          | Radiometric quantity                               | Enabled                                                       | OFF                                           |
|                          | gain                                               | Gain                                                          | All colors 1.0                                |
| Normal                   | Chromaticity xy offset                             | Enabled                                                       | OFF                                           |
| measurement              |                                                    | Offset                                                        | 0.0                                           |
|                          | Photometric quantity gain                          | Enabled                                                       | OFF                                           |
|                          |                                                    | Gain                                                          | 1.0                                           |
|                          | White balance<br>adjustment assistance<br>function | Enabled                                                       | OFF                                           |
|                          |                                                    | Target value<br>(Photometric quantity,<br>chromaticity xy)    | All parameters 0.0                            |
|                          |                                                    | Tolerance range<br>(Photometric quantity,<br>chromaticity xy) | All parameters 0.0                            |
|                          | Measurement result juc                             | lgment                                                        | ON                                            |
|                          | Averaging                                          |                                                               | 1                                             |
| Dark measurement         | Dark measurement range                             |                                                               | All range measurement                         |
| Dark estimation          |                                                    |                                                               | OFF                                           |
| Modulation               | Averaging                                          |                                                               | 1                                             |
| frequency<br>measurement | Count edge                                         |                                                               | Rise                                          |
| Setting for color-mat    | tching functions                                   |                                                               | 2°                                            |
|                          | User setting mode                                  | IP address                                                    | 0.0.0.0 (Disabled)                            |
|                          |                                                    | Subnet mask                                                   | 255.255.255.0                                 |
| LAN                      |                                                    | Default gateway                                               | 0.0.0.0 (None)                                |
|                          |                                                    | Communication command port                                    | 1024                                          |
| 561.8187                 |                                                    | v. <b>iCN</b> .com                                            | information@i                                 |

### 1.800.561.8187

### **Maintenance and Service**

### 

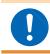

Customers are not allowed to modify, disassemble, or repair the instrument. Doing so may cause incorrect measurement results.

#### Calibrations

- The calibration period varies depending on the status of the instrument or installation environment. We recommend that the calibration period be determined in accordance with the status of the instrument or installation environment. Please contact your Hioki distributor to have your instrument periodically calibrated.
- We do not support calibration of the TM6103 only. If you request calibration of the TM6103, the calibration is performed with adjustment. Please understand this point in advance.

#### Backing up the data

The instrument may be initialized (returned to the factory default settings) when it is repaired or calibrated.

Before you ask for repair or calibration, it is recommended to back up (save or record) the measurement conditions and measured data.

#### **Precautions during shipment**

- To ensure safe handling, when transporting the instrument, please use the original box and packing materials, but do not use if the box is damaged or warped, or if the packing materials are in poor condition or incomplete. If the original box or packing materials provided with the instrument cannot be used, contact your authorized Hioki distributor or reseller. We will send appropriate box or packing materials.
- When packing the instrument, make sure to disconnect any cords including the power supply cord from the main device.
- When transporting, avoid dropping or other excessive impacts.
- When sending the instrument for repair, include details of the problem.
- To prevent dew condensation during transportation, pack the instrument after putting it in a bag that can be sealed. When moisture absorbents such as silica gel can be prepared, pack them together with the instrument.
- Note that if the instrument is damaged due to transportation without using the original packing boxes and cushioning materials, the repair cost will be charged even within the warranty period.

#### Cleaning

- Never use solvents that contain benzene, alcohol, acetone, ether, ketones, thinners or gasoline. They can deform and discolor the instrument.
- To clean the instrument, wipe it gently with a soft cloth moistened with water or mild detergent.
- If the detector window is contaminated, wipe it gently with a lint-free cloth such as lens cleaning paper.
- If any fiber remains on the detector window, blow it out with a blower for optical lenses.

#### Disposal

Handle and dispose of the instrument in accordance with local regulations.

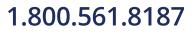

www.**ICN**.com

### 8.1 Troubleshooting

If damage is suspected, check the following before contacting your authorized Hioki distributor or reseller.

#### Before sending the instrument for repair

| Symptom                                                                         | Check item or cause                                                                                 | Corrective action and reference page                                                                                                    |  |
|---------------------------------------------------------------------------------|----------------------------------------------------------------------------------------------------|----------------------------------------------------------------------------------------------------|--|
| The power LED does not<br>light up even when the<br>power switch is turned on.  | <ul> <li>Is the power cord disconnected?</li> <li>Is the power cord connected correctly?</li> </ul> | Check that the power cord is connected correctly. (p.26)                                                                                                    |  |
| The power LED blinks in red when the communication is performed.                | An error occurs as the sent<br>commands include an improper<br>command.                             | <ul> <li>Perform one of the following.</li> <li>Send the commands one by one to<br/>check for the command that causes the<br/>power LED to blink in red.</li> <li>After sending the commands, send<br/>*ESR? to check the error occurrence<br/>location.</li> <li>Details about *ESR?: Communication<br/>Command Instruction Manual (CD)</li> </ul>                                                                                                    |  |
| The measured value of<br>the centroid wavelength is<br>always the same value.   | Is the centroid wavelength input                                                                    | Check the setting of the centroid                                                                                                    |  |
| Even when the auto range setting is set to ON, the auto range does not operate. | mode set to ON?                                                                                     | wavelength input mode. (p. 39)                                                                                                    |  |
|                                                                                 | Is the modulated light function set to ON?                                                          | Set the modulated light function to ON,<br>and then set the modulation frequency.<br>(p.41)                                                                                                    |  |
|                                                                                 | Is the detector window contaminated?                                                                | Clean the detector window. (p.93)                                                                                                    |  |
| The measured value varies.                                                      | Is the instrument used in a noisy<br>environment?                                                   | <ul> <li>If the instrument is used in a noisy environment, investigate the corrective actions shown below.</li> <li>Take the noise prevention measures. (p. 100)</li> <li>Keep the instrument away from noise generation sources (motor, inverter, electromagnetic switch, electric power line, or device in which sparks occur), or perform the measurement in another room.</li> <li>Get the power supply from an outlet that is installed securely.</li> <li>Get the power supply from a power supply line different from a device that generates noises.</li> </ul> |  |
| The measurement cannot be performed correctly.                                  | Was the dark measurement performed appropriately?                                                   | Enable the judgment function of the dark measurement, and then perform the dark measurement. (p.42)                                                                                                    |  |
| be performed correctly.                                                         | Is an unintentional correction function enabled?                                                    | Check the settings of each correction function. (p.38)                                                                                                    |  |

1.800.561.8187 94

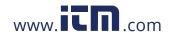

| Symptom                                        | Check item or cause                                                                                 | Corrective action and reference page                                                                                             |
|------------------------------------------------|----------------------------------------------------------------------------------------------------|----------------------------------------------------------------------------------------------------|
|                                                | Does the computer support 100BASE?                                                                  | Check that the auto negotiation is enabled<br>in the network adapter settings of the<br>computer and that the 100 M link is set. |
| The communication cannot be performed via LAN. | Are the communication settings correct?                                                             | Check the communication setting mode switch. (p.26)                                                                              |
|                                                | <ul><li> Are the computer settings correct?</li><li> Are the instrument settings correct?</li></ul> | Check the network environment and the LAN settings between the computer and instrument. (p.29 to p.34)                           |
|                                                | Is the TCP/IP connection process<br>performed before the instrument is<br>started?                  | Perform the TCP/IP connection process<br>approximately 5 sec. after the instrument<br>has been started.                          |
| The TCP/IP connection of                       | Is there a broken wire in the LAN cable or a connection failure of the connector?                   | Prepare a new LAN cable equivalent to the cable supplied with the product, and check the TCP/IP connection again.                |
| the LAN is disconnected.                       | Is the instrument used in a noisy environment?                                                      | See the corrective actions stated in "The measured value varies." (p.94) shown above.                                            |
| The LAN communication                          | Are the TcpNoDelay settings correct?                                                                | See "Cautions on Communication<br>Program Creation" stated in the<br>Communication Command Instruction<br>Manual (CD).           |
| may become slow.                               | Is the instrument used in a noisy environment?                                                      | See the corrective actions stated in "The measured value varies." (p.94) shown above.                                            |

#### **Error display**

See "Self-test" (p.79) or **\*ESR?**, **:SYSTem:ERRor**? stated in the Communication Command Instruction Manual (CD).

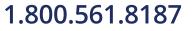

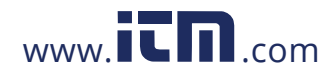

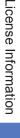

## 9 License Information

The instrument uses a lwIP open source.

IwIP's License

IwIP is licensed under the BSD license:

Copyright (c) 2001-2004 Swedish Institute of Computer Science. All rights reserved.

Redistribution and use in source and binary forms, with or without modification, are permitted provided that the following conditions are met:

- 1. Redistributions of source code must retain the above copyright notice, this list of conditions and the following disclaimer.
- 2. 2. Redistributions in binary form must reproduce the above copyright notice, this list of conditions and the following disclaimer in the documentation and/or other materials provided with the distribution.
- 3. 3. The name of the author may not be used to endorse or promote products derived from this software without specific prior written permission.

THIS SOFTWARE IS PROVIDED BY THE AUTHOR ``AS IS AND ANY EXPRESS OR IMPLIED WARRANTIES, INCLUDING, BUT NOT LIMITED TO, THE IMPLIED WARRANTIES OF MERCHANTABILITY AND FITNESS FOR A PARTICULAR PURPOSE ARE DISCLAIMED. IN NO EVENT SHALL THE AUTHOR BE LIABLE FOR ANY DIRECT, INDIRECT, INCIDENTAL, SPECIAL, EXEMPLARY, OR CONSEQUENTIAL DAMAGES (INCLUDING, BUT NOT LIMITED TO, PROCUREMENT OF SUBSTITUTE GOODS OR SERVICES; LOSS OF USE, DATA, OR PROFITS; OR BUSINESS INTERRUPTION) HOWEVER CAUSED AND ON ANY THEORY OF LIABILITY, WHETHER IN CONTRACT, STRICT LIABILITY, OR TORT (INCLUDING NEGLIGENCE OR OTHERWISE) ARISING IN ANY WAY OUT OF THE USE OF THIS SOFTWARE, EVEN IF ADVISED OF THE POSSIBILITY OF SUCH DAMAGE.

1.800.561.8187

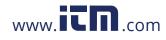

### information@itm.com

97

10 Appendix

# 10.1 Relationship between Radiometric Quantity and Photometric Quantity

#### **Definition of radiometric quantity**

The radiometric quantity is an absolute power of the light.

The radiometric quantity is classified into the irradiance, radiance, and radiant flux (optical power) in accordance with the unit.

The irradiance is expressed as a power per unit area.

The radiance is expressed as a power per solid angle in unit area.

The radiant flux (optical power) is expressed as a power itself.

#### Definition of photometric quantity

The photometric quantity is a power sensed by human eyes when the light is seen through human eyes.

The photometric quantity is classified into the illuminance, luminance, and luminous flux in accordance with the unit.

The illuminance is expressed as a power per unit area that is sensed by human eyes.

The luminance is expressed as a power per solid angle in unit area that is sensed by human eyes. The luminous flux is expressed as only the power that is sensed by human eyes.

#### Definition of power sensed by human eyes

The sensitivity of human eyes vary depending on the wavelength (color) of the received light. For example, the sensitivity to the green light is high and the sensitivity to the red light is relatively low.

The power sensed by human eyes is expressed by the mathematical expression shown below.

Photometric quantity =  $\int$  Radiometric quantity ( $\lambda$ ) × Sensitivity of human eyes ( $\lambda$ ) d $\lambda$ 

Here,  $\lambda$  is the wavelength.

Wavelength dependence of human eyes' sensitivity is standardized by the CIE.

### Correspondence table of radiometric quantity and photometric quantity (with units)

The radiometric quantity uses a physical unit.

On the other hand, the photometric quantity uses a unit related to a power sensed by human eyes.

| Radiometric Quantity             | Photometric Quantity           |
|----------------------------------|--------------------------------|
| Irradiance [W/m <sup>2</sup> ]   | Illuminance [lx]               |
| Radiance [W/sr·m <sup>2</sup> ]  | Luminance [cd/m <sup>2</sup> ] |
| Radiant flux (optical power) [W] | Luminous flux [lm]             |

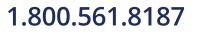

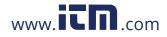

#### **10.2 Prevention of External Noise Entry**

The instrument is so designed that it does not malfunction even when noises enter from the measurement cable and power supply line.

However, significantly large noises may cause a measurement error or malfunction. Refer to the following noise prevention examples if a malfunction occurs.

#### Prevention measures against noise entry from power supply line

When noises enter from the power supply line, take the following measures to reduce the effects of the noise.

#### Connecting the protection grounding cable

The protection grounding of the instrument has a structure in which the power cable is used as a grounding line to perform the grounding.

The protection grounding plays an important role to prevent an electrical shock accident and remove noises that enter from the power supply line through the built-in filter in case of an accident. Be sure to connect the grounding line to a grounded commercial power supply using the power cord supplied with the instrument.

#### Inserting a noise filter into the power supply line

Connect a generally available socket type noise filter to a power outlet and connect the instrument to the output of the noise filter to prevent entry of noises from the power supply line. Socket type noise filters are sold by various manufacturers.

#### Inserting an anti-EMI ferrite core into the power cord

Pass the power cord through a generally available EMI ferrite core and mount it as close to the AC power inlet of the instrument as possible to prevent entry of noises from the power supply line. In addition, also mounting an anti-EMI ferrite core near the power plug is more effective. Furthermore, when there is extra space inside a through-type ferrite core or separation-type ferrite core, winding the power cord on the core several times increases the attenuation to the noise. EMI ferrite cores and ferrite beads are sold by various dedicated manufacturers.

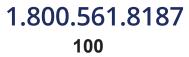

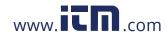

### 10.3 LAN Settings on the Computer

| Windows version           | Setting procedure                                                                                                    |
|---------------------------|----------------------------------------------------------------------------------------------------|
|                           | 1 Click [Start], and then click [Control Panel].                                                                                                    |
|                           | <ul> <li>The [Control Panel] window appears.</li> <li>Click [View network status and tasks] in [Network and Internet].</li> <li>When the classic view is set, double-click [Network and Sharing Center].</li> </ul>                                            |
|                           | The [Network and Sharing Center] window appears.<br>Click [Change adapter settings] on the left menu.                                                                                                    |
| Windows 7                 | <ul> <li>The [Network Connection] window appears.</li> <li>Right-click [Local Area Connection] to be connected to the instrument, and then click [Properties] on the displayed menu.</li> </ul>                                                                |
|                           | 5       The [Local Area Connection] window appears.         5       Select [Internet Protocol Version 4 (TCP/IPv4)], and then click [Properties].                                                                                                    |
|                           | <ul> <li>The [Properties of Internet Protocol Version 4 (TCP/IPv4)] window appears.</li> <li>Select [Use the following IP address:], and then make the following settings. (p.29)</li> <li>IP address</li> <li>Subnet mask</li> <li>Default gateway</li> </ul> |
|                           | Press the <b>[Windows]</b> and <b>[X]</b> keys at the same time to display the menu, and then click <b>[Control Panel]</b> .                                                                                                    |
|                           | The [Control Panel] window appears.<br>Click [View network status and tasks].<br>When the icon view is set, double-click [Network and Sharing Center].                                                                                                    |
|                           | The [Network and Sharing Center] window appears. Click [Change adapter settings] on the left menu.                                                                                                    |
| Windows 8,<br>Nindows 8.1 | <ul> <li>The [Network Connection] window appears.</li> <li>Right-click [Ethernet] to be connected to the instrument, and then click [Properties] on the displayed menu.</li> </ul>                                                                             |
|                           | The [Ethernet Properties] window appears.<br>Select [Internet Protocol Version 4 (TCP/IPv4)], and then click [Properties].                                                                                                    |
|                           | <ul> <li>The [Properties of Internet Protocol Version 4 (TCP/IPv4)] window appears.</li> <li>Select [Use the following IP address:], and then make the following settings. (p.29)</li> <li>IP address</li> <li>Subnet mask</li> <li>Default gateway</li> </ul> |
|                           | 1 Right-click [Start] to display the menu, and then click [Network Connections].                                                                                                    |
|                           | The <b>[Network Connection]</b> window appears.<br>Right-click <b>[Ethernet]</b> to be connected to the instrument, and then click <b>[Properties]</b> on the displayed menu.                                                                                  |
| Windows 10                | 3       The [Ethernet Properties] window appears.         Select [Internet Protocol Version 4 (TCP/IPv4)], and then click [Properties].                                                                                                    |
|                           | <ul> <li>The [Properties of Internet Protocol Version 4 (TCP/IPv4)] window appears.<br/>Select [Use the following IP address:], and then make the following settings. (p.29)</li> <li>IP address</li> <li>Subnet mask</li> </ul>                               |

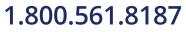

### information@itm.com

Appendix

10

### Index

#### В

| Beam diameter                            | 20 |
|------------------------------------------|----|
| Before sending the instrument for repair | 94 |

#### С

| Calibration                           | 93 |
|---------------------------------------|----|
| Capture method settings               | 58 |
| Capturing the measured value          | 72 |
| Centroid wavelength input mode        | 38 |
| Centroid wavelength offset correction | 38 |
| Chromaticity xy offset correction     | 38 |
| Cleaning                              | 93 |
| Color-matching function,              | 37 |
| Communication setting mode            | 26 |
| Controlling multiple instruments      | 82 |
|                                       |    |

#### D

| Dark measurement                    |     |
|-------------------------------------|-----|
| Application software                | 69  |
| Measurement condition settings      | 42  |
| Dark measurement mode               | 36  |
| Definition of photometric quantity  | 99  |
| Definition of radiometric quantity  | 99  |
| Detector window                     | . 8 |
| Discrete centroid wavelength method | 11  |
| Dominant wavelength                 | 59  |

#### E

| Error display | 95 |
|---------------|----|
| Self-test     | 80 |

| Light shielding cylinder 8 | } |
|----------------------------|---|
| List of default settings   | ) |
| Luminance meter 16         | ; |

#### Μ

| Measurement mode                      | 36 |
|---------------------------------------|----|
| Measurement status                    | 48 |
| Menu list                             | 83 |
| Message list                          | 83 |
| Modulated light function              | 61 |
| Modulation frequency measurement      | 68 |
| Modulation frequency measurement mode | 36 |

#### Ν

| Noise                   | 100  |
|-------------------------|------|
| Normal measurement      | . 70 |
| Normal measurement mode | . 36 |

#### 0

| Optical power meter |                                         | 20 |
|---------------------|-----------------------------------------|----|
| Optical power meter | ••••••••••••••••••••••••••••••••••••••• | 20 |

#### Ρ

| Photometric quantity gain correction | 38 |
|--------------------------------------|----|
| Precautions during shipment          | 93 |

#### R

| Radiometric quantity gain correction | 38 |
|--------------------------------------|----|
| Resetting the measurement counter    | 75 |

#### S

| Save destination settings<br>Save measurement item settings | 59 |
|-------------------------------------------------------------|----|
| Saving to an Excel <sup>®</sup> file                        | 75 |
| Saving to a text file                                       | 75 |
| Serial No 13, 17,                                           | 21 |
| Setting the LAN                                             |    |
| Application software                                        | 57 |
| Instrument                                                  | 31 |
| Computer 1                                                  | 01 |
| SYNC terminal 41, 51,                                       | 52 |

#### Т

| Target Value of Radiometric Quantity | 46  |
|--------------------------------------|-----|
| Tolerance of radiometric quantity    | 46  |
| Trigger                              | 35  |
| Trigger signal                       | 54  |
| Tripod mounting                      | . 8 |
| Tristimulus values XYZ               | 59  |

#### W

White Balance Adjustment Assistance Function...... 46

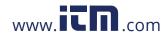

### 1.800.561.8187 www.iin.com information@itm.com

Index1